# PRESIDIUM®

# Gem Indicator | PGI

**USER HANDBOOK** 

# **Language Contents**

# **Language**

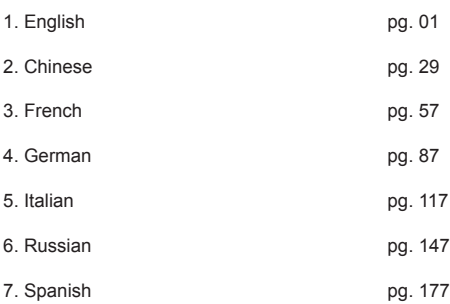

# **English Version**

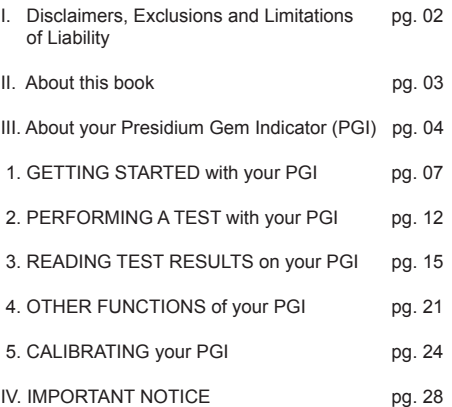

PLEASE READ AND NOTE PRESIDIUM WARRANTY TERMS AND CONDITIONS as stated in the warranty card. Presidium warranty for its testers are subject to proper use by its users in accordance with all the terms and conditions as stated in the relevant user handbook and shall cover only manufacturing defects.

In pursuing continuous product improvement and enhancements. Presidium reserves the right to revise the product software data, including the Presidium Gem Indicator thermal conductivity and color charts, and firmware.

New updates to software and data documents will be made available on **www.presidium.com.sg** and **http://omi.presidium.com.sg**

Users are strongly advised to visit **http://omi.presidium.com.sg** to check for periodic relevant firmware updates.

Presidium shall not be responsible for any damage or loss resulting from the use of this tester or handbook, and under no circumstances shall Presidium, its manufacturer or any of its subsidiaries, licensors, distributors, reseller, servant and/or agent be liable for any direct or indirect damages, resulting from the use of this tester.

TO THE MAXIMUM EXTENT PERMITTED BY APPLICABLE LAW, under no circumstances shall Presidium, its manufacturer or any of its subsidiaries, licensors, distributors, reseller, servant and/or agent be responsible for any special, incidental, consequential or indirect damages howsoever caused.

The tester or Presidium Gem Indicator (PGI) referred to in this handbook is provided and/or sold on an "as is" basis. Except as required by applicable law, no warranties of any kind, either expressed or implied, including, but not limited to, the implied warranties of merchantability and fitness for a particular purpose.

Thank you for purchasing the Presidium` Gem Indicator ("PGI" or "tester" or "unit").

This handbook is designed to help you set up your tester and describes all you need to know about how to use your tester accurately and take care of it in line with its requirements. Please read these instructions carefully and keep them handy for future reference.

This book also contains the terms and conditions in relation to the use of the tester including the **Disclaimer, EXCLUSION and Limitation of Liability clauses stated above in section I.**

The Presidium Gem Indicator is an enhanced and more convenient handheld version of the Presidium Gem Tester/Colored Stone Estimator based on the invention of Professor Julian Goldsmid from the University of New South Wales in Australia. It was developed to distinguish between diamonds and other colored gemstones using the principles of thermal conductivity.

Most colored gemstones have their individual color and distinguishable heat conductivity properties, with diamonds having the most exceptional heat conductivity. The Presidium Gem Indicator probe consists of two linked thermometers: one, which is heated electronically, while the other is cooled by the gemstone being tested. The difference in temperature creates an electrical output, which is then amplified and displayed on the new digital organic LED (OLED) display.

The Presidium Gem Indicator is further able to give indication about the possible colored gemstone through its color separation capability. As some colored gemstones have similar thermal conductivity, the addition of the color separation feature will thus be able to give a more definitive indication about the type of colored gemstone.

With this, the Presidium Gem Indicator is now capable of identifying a wider range of up to 31 gemstones compared to the previous desktop Presidium Gemstone Tester/Colored Stone Estimator.

It is to be noted that PGI still does not distinguish between natural and synthetic gemstones, including diamonds against moissanites, as they have similar physical properties (thermal conductivity and color).

The Presidium Gem Indicator has been subjected to thorough factory quality control, and will generally give a clear and reliable reading of the gemstone being tested under proper use. However, you are advised to conduct further supporting tests.

In pursuing continuous product improvement and enhancements, firmware within the Presidium Gem Indicator may be periodically updated. Users are advised to visit **http://omi.presidium.com.sg** from time to time to check for relevant firmware updates, to ensure optimal use of their product.

## **The Presidium Gem Indicator (PGI) features the following:**

- Thermal conductivity testing of gemstones
- Color separation function with user input
- Clear quality OLED display screen
- Industry's thinnest probe tip (0.45mm) for testing gemstones as small as 0.02ct
- Retractable thermoelectric tip that maintains constant pressure between probe tip and gemstone
- Patented replaceable probe tip technology, the first in the industry
- Metal alert buzzer
- Fast warm-up time of 3 seconds
- Calibration disk for calibration at user's discretion, to ascertain accuracy
- USB connection to PC for more value-added functions
- Stylish ergonomic design
- Low battery alert
- Automatic power off after 10 minutes of inactivity
- Connectivity to complementary software platform OMI for the latest firmware updates and usage diagnostic support

### **Functions of your Presidium Gem Indicator**

Your Presidium Gem Indicator has 4 functional options on the main screen menu as follows:

> Test **Settings** Calibrate Library

You may toggle between these options using the "Up" and "Down" buttons. To activate a function, press "Select" when the navigation arrow on screen points to the function.

The rest of this handbook will give further information on how to use the various functions.

#### **Included in your package:**

- Presidium Gem Indicator
- 2 pieces of Built-in Calibration disks Disk 1 (Gray) and Disk 2 (Black)
- USB cable
- User handbook
- Warranty card
- Protective carrying case

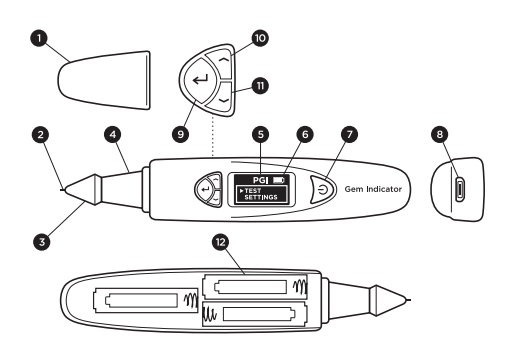

Fig. 1

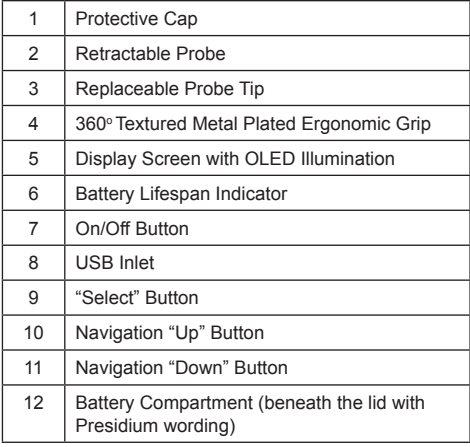

# **Powering up your PGI**

This tester can be powered either through electrical power via the Presidium Universal USB Adaptor (not included in your package) or through the use of batteries.

If electrical power is preferred, please ensure that only the Presidium Universal USB Adaptor is used.

Connect one end of the USB cable provided to the Universal USB Adaptor and the other end to the USB inlet on the unit (Fig. 1.1).

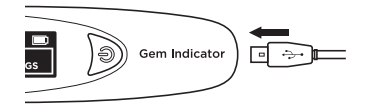

Fig. 1.1

If batteries are preferred, please use 3x AAA batteries. The use of alkaline batteries is recommended as it should generally give approximately 3 hours of continuous operation, while the use of ordinary batteries will give a shorter operating life.

Remove the battery cover lid on the side of the tester. This is the side of the tester with the Presidium logo wording on the top (Fig 1.2).

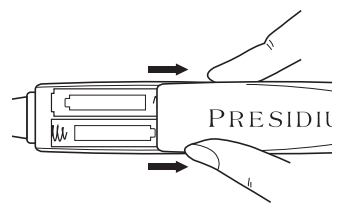

Fig. 1.2

Take note of the positive (+) and negative (-) directions of the batteries when inserting them into the tester (Fig. 1.3). The use of alkaline batteries is preferred as it should generally give approximately 3 hours of continuous operation, while the use of ordinary batteries will give a shorter operating life.

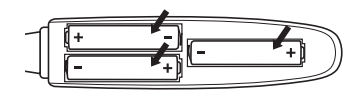

Fig. 1.3

#### **Turning on your PGI**

Press and hold the [ON/OFF] button (Fig. 1.4.1) on the tester.

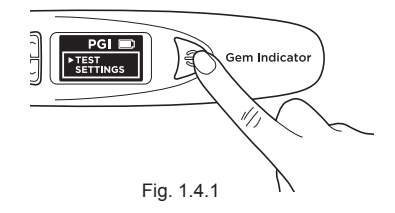

"SYS CHECK" will appear on the display screen as you wait for about 3 seconds for the tip to warm up to programmed pre-determined tip temperature.

| <b>SYS CHECK</b> |  |          |  |
|------------------|--|----------|--|
|                  |  |          |  |
|                  |  |          |  |
|                  |  | $\cdots$ |  |

Fig. 1.4.2

An "Error" message will appear if "SYS CHECK" fails (Fig 1.4.3). The error can be due to the following reasons:

- 1. The tip is not connected properly.
- 2. A new tip has been inserted and its settings are different as it has not been properly calibrated.
- 3. There are broken pin connections within the unit or the tip has been damaged.

In such situations, it is recommended for you to remove, re-insert and recalibrate the tip. If the error persists, please contact Presidium.

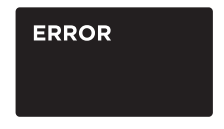

Fig. 1.4.3

#### **Cleaning of gemstone prior to testing**

Prepare a clean tissue or jewelry cloth. Carefully retrieve the gemstone with tweezers and place the gemstone face down on its table facet. (Fig 1.5a)

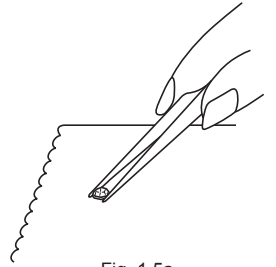

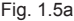

Gently rub the table of the gemstone against the tissue/ jewelry cloth (Fig. 1.5b).

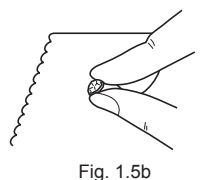

If your stone is mounted in jewelry, please carefully clean the stone (Fig 1.6).

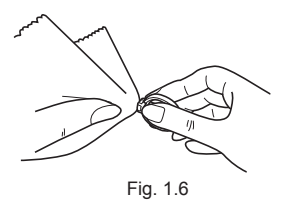

# **Operating Conditions**

The gemstone should be clean and dry before testing. Elaborate cleaning procedures are not normally necessary.

#### **Recommended Normal Operating Conditions**

The recommended testing temperature is between 23°C – 27°C or 73°F – 80°F. Please allow the gemstone or jewelry piece to adjust to room temperature prior to testing. Exposure and/or operating the tester outside the recommended testing temperatures will affect the result and performance of the tester.

#### **Operating under Extreme Conditions**

In the event that testing is done outside the recommended operating conditions, the tester must first be calibrated under the same temperature setting as the testing site. Please refer to Section 5 of this handbook for calibration procedure. This calibration is done to ensure the accuracy and consistency of the testing results.

However please note that the temperature conditions should be kept between 20°C to 33°C.

#### **Battery Information**

Battery life is indicated by the icon at the top right-hand corner of the display screen.

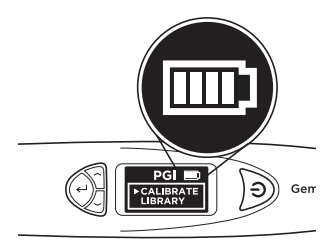

Fig. 1.7

**> Test Settings** Calibrate Library

Toggle the navigation and Select "Test" to begin testing (Fig 2.1)

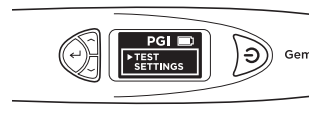

Fig. 2.1

When prompted on the screen, depress the probe tip against the gemstone for about 5 seconds. Testing will begin. You will need the hold the tester in this position till the testing bar on the screen is completed (Fig 2.2).

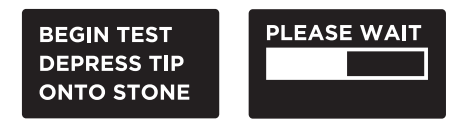

Fig. 2.2

You will be prompted to Select "Color" to enable the color separation function, thereby narrowing down the possible results.

Note: If you have disabled the Color function (see Section 4 Fig. 4.2), you will not be prompted to input Color. However, once the results have been displayed, you can still Select Color to narrow down the possible results.

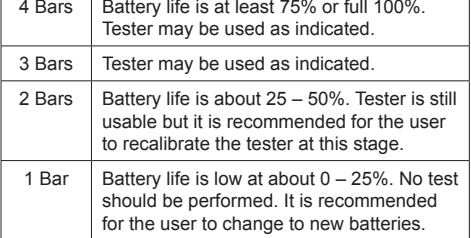

Note: The power-saving feature will ensure the tester shuts down automatically after 10 minutes of inactivity.

Do not leave worn out batteries in the battery compartment as the batteries may corrode or leak and damage the circuitry of tester. Batteries should be removed when the instrument is expected to be stored for an extended period of time.

Batteries do not have to be removed when the electrical power via a power adaptor is used.

#### **For mounted jewelry or gemstones:**

Hold the jewelry or mounted gemstone with one hand and the tester with the other hand (Fig. 2.3).

For proper operation of the tester, the thumb and index finger must always be placed on the metal grip of the tester.

Press the probe tip of the tester against the gemstone. Ensure the tip is fully depressed for consistent pressure between the tip and the gemstone.

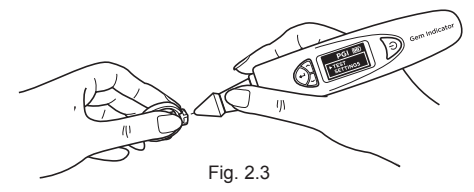

Note: Care should be taken when testing mounted jewelry. Users must ensure that the stones are securely mounted before conducting the test as the gap between the stone and setting might lead to an inaccurate reading.

# **For loose gemstones:**

Hold the gemstone with one hand while holding the tester with the other hand (Fig. 2.4).

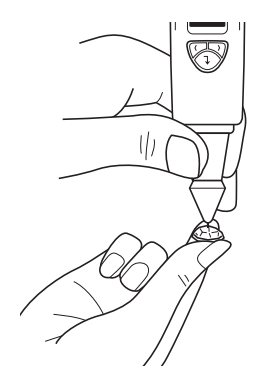

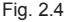

The probe tip must be placed at a right angle or perpendicular to the facet of the gemstone for an accurate reading.

Tests should be conducted on the table of the gemstone. In the event of any doubt, you may also test on the girdle of the gemstone.

For proper operation of the tester, fingers must be placed on the metal grip at all times.

To achieve optimum test accuracy involving very small mounted gemstones (1.22mm exposed diameter and below), it is extremely important that no contact is made on any metal/jewelry setting part of the jewelry.

To achieve optimum test accuracy involving very small gemstones (10 points and below), it is important to allow the gemstone to cool down for 5-10 seconds in between tests.

It is advisable to conduct multiple tests on different points on the gemstone as thermal conductivities may differ slightly along different crystal axes of the gemstone.

# **Cleaning of probe tip**

Please note that if the tester is being used for the first time, or if the tester has not been used for more than a week, it is advisable to clean the probe tip using a piece of paper.

A clean probe tip helps to attain consistent and accurate readings.

To clean the probe tip,

- Ensure the unit is switched off.
- Hold the probe pen with the pen tip forming rightangle (90-degree) with any paper or stone rest.

Gently move in circular motion without retracting the tip (Fig. 2.5).

• Repeat the same motion several times. The cleaning process is completed and the tester is now ready for use.

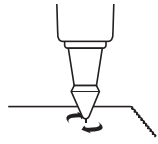

#### **3. READING TEST RESULTS on your Presidium Gem Indicator**

Based on the test and color input selected for the tested gemstone, the possible types of gemstone will be displayed on the LED screen (Fig. 3.1).

If you have disabled the Color input function in Settings, the tester will indicate the Results based only on thermal conductivity.

You may still input Color at this stage by going to the Color option in Results menu (See Fig. 3.1e).

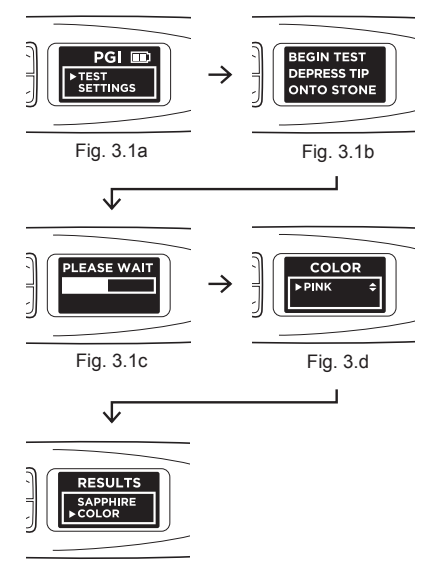

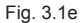

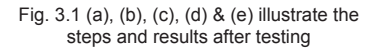

"Metal Detect" will display on the screen and an audible sound is emitted (if 'Sound" is enabled at Settings) if the probe tip touches metal or conductive material. (Fig. 3.2)

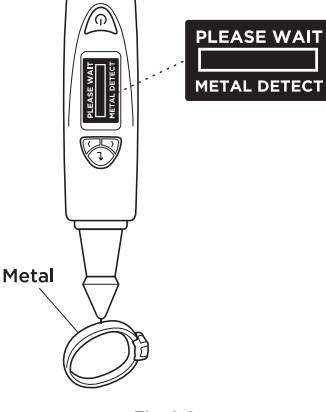

Fig. 3.2

PGI can test for up to 31 types of gemstones and their ranges of individual thermal conductivity readings based on the analog to digital (ADC) values are illustrated in Fig 3.3 on the next page.

In pursuing continuous product improvement and enhancements, Presidium reserves the right to revise the product software data, including the Presidium Gem Indicator thermal conductivity and color charts.

New updates to software and data documents will be made available on **www.presidium.com.sg** and **http://omi.presidium.com.sg**

Users are advised to periodically check and download any available new software from **http://omi.presidium.com.sg.**

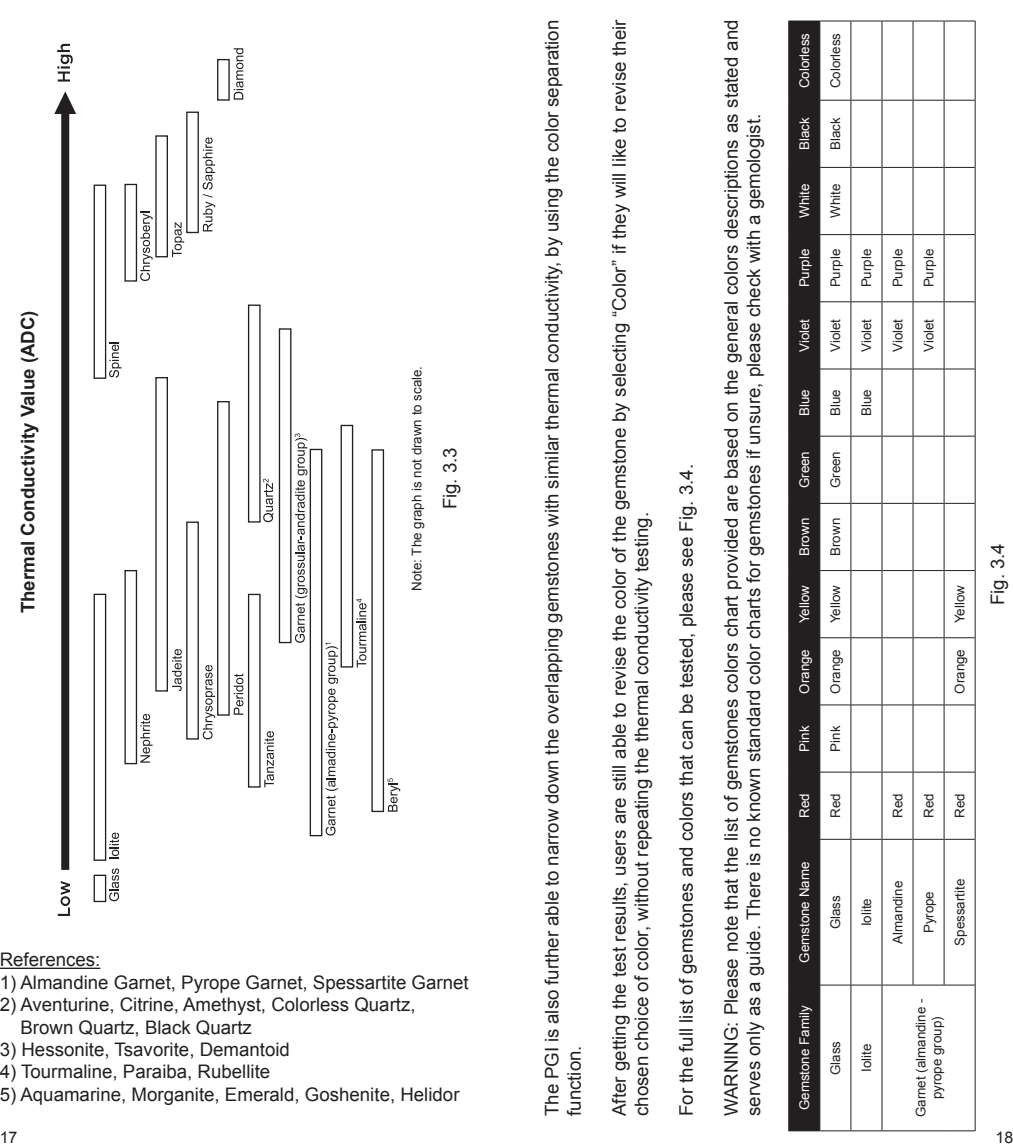

# References:

- 1) Almandine Garnet, Pyrope Garnet, Spessartite Garnet
- 2) Aventurine, Citrine, Amethyst, Colorless Quartz, Brown Quartz, Black Quartz
- 3) Hessonite, Tsavorite, Demantoid
- 
- 4) Tourmaline, Paraiba, Rubellite<br>5) Aquamarine, Morganite, Emerald, Goshenite, Helidor

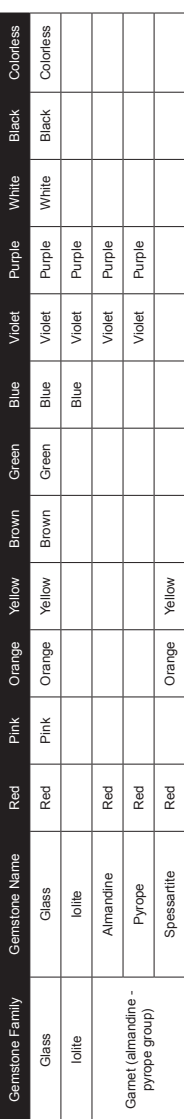

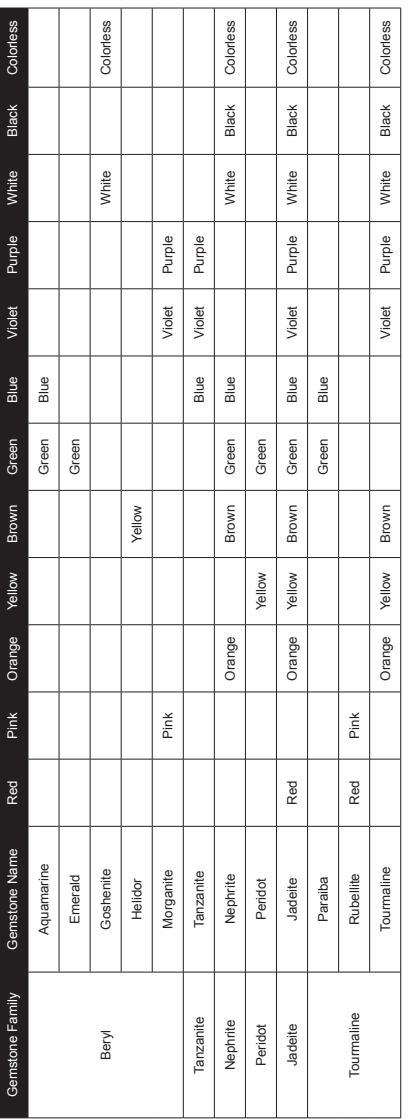

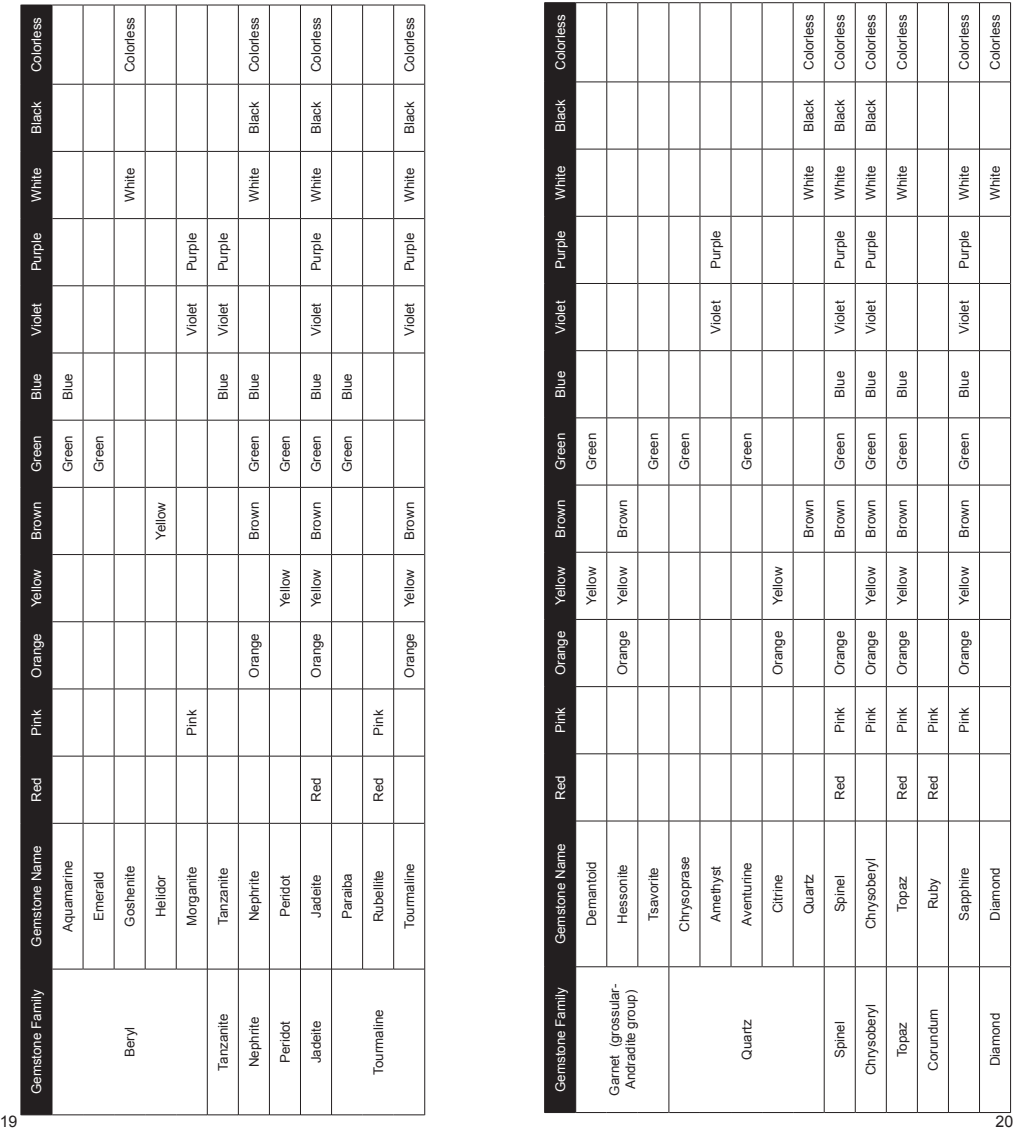

#### **4. OTHER FUNCTIONS of your Presidium Gem Indicator**

#### **4.1 Settings Function**

Test **> Settings** Calibrate Library

Navigate downwards to the second option "Settings" and select.

In the Settings function, you may adjust Sound and Color.

#### **Settings – Sound**

Press "Select" at the option "Sound" to either turn it on or off.  $(Fia 4.1)$ 

By selecting "Sound On", beeps will sound as you navigate up and down in the menus, and there will be alerts when test result is completed or when metal is detected.

By selecting "Sound Off", no beeps will be emitted from the tester and you will not be alerted via sound when the test is completed or when metal is detected.

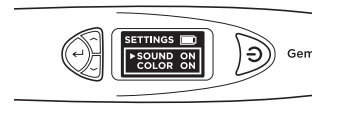

Fig. 4.1

#### **Settings – Color**

Press "Select" at the option "Color" to either turn it on or off. (Fig. 4.2)

By selecting "Color On", you will be switching on the Color separation function. The tester will automatically prompt you for your color input after a test is done, so you may input the color, thereby narrowing down the possible results.

By selecting "Color Off", the tester will not prompt you for your color input after a test is done. It will then only give you the possible results based on thermal conductivity.

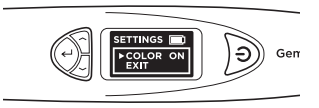

Fig. 4.2

Note: When Results are displayed, you may still input or change color by navigating down and "Select" Color in the Results menu where there will be 12 colors for you to choose from.

To exit Settings menu, navigate downwards and "Select" Exit.

#### **4.2 Calibrate Function**

Test **Settings > Calibrate** Library

You may calibrate the tester to check on its accuracy using the provided Calibration Disk and by selecting Calibrate in the main menu.

For more instructions on Calibrate function, please refer to Section 5 – Calibration.

#### **4.3 Library Function**

Test **Settings** Calibrate **> Library**

The Library function displays all the 31 types of gemstones and its corresponding possible colors, that the tester is able to test for.

Select the name of the gemstone you wish to find out more about and the screen will display the list of possible known colors that this type of gemstone can exist in.

For the full list of gemstones and colors that can be tested, please see Fig. 3.4 in Section 3.

**5. CALIBRATING your Presidium Gem Indicator**

All testers have been calibrated during the manufacturing process and usually no further adjustment or user intervention to the tester is required.

However in situations as stated below, calibration will be warranted:

- i. Existing probe tip becomes bent/broken and needs to be replaced with a new probe tip,
- ii. You have repeatedly gotten an inaccurate result against a known gemstone
- iii. Testing under extreme temperature conditions (See section under "Operating Conditions")

To begin calibration, you will need to first remove and re-insert the probe tip or replace with a new probe tip.

# **Removing and Replacing the Probe Tip**

Turn the probe tip anti-clockwise to remove the existing probe tip (Fig 5.1a).

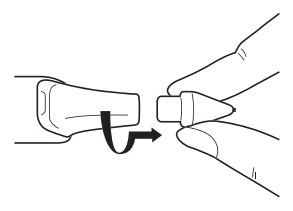

Fig. 5.1a

To insert new probe tip, align the tip guide 1 which is found on the body of the tip with guide 2 which is found on the metal grip of the tester (Fig. 5.1b).

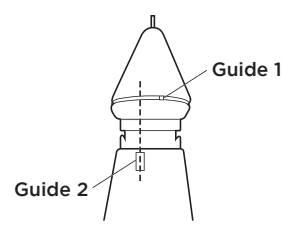

Fig. 5.1b

Push in and turn clockwise to lock the probe tip (Fig 5.1c).

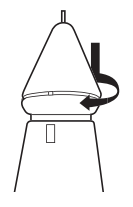

Fig. 5.1c

# **Calibrating**

Once the tip has been inserted, you may begin Calibration by navigating to the third option in the main menu and Select "Calibrate".

> Test **Settings > Calibrate** Library

When Calibrate is selected, the tester will go into calibration mode and you may follow the instructions as they appear on the display screen. (Fig. 5.2)

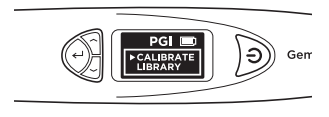

Fig. 5.2

After "Calibrate" is selected, the tester will do an automatic pre-programmed calibration that will take about 6-8 seconds. Do not press or rest the probe tip of the tester onto any material during this time (Fig 5.3).

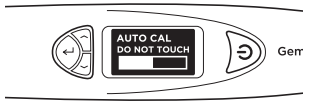

Fig. 5.3

When the auto-calibration is done, press the probe tip against the provided Calibration Disks, starting with **Disk 1 (gray disk)**, followed by **Disk 2 (black disk)** (Fig. 5.4). Ensure the tip is fully depressed against the Calibration Disk for calibration to be performed.

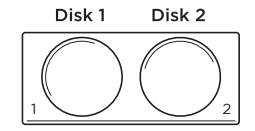

Fig. 5.4

When the probe tip is pressed against the Calibration Disk (Fig. 5.5a), the display screen will show the process of calibration (Fig. 5.5b). Calibration is done for each Calibration Disk when the display screen shows the completed calibration meter and the word "Successful" appears on the screen (Fig. 5.5c).

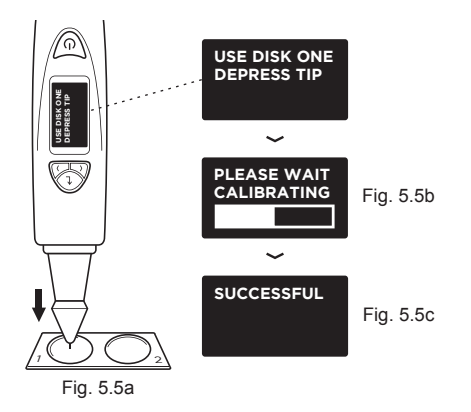

Fig 5.5 (a), (b) & (c) exhibit the steps of calibration using **Disk 1 (gray disk)**

You will be prompted to perform the same calibration process with Disk 2 by pressing the probe tip against **Disk 2**.

When calibration on both disks are done, you will be prompted on the screen to press "Select" to exit calibration mode (Fig. 5.7).

# **SUCCESSFUL PRESS SELECT TO EXIT**

Fig. 5.7

# **IV. IMPORTANT NOTICE**

- Keep the tester dry. Precipitation, humidity, and all types of liquids or moisture can contain minerals that will corrode electronic circuits. If your tester does get wet, remove the battery, and allow the tester to dry completely before replacing it.
- Do not use or store the tester in dusty, dirty areas. Its moving parts and electronic components can be damaged.
- Do not store the tester in hot areas. High temperatures can shorten the life of electronic devices, damage batteries, and warp or melt certain plastics.
- Do not store the tester in cold areas. When the tester returns to its normal temperature, moisture can form inside the device and damage electronic circuit boards.
- Do not attempt to open the tester other than as instructed in this handbook.
- Do not drop, knock, or shake the tester. Rough handling can break internal circuit boards and fine mechanics.
- Do not use harsh chemicals, cleaning solvents, or strong detergents to clean the tester.
- Do not paint the tester. Paint can clog the moving parts and prevent proper operation.
- If the tester is not working properly, kindly contact our Customer Service at **service@presidium.com.sg**
- To ensure optimal use of the product, users are strongly advised to periodically check **http://omi.presidium.com.sg** for relevant firmware updates.

Thank you for taking time to go through the user handbook which will enable you to understand your recent purchase better.

Presidium also recommends that you register your warranty by sending the warranty registration card to us or registering online at **http://www.presidium.com.sg/**

## **中文版本**

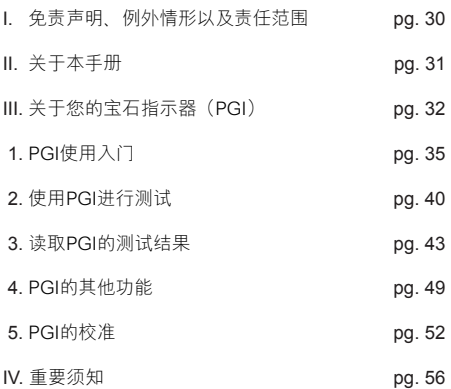

请查阅并注意保修卡中说明的PRESIDIUM保修条款和条 件。Presidium对其测试器的保修承诺仅适用于用户按照 相关用户手册中所载明的所有条款和条件的正确使用情 况,并且只涵盖制造缺陷。

在产品不断改进和升级的过程中,Presidium保留对产品 软件数据进行修改的权利,其中包括Presidium宝石指示 器的热导率、颜色表和固件相关配置。

您可通过访问**www.presidium.com.sg**或**http://omi. presidium.com.sg**网站获取最新的数据资料和软件更新。

我们强烈建议用户访问**http://omi.presidium.com.sg** 网站,定期查看相关固件的升级情况。

Presidium对因使用本测试器或本手册而导致的任何损害 或损失概不负责;对于任何因使用本测试器而导致的直 接或间接的损失,Presidium、其制造商或其任何附属公 司、授权人、分销商、经销商、雇员和/或代理人在任何 情况下概不承担任何责任。

在适用法律允许的最大范围内,对于任何原因导致的任何 特殊、偶然、附带或间接损失,Presidium、其制造商或 其任何附属公司、授权人、分销商、经销商、雇员和/或 代理人在任何情况下概不承担任何责任。

本手册中的测试器或Presidium宝石指示器(PGI)是 在"原样"的基础上提供和/或出售的。除了按照适用法 律要求之外,Presidium不提供任何形式的明示或暗示的 保证,包括但不限于针对特定用途的适销性和适用性的 默示保证。

感谢您购买Presidium宝石指示器(以下简称"PGI"或" 测试器"或"设备")。

本手册旨在帮助您设置测试器,并介绍了所有您需要了解 的信息,让您能知晓如何正确使用该测试器以及如何按照 要求进行维护。请仔细阅读这些说明,并妥善保管本手册 以备日后参考。

本手册还包括与使用该测试器有关的条款及条件,包括 **上文第一节中所述的免责声明、例外情形以及责任范围。** Presidium宝石指示器是针对澳大利亚新南威尔士大学 Julian Goldsmid教授所设计发明的Presidium宝石测试器/ 彩色宝石评估器的一次升级和改良,此次采用手持式设 计,比以往产品更加便于使用。该设备运用热导率原理以 区分钻石和其他彩色宝石。

大多数彩色宝石都具有各自的颜色以及不尽相同的导热属 性,其中属钻石的导热性最高。Presidium宝石指示器探 针由两个相连温度计组成:一个通电后变热,另一个则会 在接触所测宝石后变冷。其温度差会形成一个电气输出 信号, 经放大后显示在新配置的数字有机LED (OLED) 显示屏上。

Presidium宝石指示器还具有分色功能,可就彩色宝石的 种类给出指示。由于某些彩色宝石具有相似的导热性,所 以加上这一分色功能之后,便能对彩色宝石的种类给出更 加确切的指示。

有了这一功能,新一代的Presidium宝石指示器能鉴别多 达31种宝石。这明显多于原先的台式Presidium宝石测试 器/彩色宝石评估器。

请注意,PGI仍然无法区分天然宝石与合成宝石,包括钻 石和莫桑石,因为它们的物理性质(导热性和颜色)非 常相似。

Presidium宝石指示器的工厂生产采用完备的质量控制流 程,并一般在正常使用情况下都能针对所测宝石给出清 楚可靠的读数。不过,我们建议您再进行其他进一步的 相关测试。

在产品不断改进和升级的过程中,Presidium宝石指示器 内部的固件将定期进行更新。用户应定期访问**http://omi. presidium.com.sg**网站查看相关固件的升级情况,确保 产品性能始终处于最佳状态。

# **Presidium宝石指示器(PGI)具有以下特点:**

- 宝石的导热性测试
- 基于用户输入的分色功能
- 高清优质的OLED显示屏
- 业界最细的探头(0.45毫米),可测试仅有0.02克拉 的宝石
- 伸缩式热电探头,确保探头与宝石之间的压力保持恒定
- 已获专利的可换式探头技术,开创业界先河
- 金属预警蜂鸣器
- 预热速度仅需3秒
- 用户可自行使用校准盘以确定准确性
- 通过USB与个人电脑连接之后具备更多增值功能
- 时尚的人体工学设计
- 电池低电量预警蜂鸣器
- 闲置10分钟后自动关闭
- 可连接至互补软件平台OMI获取最新固件更新与使用诊 断支持

#### **Presidium宝石指示器的功能**

在您Presidium宝石指示器的主屏幕菜单上有下列4个功 能选项:

> 测试 设置 校准 资料库

您可使用"上"和"下"按钮在这些选项中进行切换。若 要启用某一功能,只需将显示屏上的导航箭头指向该功能 并按下"选择"按钮即可。

本手册的余下部分将就各项功能的使用方法提供进一步 的说明。

# **包装内包括:**

- Presidium宝石指示器
- 2张内置校准盘
- 1号盘(灰色)与2号盘(黑色)
- USB连接线
- 用户手册
- 保修卡
- 保护套

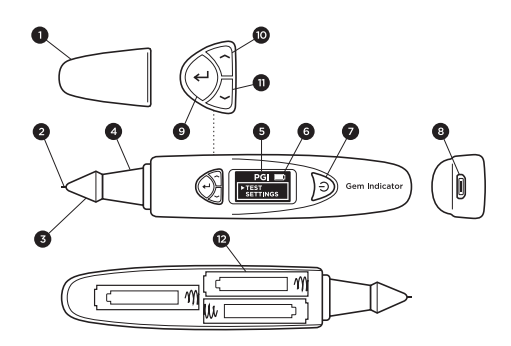

图 1

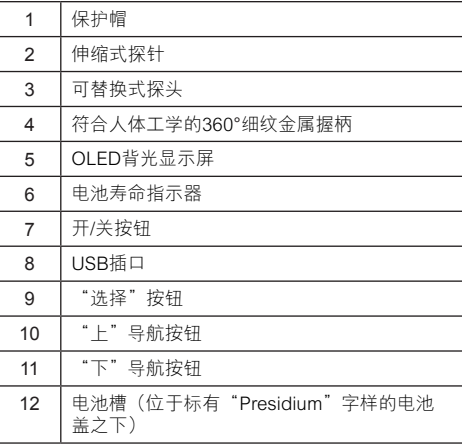

## **启动PGI**

这款测试器既可通过Presidium通用USB适配器(未含在 您的包装内)使用电源供电,也可使用电池供电。

若选择使用电源供电,则请务必使用Presidium通用USB 适配器。

请将随附USB线缆的一端连接至通用USB适配器,然后将 另一端连接至设备上的USB插口(图1.1)。

将电池插入测试器时,请注意电池的正极(+)和负极(-)方 向。(图1.3)。我们建议您使用碱性电池,因为碱性电 池通常可以连续供电大约3个小时,而普通电池的供电时 间则相对较短。

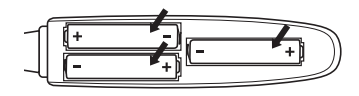

图 1.3

# **开启PGI**

按住测试器上的[开/关]按钮(图1.4.1)。

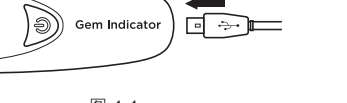

图 1.1

若选择使用电池供电,则请使用3节AAA电池。我们建议 您使用碱性电池,因为碱性电池通常可以连续供电大约3 个小时,而普通电池的供电时间则相对较短。

取下测试器侧面的电池盖,即测试器上标 有"Presidium"字样的一面(图1.2)。

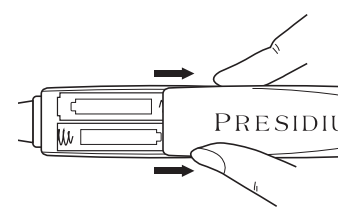

图 12

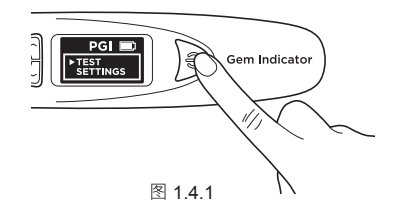

显示屏上会出现"SYS CHECK (系统检查)"的字样,这 大概需要等待3秒钟;在这段时间里,探头会被加热至程 序预先确定的探头温度。

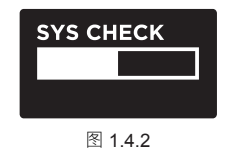

若"SYS CHECK (系统检查)"失败,则会出现"Error ( 错误)"信息(图1.4.3)。错误原因可能有以下几种:

- 1. 探头并未正确连接。
- 2. 插上新探头后, 由于尚未正确校准, 因而出现设置不 统一的情况。
- 3. 设备内的销连接已断裂或者探头已损坏。

在上述情况下,建议首先取下探头,重新安插并重新校准 探头。若错误仍然存在,则请联系Presidium。

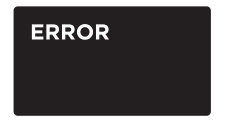

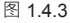

#### **测试前的宝石清洁工作**

准备一张干净纸巾或首饰擦巾。小心地用镊子夹起宝石, 然后将宝石平坦琢面朝下放置。(图1.5a)

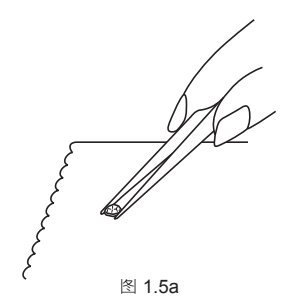

用纸巾/首饰擦巾轻轻擦拭宝石的平坦面(图1.5b)。

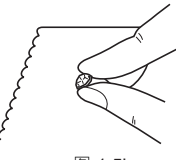

图 1.5h

若您的宝石镶嵌在首饰上, 则请仔细将宝石擦拭干净( 图1.6)。

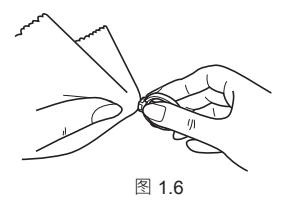

#### **操作条件**

宝石在测试前应当保持清洁与干燥。通常情况下并不需要 进行特别复杂的清洁程序。

#### **建议正常操作条件**

建议测试温度在23°C至27°C或73°F至80°F之间。测 试前,请先让宝石或首饰调整至室温。若在建议的测试温 度以外的环境中放置和/或使用测试器,则其测试结果和 性能将会受到影响。

#### **极端条件下的操作**

若需在建议测试温度以外的坏境中进行测试,则必须先将 测试器校准至与测试现场相一致的温度设置。若欲知测试 器的校准程序,请参阅本手册第5节。此项校准工作是为 了确保测试结果的准确性和一致性。

不过请注意温度条件必须控制在20°C至33°C之间。

#### **电池信息**

电池寿命将显示在显示器右上角的图标。

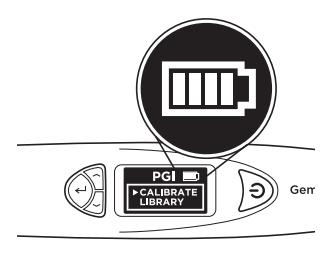

图 1.7

#### **2. 使用PGI进行测试**

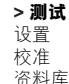

在导航中进行切换,选择"Test (测试)"开始测试(图 2.1)

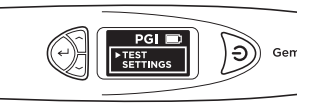

图 2.1

当显示屏上出现相应提示时,用探头压住宝石并保持5秒 钟。测试便会开始。请保持测试器的位置直到显示屏上的 测试进度条走完为止(图2.2)。

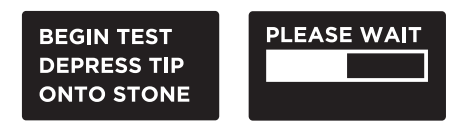

图 2.2

测试器将于显示屏提示您选择"Color(颜色)",以便 使用分色功能缩小测试结果的范围。

注:若您已禁用了"Color (颜色)"功能(请参阅第4节中 的图4.2),则测试器不会提示您输入"Color (颜色)"。 不过,测试结果显示后,您仍可选择"Color (颜色)"以 缩小结果的范围。

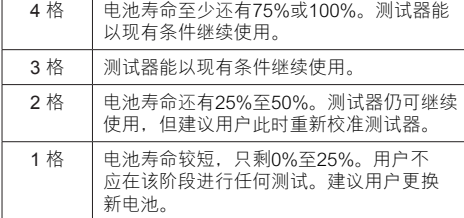

注:节能功能将确保测试器在闲置10分钟后自动关闭。

切勿将电量耗尽的电池留在电池槽内,因为这类电池可能 会腐蚀或漏液,进而损坏测试器的电路。当仪器预计将被 存放较长时间时,应将电池取出。

当通过电源适配器使用电源供电时,电池不必取出。

#### **镶嵌首饰或宝石:**

使用一只手握着首饰或镶嵌宝石,另一只手则握着测试 器(图2.3)。

拇指和食指必须始终放在测试器的金属握柄上,以确保测 试器正常运行。

将测试器的探头压在宝石上。确保探头已被充分按压,以 便探头和宝石之间的压力保持稳定。

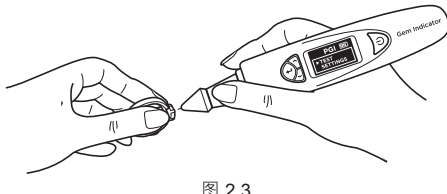

注:在测试镶嵌首饰时需要特别小心。用户必须在测试前 确定宝石已经镶嵌牢固,因为宝石和托架之间的间隙可能 会导致读数不准。

#### **未镶嵌的宝石:**

使用一只手握着宝石,另一只手则握测试器(图2.4)。

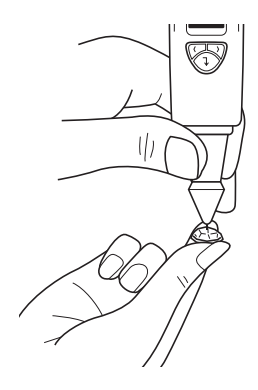

为了获取准确的读数,探头必须与宝石的琢面保持垂直。

测试应在宝石的平台面上进行。若您对其测试有任何疑 问,您也可以在宝石的腰棱翻光面上进行测试。

您的手指必须始终放在测试器的金属握柄上,以确保测试 器正常运行。

为了达到测试超小镶嵌宝石(外露直径在1.22毫米或以 下)的最佳准确性,您必须确保探头不得与任何金属/首 饰托架相接触。

为了达到测试超小宝石(0.1克拉或以下)的最佳准确 性,您必须留出5-10秒的测试间歇,以便宝石冷却。

我们建议您在宝石的不同部位进行多次测试,因为宝石不 同晶轴上的导热性可能略有不同。

#### **探头清洁工作**

请注意,若是第一次使用或至少有一周没有使用该测试 器,我们建议您用纸将其擦拭干净。

清洁的探头有助于获取稳定且准确的读数。

若需清洁探头,

- 首先应确保设备已关闭。
- 然后握住探测笔,并使探头与纸或宝石托架呈直角0 (90度)。

 轻轻移动探测笔使其做圆周运动,同时确保探头不会伸 缩(图2.5)。

• 重复同样的动作几次后即可完成清洁工作,并使用测 试器。

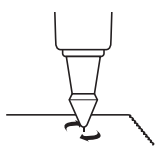

图 2.5

#### **3. 读取PGI的测试结果**

通过测试并为所测宝石输入相应的颜色之后,显示屏上便 会显示出宝石可能的种类(图3.1)。

若您已在"Settings (设置)"中禁用了"Color (颜色)"输 入功能,则测试器将只显示基于导热性的测试结果。

此时您仍然可以进入"Results (结果)"菜单中的"Color (颜色)"选项输入相应的颜色(请参阅图3.1e)。

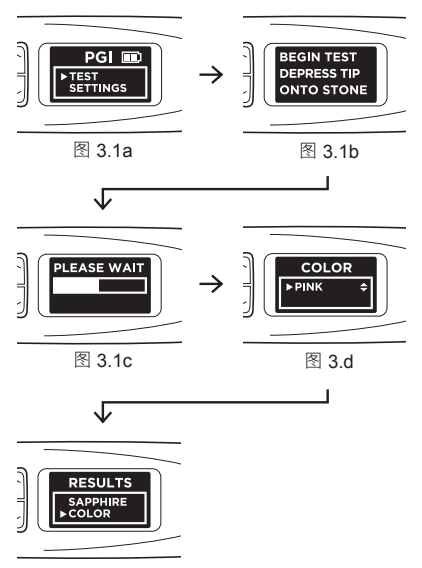

图 3.1e

图 3.1 (a)、(b)、(c)、(d)和 (e)具体演示了测试后的各个步骤和结果 若探头触碰到金属或导电材料,显示屏上会立即出 现"Metal Detect (测到金属)",同时发出声响(若已

在"Settings(设置)"中开启"Sound(声音)"功能)。(图3.2)

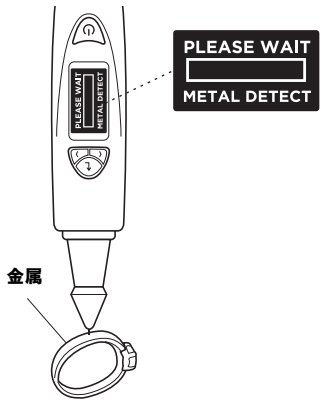

图 3.2

PGI能够测试的宝石多达31种。经过模/数转换(ADC) 后,它们各自导热性读数的范围已在下页图3.3中详细 列明。

在产品不断改进和升级的过程中,Presidium将保留对产 品软件数据进行修改的权利(其中包括Presidium宝石指 品格什然结合方法的说明。<br>示器的热导率和颜色表),恕不另行通知。

您可通过访问**www.presidium.com.sg**和**http://omi. presidium.com.sg**网站获取最新的数据资料和软件更 。<br>新。

用户应定期查阅**http://omi.presidium.com.sg**网站下载 最新软件。

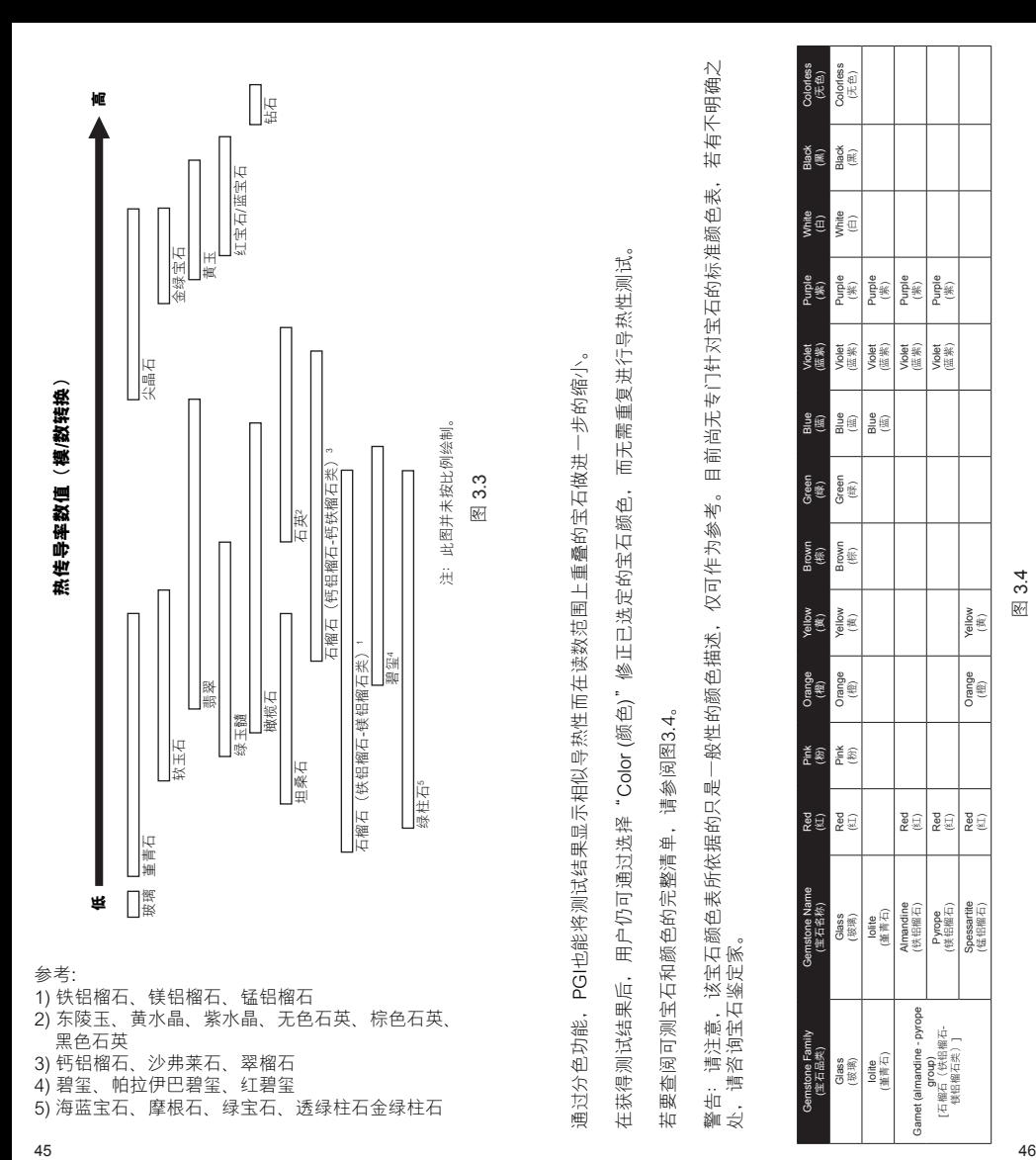

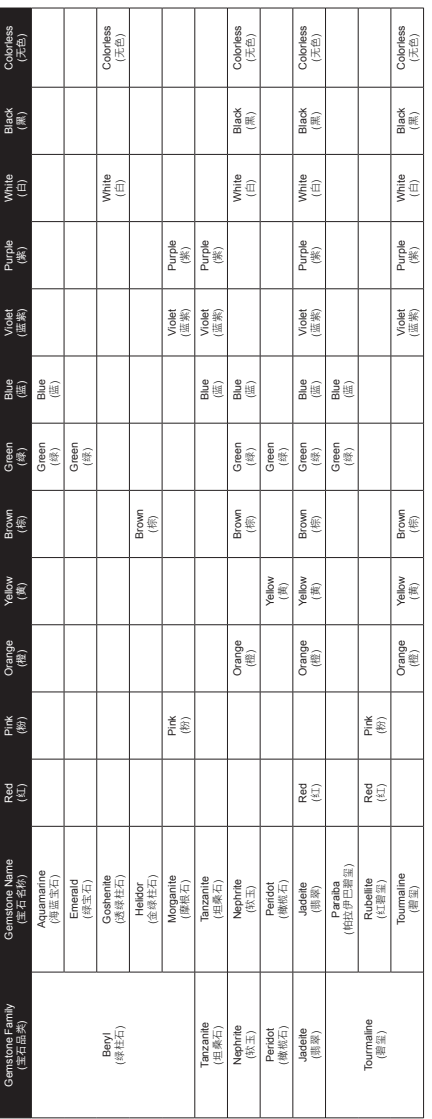

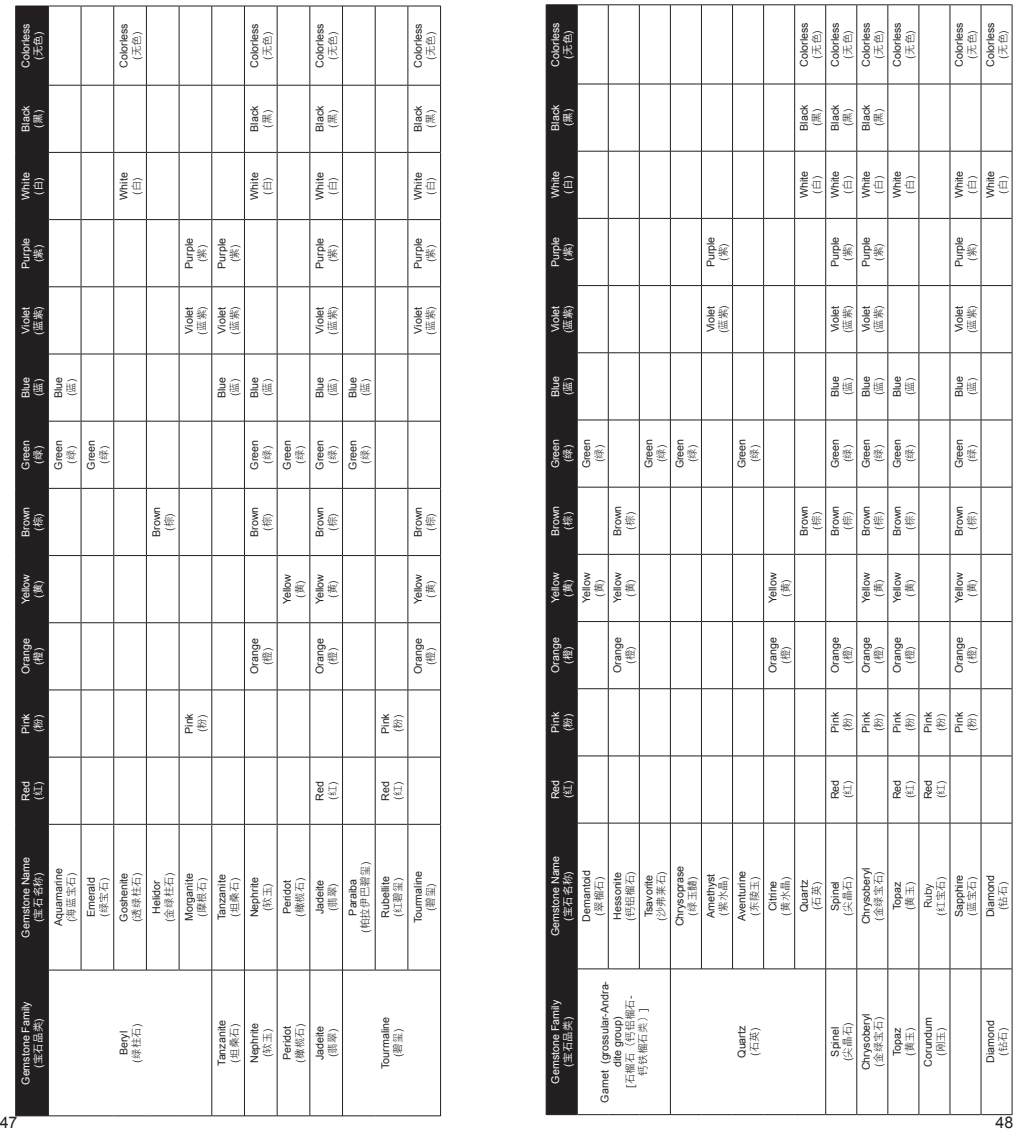

#### **4.1 设置功能**

 测试 **> 设置** 校准 资料库

向下拨动导航至第二个选项"Settings (设置)",然后 选择它。

在"Settings (设置)"里面,您可对"Sound (声音)" 和"Color (颜色)"进行调整。

#### **设置-声音**

箭头指向"Sound (声音)"选项时,按下"选择"按钮即 可将其打开或关闭。(图4.1)

若选择"Sound On (声音打开)", 则当您在各菜单中通 过导航上下进行选择时,测试器都会发出声响,并在测试 结束或者检测到金属时发出警报声。

若选择"Sound Off (声音关闭)", 则测试器不会发出任 何声响,即便是在测试结束或者检测到金属时,您也不会 听到警报声。

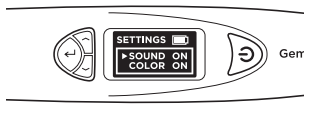

图 4.1

#### **设置-颜色**

箭头指向"Color (颜色)"选项时,按下"选择"按钮即 可将其打开或关闭。(图4.2)

若选择"Color On (颜色打开)", 您将开启分色功能。每 次测试完成之后,测试器都会自动提示您输入颜色,这样 您便可以输入相应的颜色以缩小测试结果的范围。

若选择"Color Off (颜色关闭)", 则每次测试完成之后, 测试器将不再提示您输入颜色。它只会向您提供基于导热 性测得的结果。

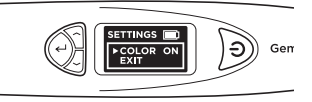

图 4.2

注:测试结果显示后,您仍可向下拨动导航然后 在"Results(结果)"菜单中选择"Color(颜色)"输 入或改变颜色,该选项有12种颜色可供您选择。

若要退出"Settings(设置)"菜单,只需向下拨动导航 然后选择"Exit(退出)"即可。

#### **4.2 校准功能**

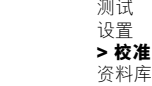

您可使用随附的校准盘并在主菜单中选择"Calibrate(校 准)"以检查测试器的准确性。

若欲知有关校准功能的更多说明,请参阅第5节-校准。

#### 测试 设置 校准 **> 资料库**

资料库将显示测试器能够测试的所有31种宝石以及与之对 应的各种可能的颜色。

在选择您想进一步了解的宝石名称后,显示屏上就会列示 出该宝石可能存在的所有已知颜色。

若需查阅可测宝石和颜色的完整清单,请参阅第3节中的 图3.4。

#### **5. PGI的校准**

所有测试器已在制造过程中进行过校准。

不过,我们建议您在如下情况再次进行校准。

i. 已知宝石总是测出不准确的结果

ii. 在环境温度发生变化或极端温度的条件下进行测试 (请参阅"操作条件"一节)

iii. 现使用的探头发生弯曲/破损,需要更换新探头。

#### **拆卸及更换探头**

逆时针旋转探头并将其拆下(图5.1a)。

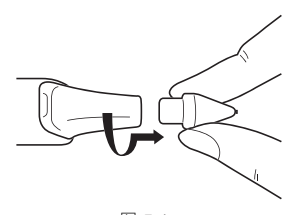

图 5.1a

若要安装新探头,首先将新探头上的1号指导标记与测试 器金属握柄上的2号指导标记对齐(图5.1b)。

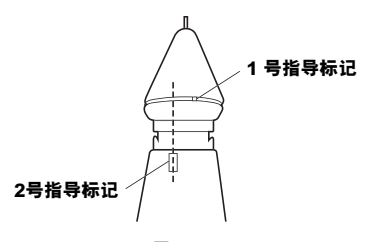

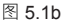

将探头推入,并顺时针旋转将其锁住(图5.1c)。

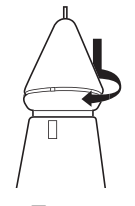

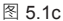

探头安装完成后,您即可开始校准工作。

#### **校准**

您只需将导航拨至主菜单中的第三个选项,然后选 择"Calibrate(校准)"即可开始校准工作。

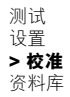

在选择"Calibrate(校准)"后,测试器将随即进入校 准模式,而您只需按照显示屏上的指示进行操作即可。 (图5.2)

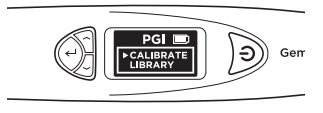

图 5.2

一旦选择"Calibrate(校准)",测试器将自动进行程序 预定的校准,这大概需要6-8秒。这期间切勿将测试器的 探头压在或放于任何材料之上(图5.3)。

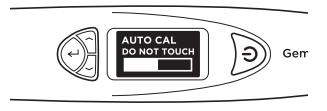

图 5.3

自动校准完成之后,再将探头按压于随附的校准盘上, 先使用**1号盘(灰色盘),**再使用**2号盘(黑色盘)**(图 5.4)。确保探头已充分按压在校准盘上,以便校准工作 正常进行。

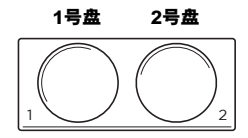

图 5.4

当探头按压在校准盘时(图5.5a),显示屏将会显示校 准进程(图5.5b)。当显示屏上的进度条已经走完并显 示"Successful(成功)"字样时,该校准盘上的校准工 作即告完成(图5.5c)。

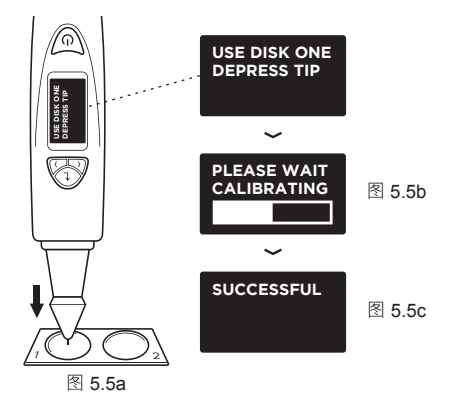

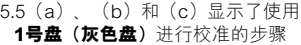

测试器将于显示屏提示您将探头按压至**2号盘**上进行相同 的校准程序。

两张盘的校准工作全部完成后,测试器将于显示屏提示您 按下"选择"按钮退出校准模式(图5.7)。

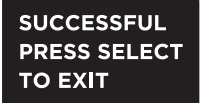

图 5.7

#### **IV. 重要须知**

- 保持测试器干燥。降水、湿气和各种液体或水分都可能 含有会腐蚀电路的矿物质。若您的测试器已经被打湿, 请取出电池,并在重新装上电池前确保测试器已完全 干燥。
- 切勿在布满灰尘或肮脏的环境中使用或存放测试器。 测试器的可拆卸部件和电子元件可能会在此类环境中受 到损坏。
- 切勿将测试器存放于高温环境中。高温可缩短电子设备 的寿命 损坏由油并使某些塑料变形或熔化
- 切勿将测试器存放于低温环境中。当测试器恢复到其正 常温度时,设备内部会形成潮气,进而损坏电路板。
- 切勿试图打开本手册中未指示的测试器其他部分。
- 切勿掉落、敲打或摇晃测试器。粗暴的对待测试器可毁 坏其内部电路板及精密结构。
- 切勿使用腐蚀性化学品、清洗剂或强效洗涤剂清洗测 试器。
- 切勿在测试器上涂颜料或油漆。颜料或油漆可能会阻塞 活动零件并妨碍测试器正常操作。
- 若测试器无法正常操作,请发送电邮至**service@ presidium.com.sg**联系我们的客户服务中心
- 为了确保产品性能始终处于最佳状态,我们强烈建议用 户定期访问**http://omi.presidium.com.sg**网站,查看相 关固件的升级情况。

感谢您抽时间翻阅本用户手册。希望本手册已帮助您更好 地了解所购买的设备。

Presidium也建议您将保修注册卡寄送给我们或是在 **http://www.presidium.com.sg/**为您的保修进行注册 。

# **Version Française**

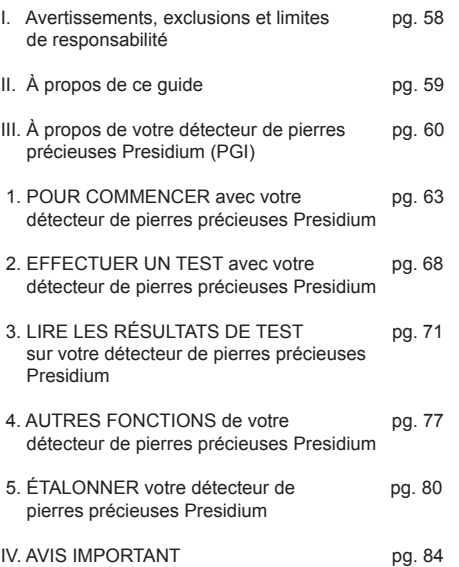

#### **Table des matières I. Avertissements, exclusions et limites de responsabilité**

VEUILLEZ LIRE ET NOTER LES CONDITIONS DE LA GARANTIE PRESIDIUM énoncées sur la carte de garantie. Présidium garantit ses testeurs sous réserve d'une utilisation correcte conformément à l'ensemble des termes et conditions énoncés dans le guide de l'utilisateur, la garantie ne couvrant que les défauts de fabrication.

Dans le cadre de l'amélioration continue de ses produits, Presidium se réserve le droit de réviser les données logicielles du produit, y compris la conductivité thermique et les nuanciers du détecteur de pierres précieuses Présidium et le microprogramme.

De nouvelles mises à jour logicielles et des données seront disponibles sur **www.presidium.com.sg** et **http:// omi.presidium.com.sg**

Les utilisateurs sont vivement invités à visiter notre site Web **http://omi.presidium.com.sg** afin de vérifier les mises à jour périodiques pertinentes du microprogramme.

Présidium ne sera pas responsable pour tout dommage ou toute perte résultant de l'utilisation de ce testeur ou du présent guide, et en aucun cas Presidium, son fabricant ou l'une de ses filiales, concédant de licence, distributeur, revendeur, représentant et/ou agent ne pourra être tenu responsable des dommages directs ou indirects résultant de l'utilisation de ce testeur.

DANS LA MESURE MAXIMALE AUTORISÉE PAR LES LOIS EN VIGUEUR, EN AUCUN CAS Presidium, son fabricant ou l'une de ses filiales, concédant de licence, distributeur, revendeur, représentant et/ou agent ne pourra être tenu responsable des dommages particuliers, accessoires, consécutifs ou indirects, quelle que soit leur cause.

Le testeur ou détecteur de pierres précieuses Presidium (PGI) mentionné dans le présent guide est fourni et/ou vendu « tel quel ». Sauf exigence des lois en vigueur, il n'est fourni aucune garantie d'aucune sorte, explicite ou implicite, y compris, mais sans s'y limiter, les garanties implicites de qualité marchande et d'adéquation à un usage particulier.

Nous vous remercions d'avoir acheté le détecteur de pierres précieuses Presidium (« PGI » ou « détecteur »  $\overline{0}$ u « appareil »).

Le présent guide est conçu pour vous aider à configurer votre détecteur et vous fournit toutes les informations nécessaires sur la façon d'utiliser votre détecteur avec précision et d'en prendre soin conformément aux exigences. Veuillez lire attentivement ces instructions et les conserver pour pouvoir les consulter ultérieurement.

Le présent quide contient aussi les conditions générales d'utilisation du détecteur, y compris les **avertissements, EXCLUSIONS et limites de responsabilité énoncés cidessus à la section I.**

#### **III. À propos de votre détecteur de pierres précieuses Presidium (PGI)**

Le détecteur de pierres précieuses Presidium est une version de poche, améliorée et plus pratique du testeur de pierres précieuses / évaluateur de pierres de couleur Presidium basée sur l'invention du professeur Julian Goldsmid de l'Université de Nouvelle Galles du Sud en Australie. Il a été développé pour distinguer les diamants d'autres pierres précieuses de couleur en utilisant les principes de la conductivité thermique.

La plupart des pierres précieuses de couleur ont une couleur et des propriétés de conductivité thermique spécifiques, les diamants ayant la conductivité thermique la plus exceptionnelle. La sonde du détecteur Presidium se compose de deux thermomètres liés : l'un est chauffé électroniquement, tandis que l'autre est refroidi par la pierre précieuse à tester. La différence de température génère un signal électrique qui amplifié et affiché sur le nouvel afficheur à diodes électroluminescentes organiques (DELo).

Le détecteur Presidium est en outre en mesure de donner une indication sur l'éventuelle pierre précieuse de couleur grâce à sa capacité de séparation des couleurs. Certaines pierres précieuses de couleur ayant une conductivité thermique similaire, l'ajout de la fonctionnalité de séparation des couleurs sera donc en mesure de donner une indication plus précise sur le type de pierre précieuse de couleur.

Grâce à cela, le détecteur Presidium est maintenant capable d'identifier une plus large gamme de pierres précieuses (jusqu'à 31) par rapport au précédent testeur de pierres précieuses / évaluateur de pierres de couleur de bureau.

Il faut néanmoins noter que le PGI n'est toujours pas capable de faire la distinction entre les pierres naturelles et les pierres synthétiques, y compris entre les diamants et les moissanites, car leurs propriétés physiques sont similaires (conductivité thermique et couleur).

Le détecteur Presidium a subi des contrôles de qualité approfondis en usine et donnera généralement une lecture claire et fiable de la pierre précieuse testée, sous réserve d'une utilisation appropriée. Cependant, il vous est conseillé d'effectuer des tests supplémentaires de confirmation.

Dans le cadre de l'amélioration continue de nos

produits, le microprogramme du détecteur de pierres précieuses Presidium est susceptible d'être mis à jour périodiquement. Les utilisateurs sont invités à visiter notre site Web **http://omi.presidium.com.sg** de temps à autre pour vérifier les mises à jour pertinentes, afin de garantir une utilisation optimale de leur produit.

#### **Les caractéristiques du détecteur de pierres précieuses Presidium (PGI) sont les suivantes :**

- Test des pierres précieuses par la méthode de conductivité thermique
- Fonction de séparation des couleurs paramétrable par l'utilisateur
- Écran d'affichage à DELo très clair
- Pointe de la sonde de test la plus fine de l'industrie (0,45 mm) pour tester des pierres précieuses à partir de 0,02 carats
- Pointe thermoélectrique rétractable qui maintient une pression constante entre la pointe de la sonde et la pierre
- Technologie brevetée de pointe de sonde interchangeable, la première de l'industrie
- Avertisseur sonore de présence de métal
- Chauffe rapide en 3 secondes
- Disque d'étalonnage pour l'étalonnage au choix de l'utilisateur, afin de déterminer le degré de précision
- Connexion USB à un PC pour plus de fonctions à valeur ajoutée
- Design ergonomique élégant
- Alerte de piles faibles
- Mise hors tension automatique après 10 minutes d'inactivité
- Connectivité à la plate-forme de logiciels complémentaires OMI pour les dernières mises à jour et le support de diagnostic d'utilisation

#### **Fonctions de votre détecteur de pierres précieuses Presidium**

Le menu principal de votre détecteur Presidium affiche les 4 options suivantes :

> Test **Réglages** Étalonnage **Bibliothèque**

Vous pouvez basculer entre ces options au moyen des touches « Haut » ou « Bas ». Pour activer une fonction, appuyez sur « Sélectionner » lorsque la flèche de navigation pointe sur la fonction.

61 62 détails concernant l'utilisation des diverses fonctions.Dans le reste du présent guide, vous trouverez tous les

#### **Vous trouverez dans la boîte :**

- Détecteur de pierres précieuses Presidium
- Deux disques d'étalonnage intégrés : Disque 1 (gris) et disque 2 (noir)
- Câble USB
- Guide de l'utilisateur
- Carte de garantie
- Étui de transport protecteur

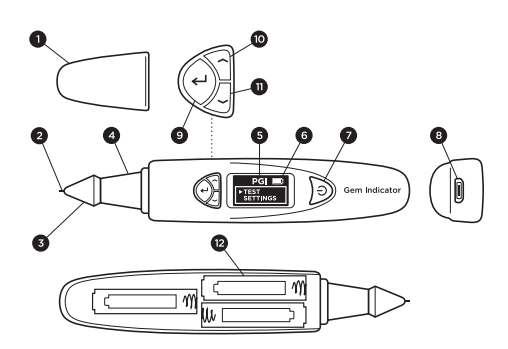

Fig. 1

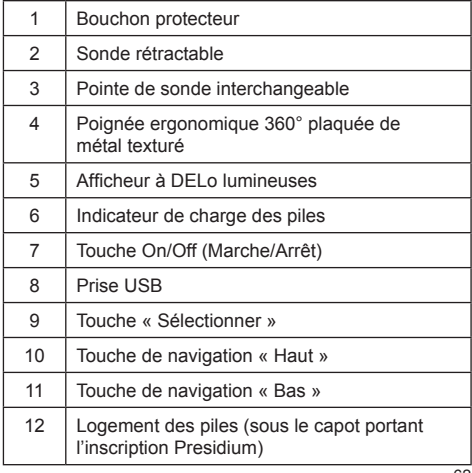

**1. POUR COMMENCER avec votre détecteur de pierres précieuses Presidium**

#### **Alimentation électrique de votre PGI**

Ce détecteur peut être alimenté soit par l'adaptateur secteur universel USB Presidium (non fourni), ou par des piles.

Si vous préférez l'alimentation secteur, veillez à utiliser uniquement l'adaptateur universel USB Presidium.

Branchez une extrémité du câble USB fourni à l'adaptateur universel et l'autre extrémité du câble à la prise USB de l'appareil (Fig. 1.1)

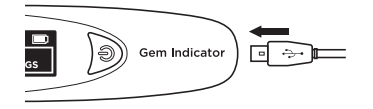

Fig. 1.1

Si vous préférez l'alimentation par piles, utilisez 3 piles AAA. Nous vous recommandons d'utiliser des piles alcalines qui vous fourniront environ 3 heures de fonctionnement continu, alors que des piles ordinaires vous fourniront une durée de fonctionnement inférieure.

Retirez le capot du logement des piles sur le côté du détecteur portant le logo Presidium (Fig. 1.2).

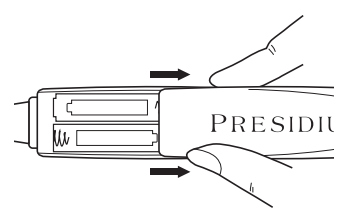

Fig. 1.2

Insérez les piles dans le détecteur en respectant les polarités (+) et (-) (Fig. 1.3). Nous vous recommandons d'utiliser des piles alcalines qui vous fourniront environ 3 heures de fonctionnement continu, alors que des piles ordinaires vous fourniront une durée de fonctionnement inférieure.

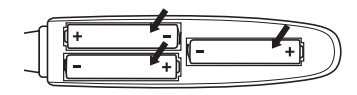

Fig. 1.3

#### **Mise sous tension de votre PGI**

Appuyez longuement sur la touche [ON/OFF] du détecteur (Fig. 1.4.1).

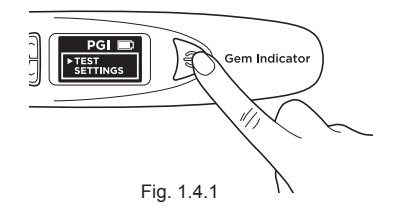

« SYS CHECK » s'affiche pendant que vous attendez environ 3 secondes que la pointe de la sonde atteigne la température préprogrammée.

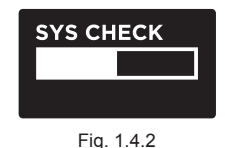

En cas d'échec du « SYS CHECK », « ERROR » s'affiche (Fig. 1.4.3). Les causes de l'erreur peuvent être les suivantes :

- 1. La pointe de la sonde n'est pas connectée correctement.
- 2. Une nouvelle pointe a été mise en place et ses réglages sont différents car elle n'a pas été correctement étalonnée.
- 3. Des broches de connexion à l'intérieur de l'appareil ou la pointe de la sonde sont endommagées.

Dans de tels cas, il est recommandé de retirer la pointe, puis de la remettre en place et de l'étalonner de nouveau. Si l'erreur persiste, veuillez vous adresser à Presidium.

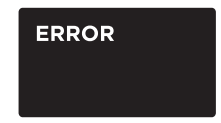

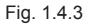

#### **Nettoyage de la pierre avant le test**

Préparez un mouchoir en papier ou un tissu pour bijoux propre. Prenez délicatement la pierre à l'aide de brucelles et placez la table de la pierre sur le mouchoir en papier ou tissu pour bijoux. (Fig. 1.5a)

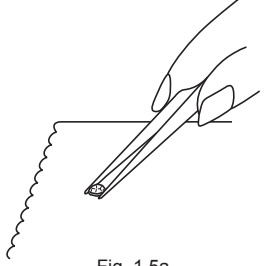

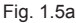

Frottez doucement la table de la pierre contre le mouchoir en papier ou tissu pour bijoux (Fig. 1.5b).

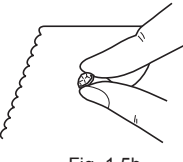

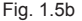

Si votre pierre est montée en bijou, veuillez la nettoyer soigneusement (Fig. 1.6).

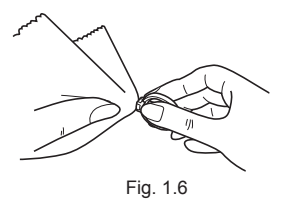

#### **Conditions de fonctionnement**

La pierre doit être propre et sèche. Des procédures de nettoyage élaborées ne sont généralement pas nécessaires.

#### **Conditions normales de fonctionnement recommandées**

La plage de température d'utilisation recommandée est la suivante : 23°C à 27°C (73°F à 80°F). Veuillez laisser la pierre ou le bijou atteindre la température ambiante avant d'effectuer le test. L'exposition et/ou l'utilisation du détecteur en dehors de la plage de température recommandée affecteront le résultat et la performance du détecteur.

#### **Utilisation dans des conditions extrêmes**

Si le test doit être effectué en dehors de la plage de température recommandée, le détecteur doit d'abord être étalonné à la température du lieu d'utilisation. Vous trouverez la procédure d'étalonnage à la section 5 de ce guide. Cet étalonnage sert à garantir l'exactitude et la cohérence des résultats des tests.

Veuillez cependant noter que la plage maximale de température d'utilisation est de 20°C à 33 °C (68°F à 91°F).

#### **Informations relatives aux piles**

La charge des piles est indiquée par l'icône affichée dans l'angle supérieur droit de l'écran.

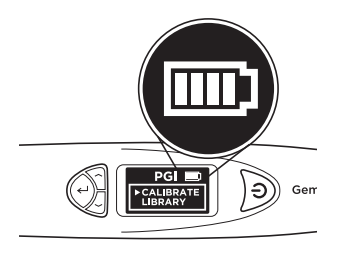

Fig. 1.7

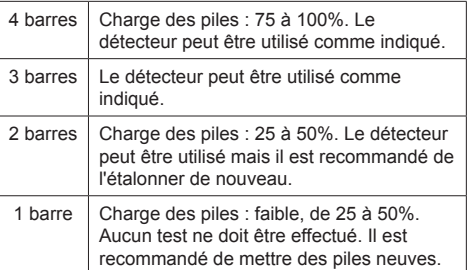

Remarque : La fonction d'économie d'énergie éteint automatiquement le détecteur au bout de 10 minutes d'inactivité.

Ne laissez pas les piles usagées dans le logement des piles ; elles pourraient se corroder ou fuir et endommager les circuits de l'appareil. Si vous n'utilisez pas l'appareil pendant une période prolongée, nous vous recommandons de retirer les piles.

Les piles peuvent rester dans l'appareil lorsque celui-ci est alimenté par l'adaptateur secteur.

**2. EFFECTUER UN TEST avec votre détecteur de pierres précieuses Presidium**

> **> Test** Réglages Étalonnage **Bibliothèque**

Naviguez jusqu'à « TEST » et sélectionnez pour démarrer un test (Fig. 2.1).

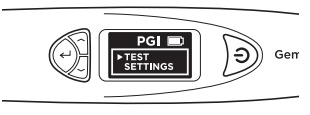

Fig. 2.1

Lorsque « BEGIN TEST DEPRESS TIP ONTO STONE » s'affiche, pressez la pointe de la sonde contre la pierre pendant environ 5 secondes. Le test commence. Vous devez maintenir le détecteur dans cette position jusqu'à ce que la barre de progrès soit remplie (Fig. 2.2).

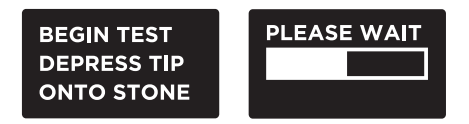

Fig. 2.2

Vous serez invité à sélectionner « Color » (Couleur) pour activer la fonction de séparation de couleur et ainsi affiner les résultats.

Remarque : Si vous avez désactivé la fonction Color (voir section 4 Fig. 4.2), vous ne serez pas invité à sélectionner Color. Cependant, lorsque les résultats sont affichés, vous pouvez encore sélectionner Color pour affiner les résultats.
#### **Pour les bijoux ou les pierres montées :**

Tenez le bijou ou la pierre montée d'une main et le détecteur de l'autre (Fig. 2.3).

Pour un bon fonctionnement du détecteur, le pouce et l'index doivent toujours être placés sur la poignée métallique du détecteur.

Pressez la pointe de la sonde contre la pierre. Veillez à ce que la pointe soit complètement enfoncée pour exercer une pression constante de la pointe sur la pierre.

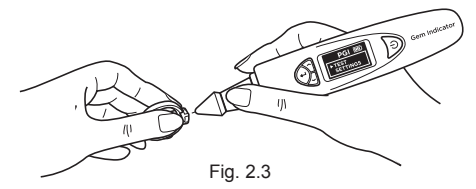

Remarque : Les bijoux doivent être testés avec précaution. Les utilisateurs doivent veiller à ce que les pierres soient solidement serties avant d'effectuer le test, l'écart entre la pierre et la monture pouvant conduire à une lecture inexacte.

#### **Pour les pierres non montées :**

Tenez la pierre d'une main et le détecteur de l'autre (Fig. 2.4).

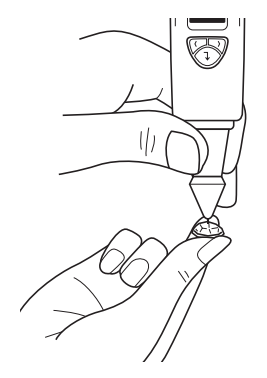

La pointe de la sonde doit être placée perpendiculairement à la facette de la pierre pour une lecture précise.

Les tests doivent être effectués sur la table de la pierre. En cas de doute, vous pouvez également tester sur la ceinture de la pierre précieuse.

Pour un bon fonctionnement du détecteur, les doigts doivent toujours être placés sur la poignée métallique du détecteur.

Pour une précision optimale avec des pierres montées de très petite taille (diamètre exposé de 1,22 mm et moins), il est extrêmement important d'éviter tout contact de la pointe avec les parties métalliques du bijou.

Pour une précision optimale avec des pierres de très petite taille (10 points ou moins), il est important de permettre à la pierre de refroidir pendant 5 à 10 secondes entre les tests.

Il est conseillé d'effectuer plusieurs essais en différents points de la pierre, la conductivité thermique pouvant être légèrement différent le long des différents axes de cristallisation de la pierre précieuse.

#### **Nettoyage de la pointe de la sonde**

Veuillez noter que si le détecteur est utilisé pour la première fois, ou s'il n'a pas été utilisé pendant plus d'une semaine, il est conseillé de nettoyer la pointe de la sonde à l'aide d'un morceau de papier.

Une pointe de sonde propre permet d'obtenir des lectures précises et cohérentes.

Pour nettoyer la pointe de la sonde :

- Veillez à ce que l'appareil soit hors tension.
- Tenez la sonde avec la pointe à angle droit (90 degrés) sur un morceau de papier ou une pierre.

Déplacez doucement en mouvements circulaires sans rétracter la pointe (Fig. 2.5).

• Répétez le mouvement plusieurs fois. Le nettoyage est complet et le détecteur est maintenant prêt à être utilisé.

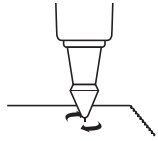

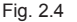

#### **3. LIRE LES RÉSULTATS DE TEST sur votre détecteur de pierres précieuses Presidium**

En fonction du test et de la couleur sélectionnée pour la pierre précieuse testée, les types possibles de pierres s'affichent sur l'écran DELo (Fig. 3.1).

Si vous avez désactivé la fonction couleur dans les réglages, le détecteur affichera seulement le résultat de la conductivité thermique.

Vous pouvez encore entrer la couleur en allant à l'option couleur dans le menu des résultats (Voir Fig. 3.1e).

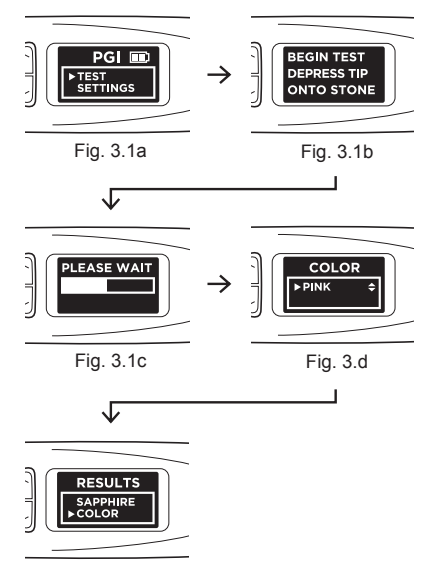

Fig. 3.1e

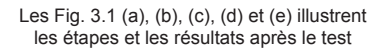

« METAL DETECT » s'affiche et vous entendez un bip (si le « Son » est activé dans les réglages) si la pointe de la sonde entre en contact avec du métal ou toute matière conductrice. (Fig. 3.2)

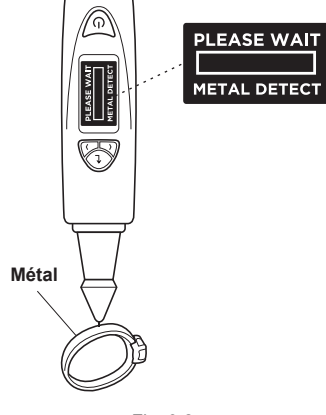

Fig. 3.2

Le PGI peut détecter jusqu'à 31 types de pierres précieuses et leurs plages spécifiques de conductivité thermique en fonction des valeurs analogiques à numériques (ADC) illustrées dans la Fig. 3.3 en page suivante.

Dans le cadre de l'amélioration continue de ses produits, Presidium se réserve le droit de réviser les données logicielles du produit, y compris la conductivité thermique et les nuanciers du détecteur de pierres précieuses Présidium.

De nouvelles mises à jour logicielles et des données seront disponibles sur **www.presidium.com.sg** et **http:// omi.presidium.com.sg**

Les utilisateurs sont invités à vérifier et à télécharger périodiquement les nouveaux logiciels disponibles sur **http://omi.presidium.com.sg.**

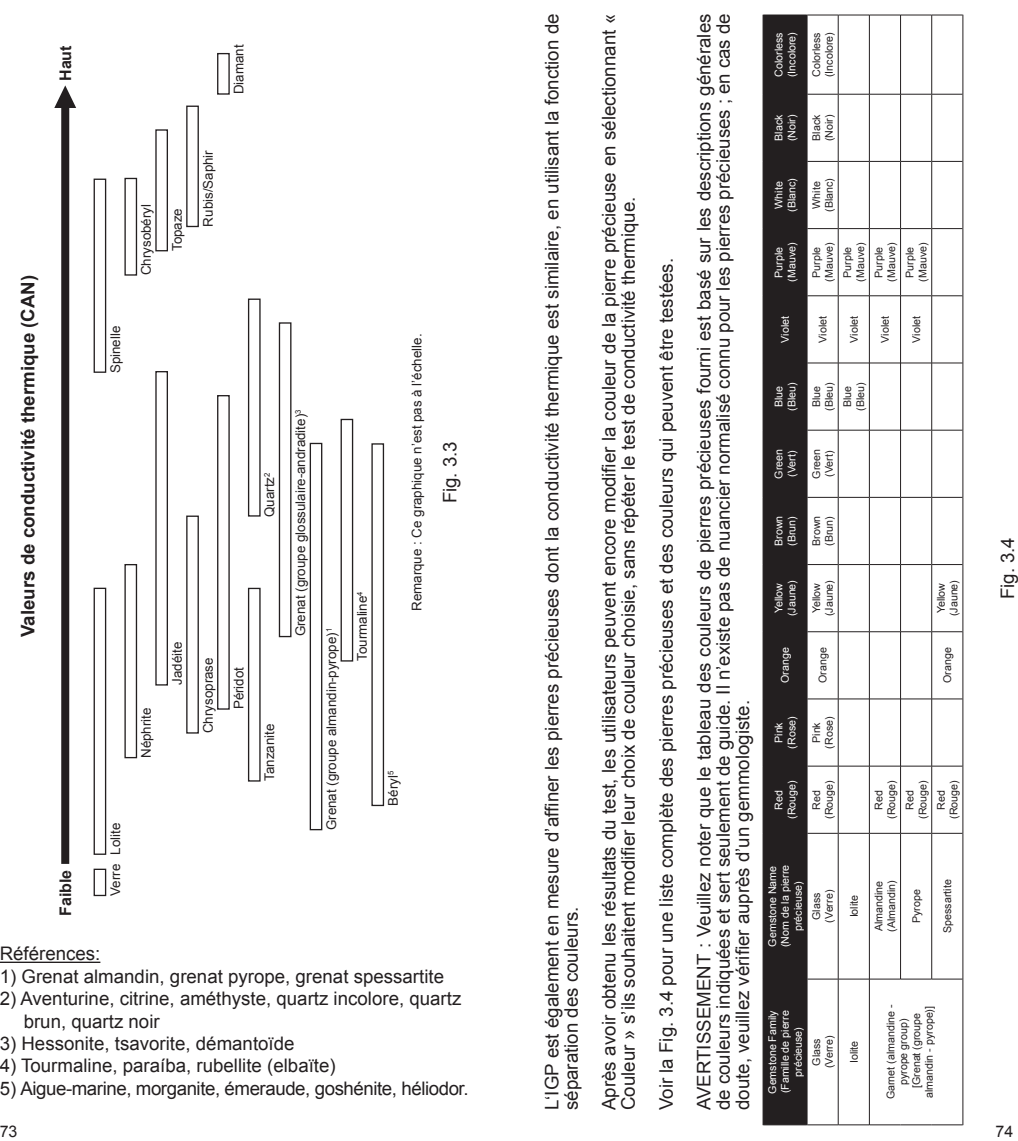

# Références:

- 1) Grenat almandin, grenat pyrope, grenat spessartite
- 2) Aventurine, citrine, améthyste, quartz incolore, quartz brun, quartz noir
- 3) Hessonite, tsavorite, démantoïde
- 
- 4) Tourmaline, paraíba, rubellite (elbaïte)<br>5) Aigue-marine, morganite, émeraude, goshénite, héliodor.

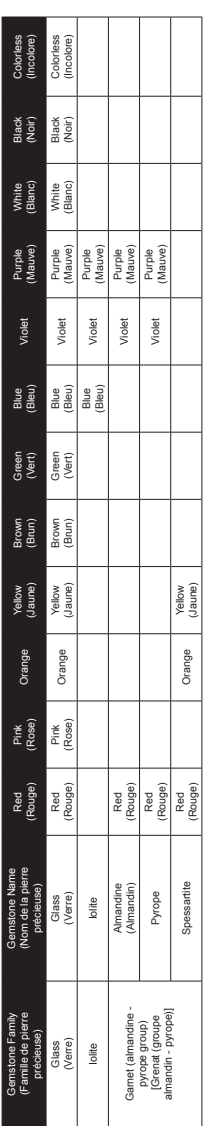

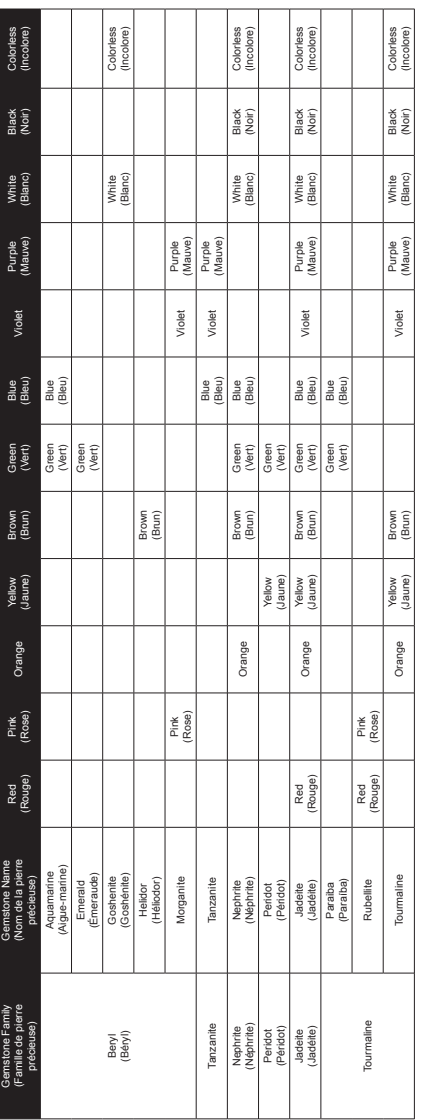

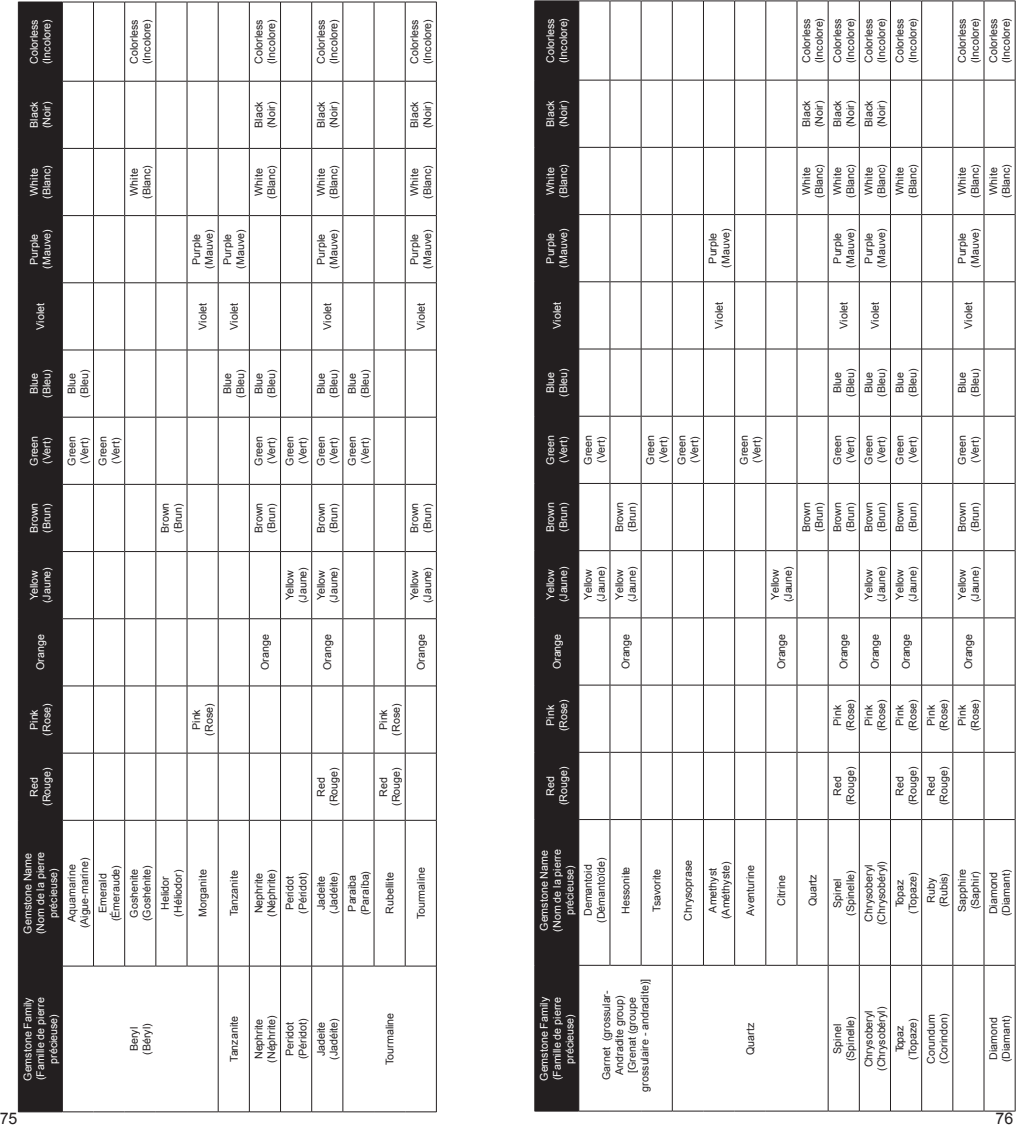

#### **4. AUTRES FONCTIONS de votre détecteur de pierres précieuses Presidium**

#### **4.1 Réglages**

Test **> Réglages** Calibrate **Bibliothèque** 

Naviguez jusqu'à « SETTINGS » et sélectionnez.

Vous pouvez activer ou désactiver le son et la couleur.

#### **Réglages - Son**

Dans l'option « SON », appuyez sur « Sélectionner » pour activer ou désactiver le son. (Fig. 4.1)

Si vous sélectionnez « SOUND ON », vous entendrez un bip lorsque vous naviguerez dans les menus et une alerte lorsque le test sera terminé ou que du métal sera détecté.

Si vous sélectionnez « SOUND OFF », vous n'entendrez pas de bip lorsque vous naviguerez dans les menus, ni d'alerte lorsque le test sera terminé ou que du métal sera détecté.

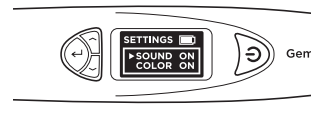

Fig. 4.1

# **Réglages - Couleur**

Dans l'option « COLOR », appuyez sur « Sélectionner » pour activer ou désactiver la couleur. (Fig. 4.2)

Si vous sélectionnez « COLOR ON », la fonction de séparation de couleur sera activée. Le détecteur vous demandera automatiquement d'entrer la couleur à la fin du test, ce qui vous permettra d'affiner les résultats.

Si vous sélectionnez « COLOR ON », le détecteur ne vous demandera pas d'entrer la couleur à la fin du test. Il vous donnera alors les résultats seulement basés sur la conductivité thermique.

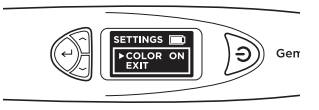

Fig. 4.2

Remarque : Lorsque les résultats seront affichés, vous pourrez encore entrer ou modifier la couleur en sélectionnant Couleur dans l'écran des résultats ; vous pourrez alors choisir entre 12 couleurs.

Pour sortir des réglages, naviguez jusqu'à « EXIT » et sélectionnez.

# **4.2 Étalonnage**

Test **Réglages > Étalonnage Bibliothèque** 

Vous pouvez étalonner le détecteur pour vérifier sa précision au moyen du disque d'étalonnage fourni en sélectionnant « CALIBRATE » dans le menu principal.

Pour plus de détails sur l'étalonnage, veuillez voir la section 5 : Étalonnage.

## **4.3 Bibliothèque**

Test Réglages **Étalonnage > Bibliothèque**

La bibliothèque contient les 31 sortes de pierres précieuses que le détecteur est capable d'identifier, avec les couleurs correspondantes possibles.

Sélectionnez le nom de la pierre précieuse pour laquelle vous souhaitez avoir plus de détails et une liste des couleurs possibles pour cette pierre s'affichera à l'écran.

Pour la liste complète des pierres précieuses et des couleurs pouvant être testées, veuillez vous référer au tableau 3.4 de la section 3.

#### **5. ÉTALONNER votre détecteur de pierres précieuses Presidium**

Tous les détecteurs sont étalonnés en usine.

Cependant, il est recommandé d'étalonner de nouveau votre détecteur dans les cas suivants :

- i. Vous avez à plusieurs reprises obtenu un résultat inexact avec une pierre précieuse connue.
- ii. Test suivant un changement de la température ambiante ou dans des conditions extrêmes de température (Voir la section correspondante sous la rubrique « Conditions de fonctionnement »)
- iii. La pointe de la sonde est tordue ou cassée et doit être remplacée.

#### **Retirer et remplacer la pointe de la sonde**

Tournez la pointe dans le sens inverse des aiguilles d'une montrepour la retirer (Fig. 5.1a).

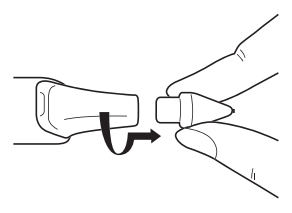

Fig. 5.1a

Pour insérer une nouvelle pointe, alignez le guide 1 sur le corps de la pointe avec le guide 2 sur la poignée du détecteur (Fig. 5.1b).

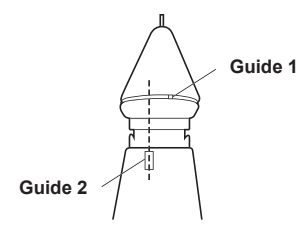

Fig. 5.1b

Poussez la pointe et tournez-la dans le sens des aiguilles d'une montre pour la verrouiller en place (Fig. 5.1c).

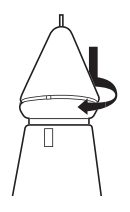

Fig. 5.1c

Après avoir inséré la nouvelle pointe, effectuez un étalonnage.

# **Étalonnage**

Naviguez jusqu'à « CALIBRATE » dans le menu principal et sélectionnez.

> Test Réglages **> Étalonnage Bibliothèque**

Lorsque vous avez sélectionné « CALIBRATE », le détecteur passe en mode d'étalonnage : suivez les instructions qui s'affichent à l'écran. (Fig. 5.2)

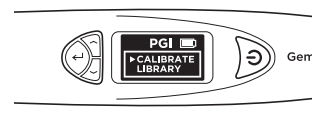

Fig. 5.2

Après avoir sélectionné « CALIBRATE », le détecteur effectue un étalonnage préprogrammé qui dure de 6 à 8 secondes. Durant cette étape, n'appuyez sur aucune touche et ne posez la pointe de la sonde sur aucune surface (Fig. 5.3).

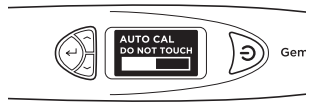

Fig. 5.3

Lorsque cet étalonnage préprogrammé est terminé, pressez la pointe de la sonde contre les disques d'étalonnage fournis, d'abord le **disque 1 (gris)**, puis le **disque 2 (noir)** (Fig. 5.4). Veillez à ce que la pointe soit fermement pressée contre le disque afin que l'étalonnage puisse être effectué.

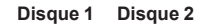

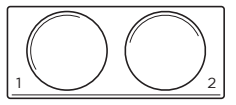

Fig. 5.4

Lorsque la pointe de la sonde est pressée contre le disque (Fig. 5.5a), le processus d'étalonnage s'affiche à l'écran (Fig. 5.5b). L'étalonnage pour chaque disque est effectué lorsque la barre de progrès de l'étalonnage est remplie et que « SUCCESSFUL » s'affiche à l'écran (Fig. 5.5c).

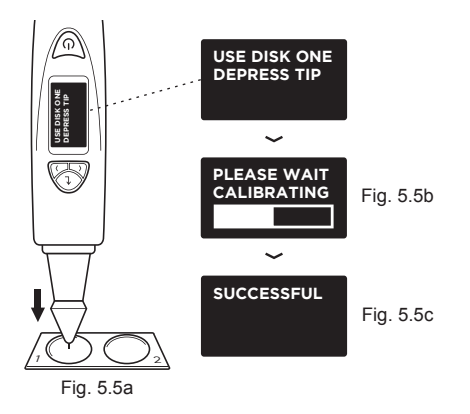

Les Fig. 5.5 (a), (b) et (c) montrent les étapes de l'étalonnage avec le **Disque 1 (gris)**

Vous serez invité à recommencer la procédure en pressant la pointe contre le **Disque 2.**

Lorsque l'étalonnage sera effectué avec les deux disques, vous serez invité à appuyer sur « Sélectionner » pour sortir du mode d'étalonnage (Fig. 5.7).

# **SUCCESSFUL PRESS SELECT TO EXIT**

Fig. 5.7

# **IV. AVIS IMPORTANT**

- Tenez le détecteur au sec. La pluie, les liquides ou l'humidité peuvent contenir des minéraux corrosifs pour les circuits électroniques. Si votre détecteur est mouillé, retirez les piles et laissez-le sécher complètement avant de les remettre en place.
- N'utilisez pas et ne rangez pas le détecteur dans un endroit poussiéreux ou sale. Ses pièces mobiles et ses composants électroniques pourraient être endommagés.
- Ne rangez pas le détecteur dans un endroit trop chaud. Les températures élevées peuvent réduire la durée de vie de l'appareil, endommager les piles et déformer ou faire fondre certaines pièces en plastique.
- Ne rangez pas le détecteur dans un endroit trop froid. Lorsque l'appareil revient à sa température normale. de la condensation peut se former à l'intérieur et endommager les circuits électroniques.
- Ne tentez pas d'ouvrir l'appareil d'une autre façon que celle spécifiée dans ce guide.
- Ne tentez pas d'ouvrir l'appareil d'une autre façon que celle spécifiée dans ce guide.
- Ne pas utiliser de produits chimiques, solvants de nettoyage ou de détergents puissants pour nettoyer le détecteur.
- N'essayez pas de peindre le détecteur. La peinture peut bloquer les pièces mobiles et entraver le bon fonctionnement.
- Si le détecteur ne fonctionne pas correctement. veuillez vous adresser à notre service clientèle à l'adresse **service@presidium.com.sg**
- Les utilisateurs sont invités à visiter notre site Web **http://omi.presidium.com.sg** de temps à autre pour vérifier les mises à jour pertinentes du microprogramme, afin de garantir une utilisation optimale de leur produit.

Nous vous remercions d'avoir pris le temps de lire ce guide, qui vous permettra de mieux comprendre le produit que vous venez d'acheter.

Presidium vous recommande également de valider votre garantie en retournant la carte de garantie fournie ou en enregistrant votre produit sur **http://www.presidium. com.sg/**

# **Version Deutsch**

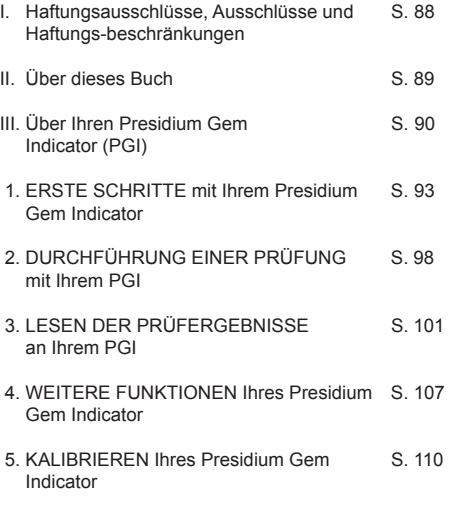

IV. WICHTIGER HINWEIS S. 114

## **Inhalt I. Haftungsausschlüsse, Ausschlüsse und Haftungsbeschränkungen**

BITTE LESEN SIE DIE GARANTIEBEDINGUNGEN VON PRESIDIUM, die auf der Garantiekarte angegeben sind. Die Garantie von Presidium für seine Prüfgeräte gilt nur bei ordnungsgemäßer Verwendung durch die Benutzer in Übereinstimmung mit allen Bedingungen, die im Benutzerhandbuch angegeben sind. Die Garantie deckt nur Fertigungsfehler ab.

Im Rahmen der ständigen Produktverbesserung und erweiterungen behält sich Presidium das Recht vor, die Produktsoftwaredaten einschl. der Wärmeleitfähigkeit und der Farbtabellen und Firmware des Presidium Gem Indicator zu überarbeiten.

Neue Updates der Software und Datendokumente werden auf **www.presidium.com.sg** und **http://omi. presidium.com.sg** bereitgestellt.

Benutzer sollten auf jeden Fall **http://omi.presidium. com.sg** besuchen, um regelmäßig nach relevanten Firmware-Updates zu suchen.

Presidium übernimmt keine Verantwortung für Schäden oder Verluste, die sich aus der Verwendung dieses Prüfgeräts oder Handbuchs ergeben, und Presidium, seine Hersteller oder Tochtergesellschaften, Lizenzgeber,<br>Händler, Wiederverkäufer, Angestellten und/oder Händler, Wiederverkäufer, Angestellten und/oder Agenten übernehmen unter keinen Umständen eine Haftung für direkte oder indirekte Schäden, die sich aus der Verwendung dieses Prüfgeräts ergeben.

SOFERN GESETZLICH ERLAUBT übernehmen Presidium, seine Hersteller oder seine<br>Tochtergesellschaften. Lizenzgeber. Händler. Tochtergesellschaften, Wiederverkäufer, Angestellten und/oder Agenten keine Verantwortung für besondere, Neben-, Folge- oder indirekte Schäden, gleich welcher Ursache.

Das in diesem Handbuch erwähnte Prüfgerät oder der Presidium Gem Indicator (PGI) wird ohne Mängelgewähr geliefert und/oder verkauft. Es werden keine Garantien irgendwelcher Art über den gesetzlichen Anspruch hinaus gegeben, ob ausdrücklich oder stillschweigend, einschließlich u. a. der stillschweigenden Garantien der Marktgängigkeit und der Eignung für einen bestimmten Zweck.

Vielen Dank, dass Sie den Presidium Gem Indicator ("PGI" oder "Prüfgerät" oder "Gerät") gekauft haben.

Dieses Handbuch soll Ihnen helfen, Ihr Prüfgerät einzurichten. Es erklärt alles, was Sie über die präzise Verwendung und Pflege des Prüfgeräts wissen müssen. Bitte lesen Sie diese Anleitung aufmerksam durch und bewahren Sie sie zum späteren Nachschlagen auf.

Dieses Buch enthält auch die Bedingungen in Verbindung mit der Verwendung dieses Prüfgeräts, zum Beispiel Klauseln zum **Haftungsausschluss, zu AUSSCHLÜSSEN und zur Haftungsbeschränkung, die oben in Abschnitt I** angegeben sind.

Der Presidium Gem Indicator ist eine verbesserte und praktische Handversion des Presidium Gem Tester/ Colored Stone Estimator auf Basis der Beteiligung von Professor Julian Goldsmid von der University of New South Wales in Australien. Er wurde zur Unterscheidung zwischen Diamanten und anderen farbigen Edelsteinen mithilfe der Prinzipien der Wärmeleitfähigkeit entwickelt.

Die meisten farbigen Edelsteine haben eine individuelle<br>Earbe und unterscheidbare Wärmeleitfähigkeitsund unterscheidbare Wärmeleitfähigkeitseigenschaften, wobei Diamanten die außergewöhnlichste Wärmeleitfähigkeit aufweisen. Der Presidium Gem Indicator-Fühler besteht aus zwei verbundenen Thermometern: einem, das elektronisch erhitzt wird, während das andere vom zu prüfenden Edelstein gekühlt wird. Der Temperaturunterschied sorgt für eine elektrische Leistung, die dann verstärkt und auf dem neuen digitalen organischen LED-Display (OLED-Display) angezeigt wird.

Der Presidium Gem Indicator kann außerdem wegen seiner Farbtrennfähigkeit Hinweise über den möglichen farbigen Edelstein geben. Da einige farbige Edelsteine eine ähnliche Wärmeleitfähigkeit haben, kann die zusätzliche Farbtrennfunktion einen definitiveren Hinweis über die Art des farbigen Edelsteins geben.

Dadurch kann der Presidium Gem Indicator jetzt eine größere Vielzahl von bis zu 31 Edelsteinen gegenüber dem früheren Tischgerät Presidium Gemstone Tester/ Colored Stone Estimator identifizieren.

Es ist zu beachten, dass der PGI immer noch nicht zwischen natürlichen und synthetischen Edelsteinen, z. B. Diamanten und Moissaniten, unterscheidet, da diese ähnliche physikalische Eigenschaften (Wärmeleitfähigkeit und Farbe) haben.

Der Presidium Gem Indicator wurde einer sorgfältigen Qualitätskontrolle im Werk unterzogen und liefert bei ordnungsgemäßer Verwendung einen klaren und zuverlässigen Anzeigewert des geprüften Edelsteins. Sie sollten jedoch weitere, unterstützende Prüfungen durchführen.

Im Rahmen ständiger Produktverbesserung und erweiterungen kann die Firmware des Presidium Gem Indicator regelmäßig aktualisiert werden. Benutzer sollten von Zeit zu Zeit **http://omi.presidium.com.sg** besuchen, um nach relevanten Firmware-Updates zu suchen und so die optimale Verwendung ihres Produkts sicherzustellen.

# **Der Presidium Gem Indicator (PGI) bietet Folgendes:**

- Prüfung der Wärmeleitfähigkeit von Edelsteinen
- Farbtrennfunktion mit Benutzereingabe
- Klarer, hochwertiger OLED-Anzeigebildschirm
- Dünnster Fühler der Branche (0,45 mm) für das Prüfen von Edelsteinen bis 0,02 ct.
- Zurückziehbare thermoelektrische Spitze, die einen konstanten Druck zwischen Fühlerspitze und Edelstein aufrechterhält
- Patentierte Technologie der austauschbaren Fühlerspitze, erstmalig in der Branche
- **Metallwarnsignal**
- Kurze Aufwärmzeit von 3 Sekunden
- Kalibrierscheibe für die Kalibrierung nach Wunsch des Benutzers, zur Sicherstellung der Genauigkeit
- USB-Anschluss an den PC für zusätzliche Funktionen
- Elegantes, ergonomisches Design
- Warnung bei schwacher Batterie
- Automatische Abschaltung nach 10 Minuten Inaktivität
- Anschlussmöglichkeit an ergänzende Software-Plattform OMI für die neuesten Firmware-Updates und Unterstützung bei der Nutzungsdiagnose

# **Funktionen Ihres Presidium Gem Indicator**

Ihr Presidium Gem Indicator bietet die folgenden 4 möglichen Funktionen im Hauptbildschirm-Menü:

> Test Einstellungen Kalibrieren Bibliothek

Sie können mit den Auf- und Ab-Tasten zwischen diesen Optionen umschalten. Um eine Funktion zu aktivieren, drücken Sie "Auswählen", wenn der Navigationspfeil auf dem Bildschirm auf diese Funktion zeigt.

Im restlichen Handbuch finden Sie weitere Informationen dazu, wie Sie die verschiedenen Funktionen verwenden.

# **Packungsinhalt:**

- Presidium Gem Indicator
- 2 integrierte Kalibrierscheiben
	- Scheibe 1 (Grau) und Scheibe 2 (Schwarz)
	- USB-Kabel
- Benutzerhandbuch
- Garantiekarte
- **Schutzetui**

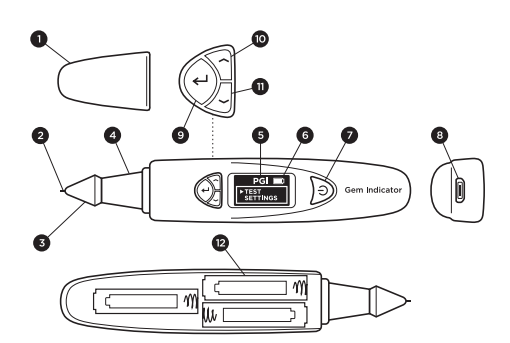

Ahh 1

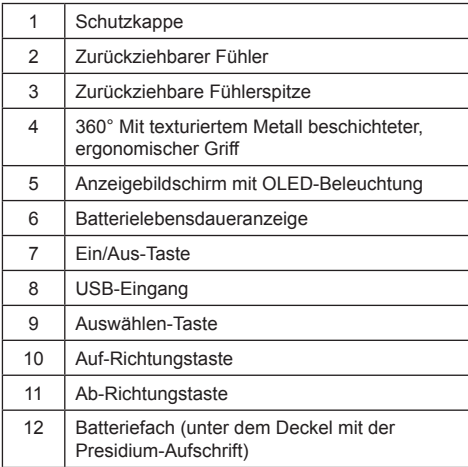

# **Einschalten des PGI**

Dieses Prüfgerät kann entweder über den Presidium Universal-USB-Adapter (nicht im Lieferumfang enthalten) oder über Batterien mit Strom versorgt werden.

Wenn der Stromanschluss bevorzugt wird, stellen Sie sicher, dass nur der Presidium Universal-USB-Adapter verwendet wird.

Schließen Sie ein Ende des mitgelieferten USB-Kabels an den Universal-USB-Adapter und das andere Ende an den USB-Eingang des Geräts an (Abb. 1.1).

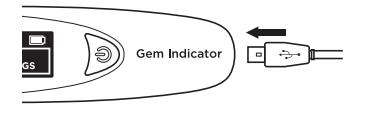

Abb. 1.1

Wenn Sie Batterien bevorzugen, verwenden Sie bitte 3 AAA-Batterien. Die Verwendung von Alkali-Batterien wird empfohlen, da diese normalerweise ca. 3 Stunden Dauerbetrieb liefern, während die Verwendung normaler Batterien eine kürzere Betriebsdauer ergibt.

Entfernen Sie die Batteriefachabdeckung an der Seite des Prüfgeräts. Dies ist die Seite des Prüfgeräts mit dem Presidium-Logo (Abb. 1.2).

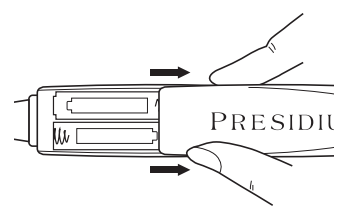

Abb 1.2

Beachten Sie die Hinweise auf die positiven (+) und negativen (-) Pole der Batterien, wenn Sie diese in das Prüfgerät einlegen (Abb. 1.3). Die Verwendung von Alkali-Batterien wird bevorzugt, da diese normalerweise ca. 3 Stunden Dauerbetrieb liefern, während die Verwendung normaler Batterien eine kürzere Betriebsdauer ergibt.

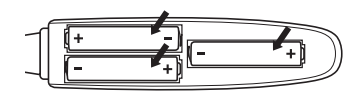

Abb. 1.3

## **Einschalten Ihres PGI**

Halten Sie die Taste [EIN/AUS] am Prüfgerät gedrückt (Abb. 1.4.1).

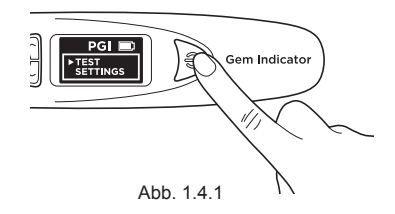

"SYS CHECK" wird auf dem Anzeigebildschirm angezeigt. Warten Sie 3 Sekunden lang, bis die Spitze auf die programmierte, vorher festgelegte Spitzentemperatur aufgewärmt wurde.

| <b>SYS CHECK</b> |  |  |  |  |  |
|------------------|--|--|--|--|--|
|                  |  |  |  |  |  |
|                  |  |  |  |  |  |
|                  |  |  |  |  |  |

Ahh 142

Falls "SYS CHECK" fehlschlägt, wird eine Fehlermeldung angezeigt (Abb. 1.4.3). Der Fehler kann folgende Ursachen haben:

- 1. Die Spitze ist nicht richtig angeschlossen.
- 2. Es wurde eine neue Spitze eingesetzt und ihre Einstellungen unterscheiden sich, da sie nicht richtig kalibriert wurde.
- 3. Es gibt kaputte Stiftanschlüsse im Gerät oder die Spitze wurde beschädigt.

In solchen Situationen sollten Sie die Spitze entfernen, erneut einsetzen und neu kalibrieren. Wenn der Fehler weiterhin besteht, wenden Sie sich bitte an Presidium.

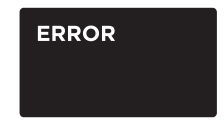

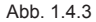

# **Reinigen des Edelsteins vor dem Prüfen**

Bereiten Sie ein sauberes Papiertuch oder Edelsteintuch vor. Nehmen Sie den Edelstein vorsichtig mit einer Pinzette auf und legen Sie den Edelstein mit der Stirnfläche nach unten auf seine Tafelfacette. (Abb. 1.5a)

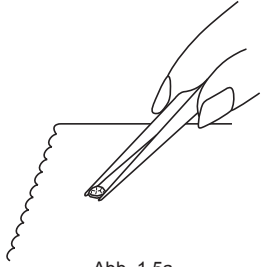

Abb. 1.5a

Reiben Sie die Tafel des Edelsteins vorsichtig gegen das Papiertuch/Edelsteintuch (Abb. 1.5b).

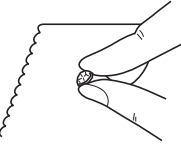

Abb. 1.5b

Wenn der Stein in Schmuck gefasst ist, reinigen Sie den Stein bitte vorsichtig (Abb. 1.6).

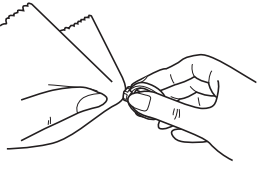

Abb. 1.6

## **Betriebsbedingungen**

Der Edelstein sollte vor dem Prüfen sauber und trocken sein. Aufwendige Reinigungsverfahren sind normalerweise nicht notwendig.

### **Empfohlene normale Betriebsbedingungen**

Die empfohlene Prüftemperatur beträgt zwischen 23 °C und 27 °C. Bitte lassen Sie den Edelstein oder das Schmuckstück vor dem Prüfen Raumtemperatur annehmen. Exposition und/oder Betrieb des Prüfgeräts bei Temperaturen außerhalb der empfohlenen Prüftemperaturen beeinflusst das Ergebnis und die Leistung des Prüfgeräts.

## **Betrieb unter extremen Bedingungen**

Falls eine Prüfung außerhalb der empfohlenen Betriebsbedingungen erfolgt, muss das Prüfgerät zuerst bei denselben Temperatureinstellungen wie am Prüfort kalibriert werden. Das Kalibrierverfahren finden Sie in Abschnitt 5 dieses Handbuchs. Diese Kalibrierung wird durchgeführt, um die Genauigkeit und Konsistenz der Prüfergebnisse sicherzustellen.

Bitte beachten Sie jedoch, dass Temperaturbedingungen zwischen 20 °C und 33 °C aufrechterhalten werden sollten.

#### **Informationen zu den Batterien**

Die Batterielebensdauer wird durch ein Symbol oben rechts auf dem Anzeigebildschirm angegeben.

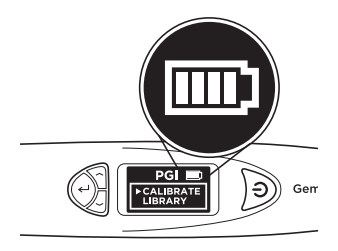

Abb. 1.7

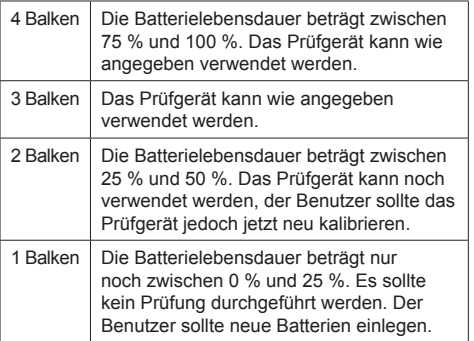

Hinweis: Die Energiesparfunktion stellt sicher, dass sich das Prüfgerät nach 10 Minuten Inaktivität automatisch abschaltet.

Lassen Sie verbrauchte Batterien nicht im Batteriefach, da die Batterien korrodieren oder auslaufen und den Schaltkreis des Prüfgeräts beschädigen können. Die Batterien sollten herausgenommen werden, wenn das Gerät längere Zeit aufbewahrt wird.

Die Batterien müssen nicht herausgenommen werden, wenn die Stromversorgung über den Stromadapter erfolgt.

**2. DURCHFÜHRUNG EINER PRÜFUNG mit Ihrem Presidium Gem Indicator**

> **> Test** Einstellungen Kalibrieren Bibliothek

Schalten Sie zur Navigation um und wählen Sie "Test", um die Prüfung zu beginnen (Abb. 2.1).

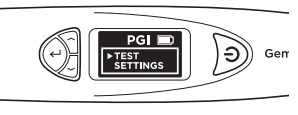

Ahh 2.1

Wenn die Aufforderung auf dem Bildschirm erscheint drücken Sie die Fühlerspitze ca. 5 Sekunden lang gegen den Edelstein. Die Prüfung beginnt. Sie müssen das Prüfgerät in dieser Position halten, bis der Prüfbalken auf dem Bildschirm abgeschlossen ist (Abb. 2.2).

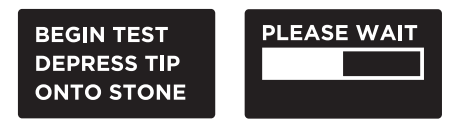

Abb. 2.2

Sie werden aufgefordert "Color" auszuwählen, um die Farbtrennfunktion zu aktivieren und dadurch die möglichen Ergebnisse einzugrenzen.

Hinweis: Wenn Sie die Farbfunktion deaktiviert haben (siehe Abschnitt 4 Abb. 4.2), werden Sie nicht aufgefordert, die Farbe einzugeben. Sobald die Ergebnisse angezeigt wurden, können Sie aber immer noch "Color" (Farbe) auswählen, um die möglichen Ergebnisse einzugrenzen.

#### **Gefasster Schmuck oder gefasste Edelsteine**

Halten Sie den Schmuck oder den gefassten Edelstein mit einer Hand und das Prüfgerät mit der anderen Hand (Abb. 2.3).

Für den ordnungsgemäßen Betrieb des Prüfgeräts müssen Daumen und Zeigefinger immer auf dem Metallgriff des Prüfgeräts liegen.

Drücken Sie die Fühlerspitze des Prüfgeräts gegen den Edelstein. Stellen Sie sicher, dass die Spitze für konsistenten Druck zwischen der Spitze und dem Edelstein vollständig gedrückt ist.

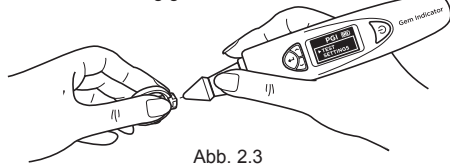

Hinweis: Gehen Sie beim Prüfen von gefasstem Schmuck vorsichtig vor. Benutzer müssen sich vergewissern, dass die Steine sicher gefasst sind, bevor sie Prüfungen durchführen, da der Abstand zwischen dem Stein und der Fassung zu einem ungenauen Anzeigewert führen können.

# **Für lose Edelsteine:**

Halten Sie den Edelstein mit einer Hand und das Prüfgerät mit der anderen Hand (Abb. 2.4).

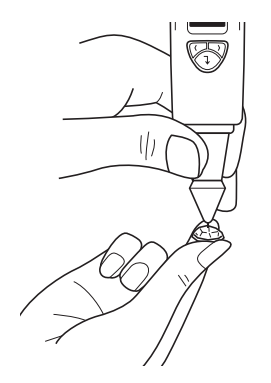

im rechten Winkel oder rechtwinklig zur Facette des Edelsteins platziert werden. Prüfungen sollten auf der Tafel des Edelsteins durchgeführt werden. In Zweifelsfällen können Sie auch auf der

Rundiste des Edelsteins prüfen.

Für den ordnungsgemäßen Betrieb des Prüfgeräts müssen die Finger immer auf dem Metallgriff liegen.

Für einen genauen Anzeigewert muss die Fühlerspitze

Um optimale Prüfgenauigkeit bei sehr kleinen gefassten Edelsteinen (1,22 mm frei liegender Durchmesser oder kleiner) zu erreichen, ist es extrem wichtig, dass kein Kontakt zwischen Metall/Schmuckfassungsteil des Schmucks besteht.

Um optimale Prüfgenauigkeit bei sehr kleinen Edelsteinen (10 Punkte und weniger) zu erreichen, ist es wichtig, den Edelstein zwischen den Prüfungen 5 bis 10 Minuten abkühlen zu lassen.

Es ist ratsam, mehrere Prüfungen an verschiedenen Punkten am Edelstein durchzuführen, da die Wärmeleitfähigkeit sich entlang verschiedener Kristallachsen des Edelsteins leicht unterscheiden kann.

#### **Reinigen der Fühlerspitze**

Bitte beachten Sie, dass es bei der erstmaligen Verwendung des Prüfgeräts, oder wenn das Prüfgerät länger als eine Woche nicht verwendet wurde, ratsam ist, die Fühlerspitze mit einem Stück Papier zu reinigen.

Eine saubere Fühlerspitze trägt dazu bei, konsistente und genaue Anzeigewerte zu erhalten.

Reinigen der Fühlerspitze:

- Stellen Sie sicher, dass das Gerät ausgeschaltet ist.
- Halten Sie den Fühlerstift mit der Stiftspitze im rechten Winkel (90 Grad) zu einem Papier oder einer Steinauflage.

 Bewegen Sie ihn in einer Kreisbewegung, ohne die Spitze zurückzuziehen (Abb. 2.5).

• Wiederholen Sie diese Bewegung mehrmals. Der Reinigungsvorgang ist abgeschlossen und das Prüfgerät ist jetzt einsatzbereit.

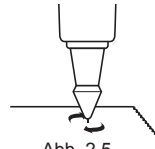

Abb. 2.4

 $\sim$  100. 2.5  $\sim$  100. 2.9 Abb. 2.5

#### **3. LESEN DER PRÜFERGEBNISSE an Ihrem Presidium Gem Indicator**

Auf Basis der für das Prüfen des Edelsteins ausgewählten Prüf- und Farbeingabe werden die möglichen Edelsteinarten auf dem LED-Bildschirm angezeigt (Abb. 3.1).

Wenn Sie die Farbeingabefunktion in den Einstellungen deaktiviert haben, gibt das Prüfgerät die Ergebnisse nur auf Basis der Wärmeleitfähigkeit an.

Sie können in dieser Phase immer noch die Farbe eingeben, indem Sie zur Farboption im Ergebnismenü gehen (siehe Abb. 3.1e).

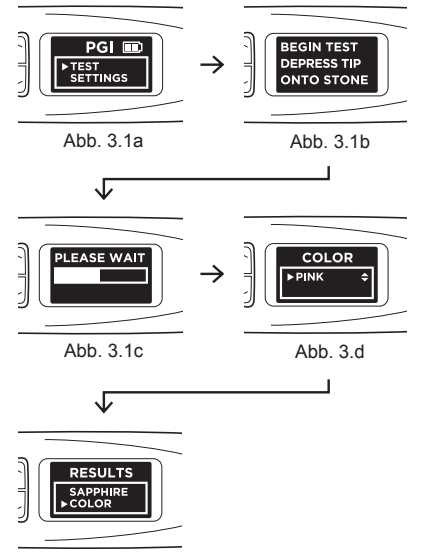

 $A$ hh 3.1e

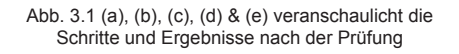

Auf dem Bildschirm wird "Metal Detect" (Metallerkennung) angezeigt und es ertönt ein Ton (wenn "Sound" in den Einstellungen aktiviert ist), wenn die Fühlerspitze Metall oder leitendes Material berührt. (Abb. 3.2)

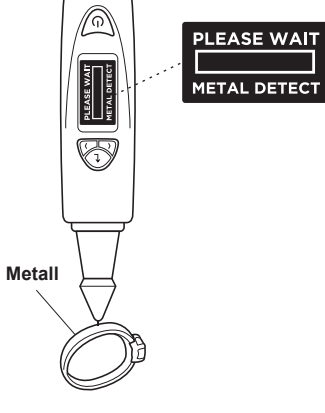

Abb. 3.2

Der PGI kann bis zu 31 Arten von Edelsteinen und ihre Bereiche der individuellen Wärmeleitfähigkeitswerte auf Basis der analogen zu digitalen (ADC) Werte prüfen, die in Abb. 3.3 auf der nächsten Seite veranschaulicht sind.

Im Rahmen der ständigen Produktverbesserung und erweiterungen behält sich Presidium das Recht vor, die Produktsoftwaredaten einschl. der Wärmeleitfähigkeit und der Farbtabellen des Presidium Gem Indicator zu überarbeiten.

Neue Updates der Software und Datendokumente werden auf **www.presidium.com.sg** und **http://omi. presidium.com.sg** bereitgestellt.

Benutzer sollten regelmäßig auf **http://omi.presidium. com.sg.** nach eventuell verfügbarer neuer Software suchen und diese herunterladen.

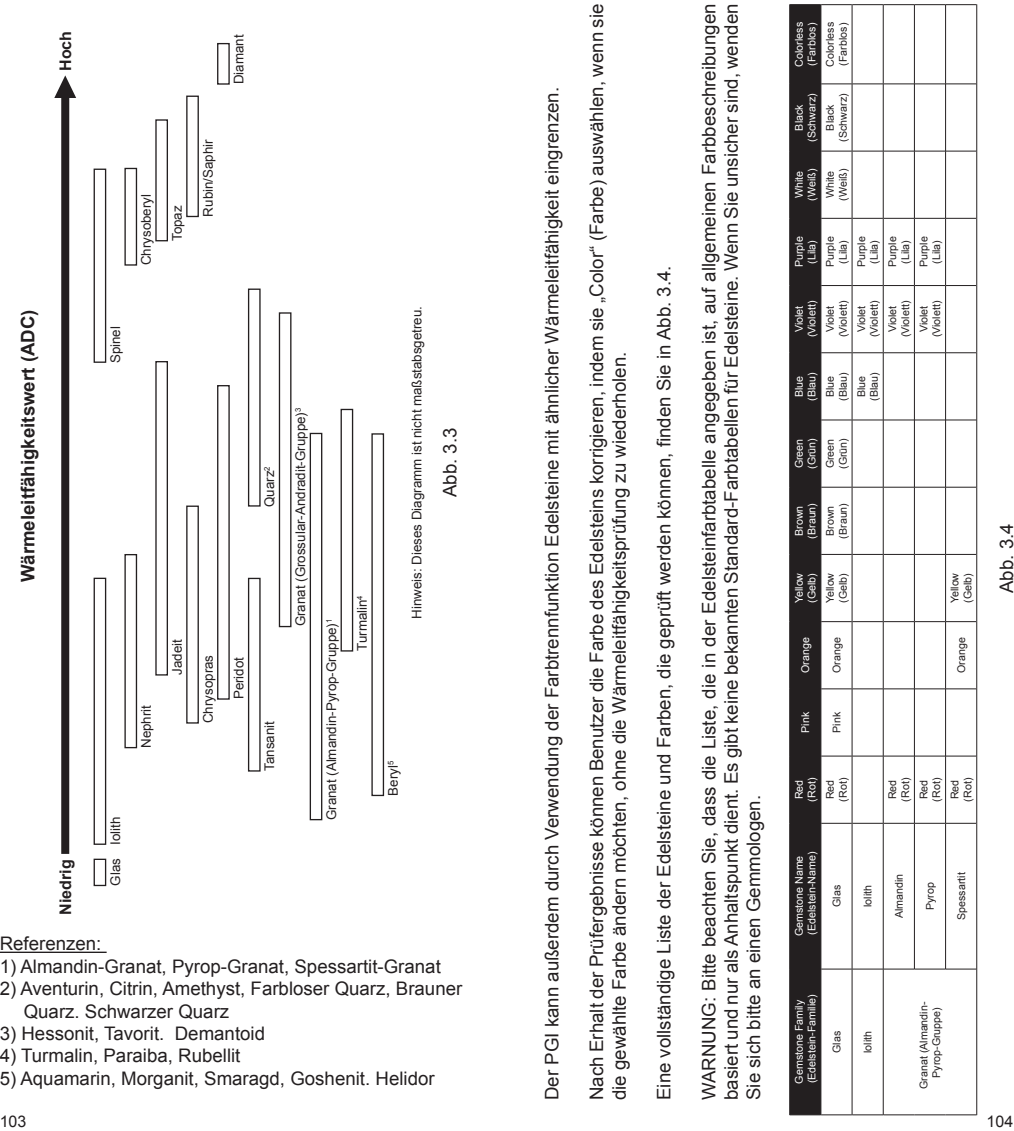

# Referenzen:

- 1) Almandin-Granat, Pyrop-Granat, Spessartit-Granat
- 2) Aventurin, Citrin, Amethyst, Farbloser Quarz, Brauner Quarz. Schwarzer Quarz
- 3) Hessonit, Tavorit. Demantoid
- 4) Turmalin, Paraiba, Rubellit
- 5) Aquamarin, Morganit, Smaragd, Goshenit. Helidor

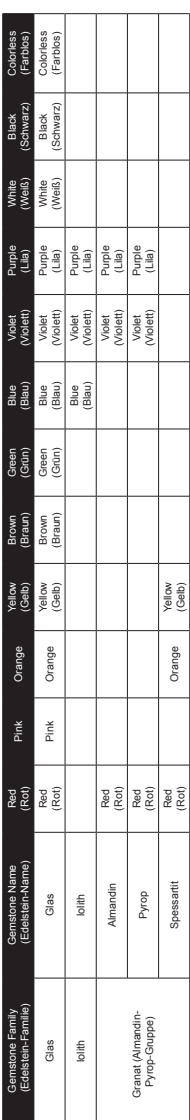

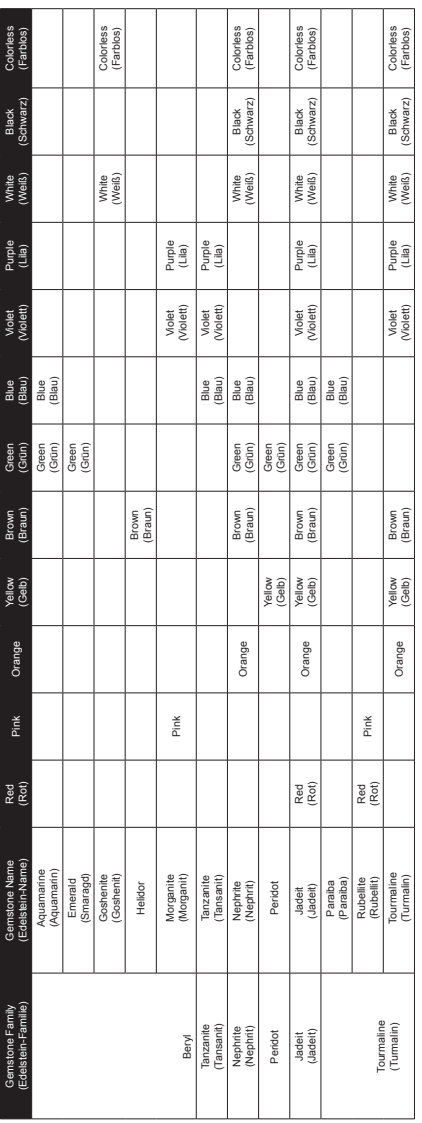

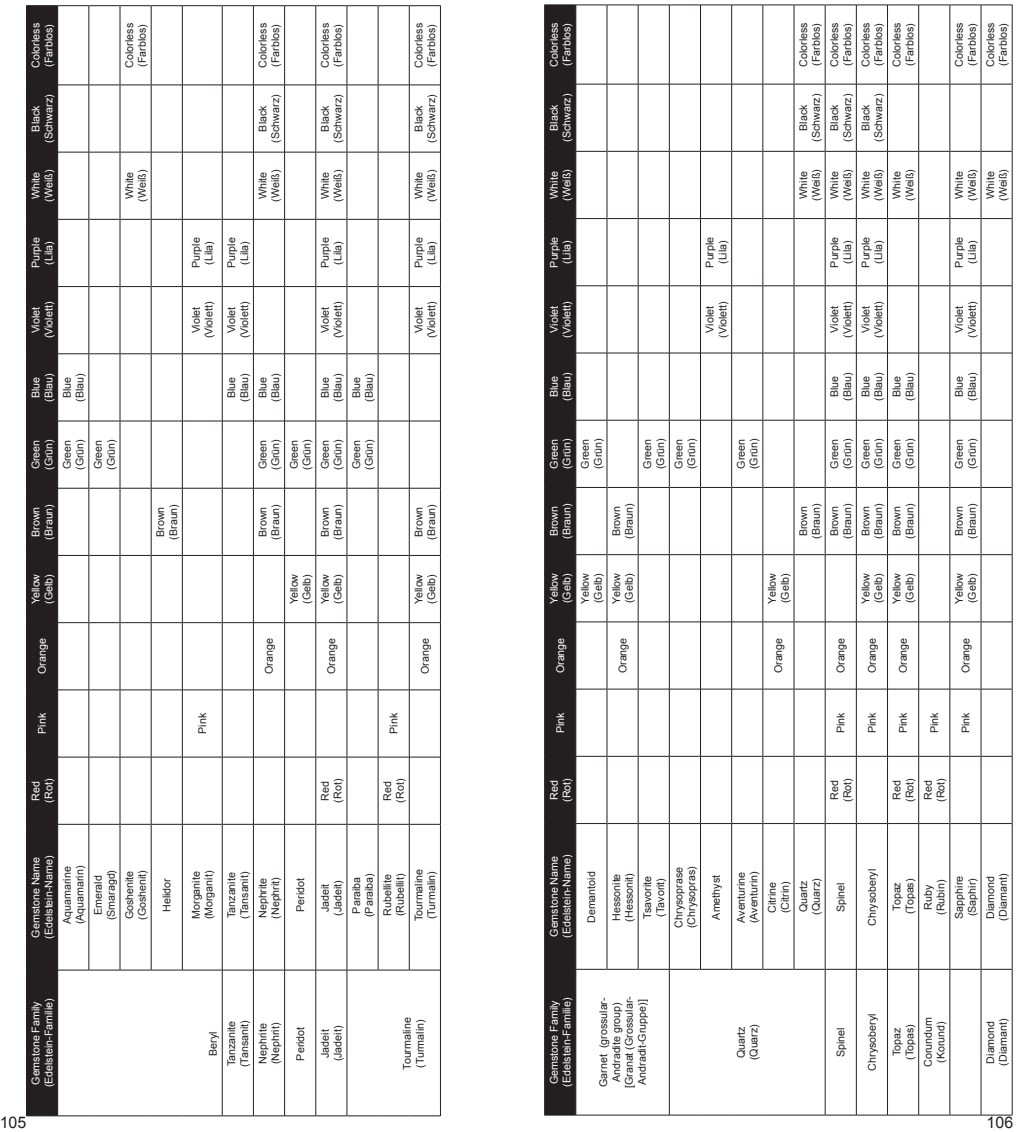

#### **4. WEITERE FUNKTIONEN Ihres Presidium Gem Indicator**

#### **4.1 Einstellungen**

Test **> Einstellungen** Kalibrieren Bibliothek

Gehen Sie nach unte zur zweiten Option "Settings" (Einstellungen) und wählen Sie sie aus.

In den Einstellungen können Sie den Ton und die Farbe einstellen.

#### **Einstellungen – Ton**

Drücken Sie Select" (Auswählen) bei der Option Sound" (Ton), um sie ein- oder auszuschalten. (Abb. 4,1)

Bei Auswahl von "Sound On" (Ton ein) ertönt ein Ton, wenn Sie in den Menüs nach oben und unten gehen, und es ertönt ein Signal, wenn das Prüfergebnis abgeschlossen ist oder Metall erkannt wird.

Bei Auswahl von "Sound Off" (Ton aus) ertönt kein Ton vom Prüfgerät und Sie werden nicht durch ein Signal darauf hingewiesen, dass die Prüfung abgeschlossen ist oder Metall erkannt wurde.

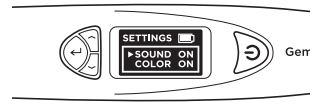

Abb. 4.1

#### **Einstellungen – Farbe**

Drücken Sie "Select" (Auswählen) bei der Option "Color" (Farbe), um sie ein- oder auszuschalten. (Abb. 4,2)

Bei Auswahl von "Color On" (Farbe ein) schalten Sie die Farbtrennfunktion ein. Das Prüfgerät fordert Sie nach Abschluss der Prüfung automatisch zur Farbeingabe auf. Sie können dann die Farbe eingeben und dadurch die möglichen Ergebnisse eingrenzen.

Bei Auswahl von "Color Off" (Farbe aus) fordert des Prüfgerät Sie nach Abschluss der Prüfung nicht zur Farbeingabe auf. Es liefert Ihnen nur die möglichen Ergebnisse auf Basis der Wärmeleitfähigkeit.

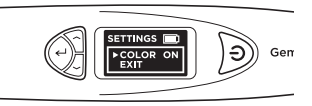

 $A$ hh  $A$  2

Hinweis: Wenn die Ergebnisse angezeigt werden, können Sie immer noch die Farbe eingeben oder ändern, indem Sie nach unten geben und Farbe im Ergebnismenü auswählen. Es stehen 12 Farben zur Auswahl.

Zum Beenden des Einstellungenmenüs gehen Sie nach unten und wählen "Exit" (Beenden).

# **4.2 Kalibrieren**

Test **Einstellungen > Kalibrieren** Bibliothek

Sie können das Prüfgerät kalibrieren, um seine Genauigkeit mithilfe der mitgelieferten Kalibrierscheibe zu prüfen. Wählen Sie dazu "Calibrate" (Kalibrieren) im Hauptmenü aus.

Eine genauere Anleitung zur Kalibrierfunktion finden Sie in Abschnitt 5 – Kalibrierung

## **4.3 Bibliothek**

Test Einstellungen Kalibrieren **> Bibliothek**

Die Bibliothek zeigt alle 31 Arten von Edelsteinen und die entsprechenden möglichen Farben, auf die das Prüfgerät testen kann.

Wählen Sie den Namen des Edelsteins, über den Sie mehr erfahren möchten, und auf dem Bildschirm wird die Liste der möglichen bekannten Farben angezeigt, in denen diese Art von Edelstein vorkommen kann.

Eine vollständige Liste der Edelsteine und Farben, die geprüft werden können, finden Sie in Abb. 3.4 in Abschnitt 3

**5. KALIBRIEREN Ihres Presidium Gem Indicator**

Alle Prüfgeräte wurden während der Herstellung kalibriert.

Jedoch wird in den unten angegebenen Situationen eine Kalibrierung empfohlen :

- i. Sie haben wiederholt ein unzutreffendes Ergebnis bei einem bekannten Edelstein erhalten.
- ii. Prüfung bei einer Änderung der Umgebungstemperatur oder bei extremen Temperaturbedingungen (siehe Abschnitt unter "Betriebsbedingungen").
- iii. Vorhandene Fühlerspitze ist verbogen/gebrochen und muss durch eine neue Fühlerspitze ersetzt werden.

# **Entfernen und Austauschen der Fühlerspitze**

Drehen Sie die Fühlerspitze entgegen dem Uhrzeigersinn, um die vorhandene Fühlerspitze zu entfernen (Abb. 5.1a).

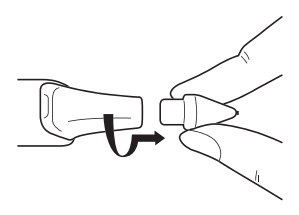

Abb. 5.1a

Um eine neue Fühlerspitze einzusetzen, richten Sie die Spitzenführung 1 am Gehäuse der Spitze mit Führung 2 am Metallgriff des Prüfgeräts aus (Abb. 5.1b).

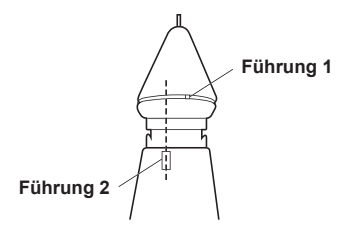

Abb. 5.1b

Drücken Sie die Fühlerspitze hinein und drehen Sie sie im Uhrzeigersinn (Abb. 5.1c).

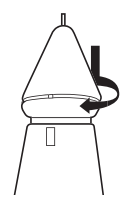

Abb. 5.1c

Sobald die Spitze eingesetzt wurde, können Sie mit der Kalibrierung beginnen.

# **Kalibrierung**

Sie können die Kalibrierung beginnen, indem Sie zur dritten Option im Hauptmenü gehen und "Calibrate" (Kalibrieren) auswählen.

> Test **Einstellungen > Kalibrieren** Bibliothek

Wenn Kalibrierung ausgewählt ist, geht das Prüfgerät in den Kalibriermodus und Sie können die Anweisungen auf dem Anzeigebildschirm befolgen. (Abb. 5.2)

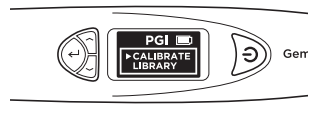

Abb. 5.2

Nach Auswahl von "Calibrate" (Kalibrieren) führt das Prüfgerät eine automatische, vorprogrammierte Kalibrierung durch, die ca. 6 bis 8 Sekunden dauert. Drücken Sie die Fühlerspitze während dieser Zeit nicht und legen Sie sie nicht auf irgendein Material (Abb. 5.3).

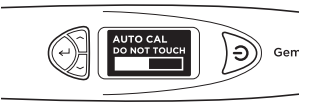

Abb. 5.3

Wenn die automatische Kalibrierung abgeschlossen ist, drücken Sie die Fühlerspitze gegen die mitgelieferten Kalibrierscheiben. Beginnen Sie mit **Scheibe 1 (graue Scheibe)**, gefolgt von **Scheibe 2 (schwarze Scheibe)** (Abb. 5.4). Achten Sie darauf, dass die Spitze bei der Kalibrierung vollständig gegen die Kalibrierscheibe gedrückt wird.

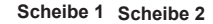

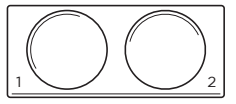

Abb. 5.4

Wenn die Fühlerspitze gegen die Kalibrierscheibe gedrückt wird (Abb. 5.5a), wird auf dem Anzeigebildschirm der Fortschritt der Kalibrierung angezeigt (Abb. 5.5b). Die Kalibrierung ist für jede Kalibrierscheibe abgeschlossen, wenn auf dem Anzeigebildschirm die Kalibriermessung und das Wort "Sucessful" (Erfolgreich) angezeigt werden  $(Ahh. 5.5c)$ 

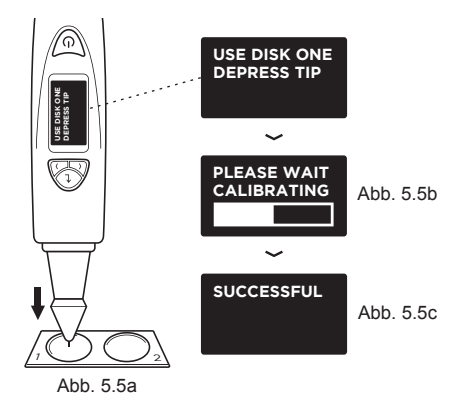

Abb. 5.5 (a), (b) & (c) zeigen die Kalibrierschritte bei Verwendung von von **Scheibe 1 (graue Scheibe)**

Sie werden aufgefordert, denselben Kalibriervorgang mit **Scheibe 2** durchzuführen, indem Sie die Fühlerspitze gegen Scheibe 2 drücken.

Wenn die Kalibrierung mit beiden Scheiben abgeschlossen ist, werden Sie auf dem Bildschirm aufgefordert, Select" (Auswählen) zu drücken, um den Kalibriermodus zu beenden (Abb. 5.7).

# **SUCCESSFUL PRESS SELECT TO EXIT**

Abb. 5.7

# **IV. WICHTIGER HINWEIS**

- Halten Sie das Prüfgerät trocken. Niederschläge, Feuchtigkeit und alle Arten von Flüssigkeiten oder Feuchtigkeit können Mineralien enthalten, durch die elektronische Schaltkreise korrodieren. Sollte das Prüfgerät nass werden, nehmen Sie die Batterien heraus und lassen Sie das Prüfgerät vollständig trocknen, bevor Sie sie wieder einlegen.
- Verwenden und lagern Sie das Prüfgerät nicht in staubigen, schmutzigen Bereichen. Die beweglichen Teile und elektronischen Komponenten könnten beschädigt werden.
- Lagern Sie das Prüfgerät nicht in heißen Bereichen. Hohe Temperaturen können die Lebensdauer<br>elektronischer Geräfe verkürzen Batterien elektronischer Geräte verkürzen, Batterien beschädigen und manche Kunststoffteile verziehen oder schmelzen lassen.
- Lagern Sie das Prüfgerät nicht in kalten Bereichen. Wenn das Prüfgerät wieder zur normalen Temperatur zurückkehrt, kann sich Feuchtigkeit im Gerät bilden und elektronische Platinen beschädigen.
- Versuchen Sie nicht, das Prüfgerät zu öffnen, außer wie in diesem Handbuch beschrieben.
- Lassen Sie das Prüfgerät nicht fallen, stoßen oder schütteln Sie es nicht. Raue Handhabung kann zum Brechen der internen Platinen und feinen Mechanik führen.
- Verwenden Sie keine scharfen Chemikalien, lösungsmittelhaltige oder starke Reinigungsmittel, um das Prüfgerät zu reinigen.
- Lackieren Sie das Prüfgerät nicht. Lack kann die beweglichen Teile verstopfen und den ordnungsgemäßen Betrieb verhindern.
- Wenn das Prüfgerät nicht richtig funktioniert, wenden Sie sich bitte an unseren Kundenservice unter **service@presidium.com.sg**

• Um optimale Verwendung des Produkts sicherzustellen, sollten Benutzer regelmäßig auf<br>http://omi.presidium.com.sq nach relevanten http://omi.presidium.com.sg Firmware-Updates suchen.

Vielen Dank, dass Sie sich die Zeit genommen haben, das Benutzerhandbuch durchzulesen, das Ihnen helfen soll, Ihr neues Gerät besser zu verstehen.

Presidium empfiehlt Ihnen außerdem, Ihre Garantie zu registrieren, indem Sie die Garantieregistrierungskarte an uns senden oder sich online unter **http://www. presidium.com.sg/** registrieren.

# **Versione Italiana**

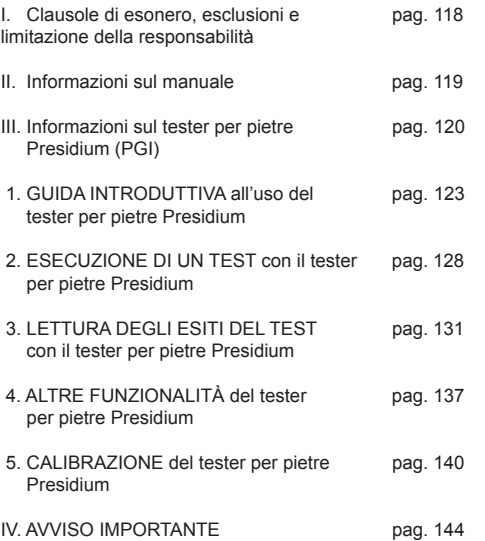

# **Contenuti I. Clausole di esonero, esclusioni e limitazione della responsabilità**

LEGGERE E PRENDERE NOTA DEI TERMINI E DELLE CONDIZIONI DI GARANZIA PRESIDIUM riportati nella scheda di garanzia. La garanzia sui tester Presidium è soggetta all'utilizzo corretto da parte dell'utente secondo tutti i termini e le condizioni riportati nel relativo manuale utente e copre solo i difetti di fabbricazione.

Nel perseguire una politica di miglioramento e ottimizzazione continua, Presidium si riserva il diritto di modificare i dati relativi al software del prodotto, inclusi i parametri relativi alla conduttività termica del tester per pietre Presidium, alle tabelle di colore e al firmware.

I nuovi aggiornamenti software e i documenti relativi ai dati sono resi disponibili sui siti **www.presidium.com.sg** e **http://omi.presidium.com.sg**

Consigliamo vivamente gli utenti di visitare il sito **http:// omi.presidium.com.sg**, per verificare l'eventuale presenza di aggiornamenti del firmware.

Presidium declina ogni responsabilità derivante da danni o perdite causati dall'utilizzo di questo prodotto o del manuale. In nessun caso Presidium, i suoi produttori, aziende controllate, licenziatari, distributori, rivenditori, dipendenti e/o agenti, saranno responsabili per gli eventuali danni diretti o indiretti risultanti dall'utilizzo di questo tester.

NELLA MISURA MASSIMA CONSENTITA DALLE LEGGI VIGENTI, in nessun caso Presidium, i suoi produttori, aziende controllate, licenziatari, distributori, rivenditori, dipendenti e/o agenti, potranno essere ritenuti responsabili per gli eventuali danni speciali, accidentali, consequenziali o indiretti causati, per qualunque ragione.

Il tester per pietre Presidium (PGI) descritto in questo manuale viene fornito e venduto "nello stato in cui si trova". Ad eccezione dei termini imposti dalle normative vigenti, non viene fornita alcuna garanzia espressa o implicita inclusa, ma non solo, qualunque forma di garanzia implicita di commerciabilità e idoneità per scopi particolari.

Grazie per aver acquistato il tester per pietre Presidium (d'ora in poi denominato "PGI", "tester" o "unità").

Questo manuale è concepito per aiutare l'utente a configurare il tester e illustra tutte le informazioni necessarie per un utilizzo e una manutenzione corretta tester, in conformità ai requisiti previsti dal produttore. Leggere con attenzione queste istruzioni e tenerle a portata di mano per un eventuale utilizzo futuro.

Questo manuale contiene anche i termini e le condizioni relativi all'utilizzo del tester, comprese le **clausole di esonero, ESCLUSIONE e limitazione della responsabilità, riportate nella precedente sezione I.**

Il tester per pietre Presidium rappresenta una versione ottimizzata e più pratica del tester per pietre Presidium/ analizzatore di pietre colorate, basato su un'invenzione del professor Julian Goldsmid, dell'Università del New South Wales, in Australia. L'unità è stata sviluppata per identificare diamanti e altre pietre colorate mediante il principio della conduttività termica.

La maggior parte delle pietre preziose posseggono un loro colore specifico, unitamente a proprietà di conduttività del calore identificabili, a partire dai diamanti, che hanno una conduttività superiore a qualunque altro tipo di pietra. La sonda del tester per pietre Presidium consta di due termometri collegati: il primo è riscaldato elettronicamente, mentre il secondo viene raffreddato mediante la pietra preziosa in fase di test. La differenza di temperatura crea un segnale elettrico in uscita, che viene successivamente amplificato e quindi visualizzato sul nuovo display organico digitale a LED (OLED).

Il tester per pietre Presidium è anche in grado di fornire indicazioni sulla possibile natura della pietra preziosa colorata, grazie alla funzione di separazione dello spettro di colore. Alcune pietre preziose colorate hanno una conduttività termica simile tra loro. In questi casi, l'aggiunta della funzione di separazione del colore consente di fornire indicazioni più chiare relativamente al tipo di pietra preziosa colorata analizzata.

Grazie a queste migliorie, il tester per pietre Presidium è ora in grado di identificare fino a 31 pietre preziose in più, rispetto alla precedente versione da tavolo del tester per pietre/analizzatore di pietre colorate.

È necessario notare che l'unità PGI non è ancora in grado di fare una distinzione tra pietre preziose naturali e sintetiche, come nel caso dei diamanti e della moissanite. Ciò in quanto tali pietre hanno caratteristiche fisiche simili (conduttività termica e colore).

Il tester per pietre Presidium è stato sottoposto a severi controlli di qualità in fabbrica. Pertanto, se utilizzata correttamente, l'unità è in grado di fornire letture generalmente chiare e accurate delle pietre preziose testate. Tuttavia, si consiglia di effettuare test aggiuntivi.

Al fine di garantire un miglioramento continuo, il prodotto e il relativo firmware del tester per pietre Presidium

possono essere sottoposti ad aggiornamenti periodici. Consigliamo agli utenti di visitare periodicamente il sito **http://omi.presidium.com.sg**, per verificare la presenza di nuovi aggiornamenti del firmware e così garantire un funzionamento sempre ottimale del prodotto.

#### **Il tester per pietre Presidium (PGI) include le funzionalità seguenti:**

- Test della conduttività termica delle pietre preziose
- Funzione di separazione del colore mediante input dell'utente
- Display OLED di alta qualità e visibilità
- La sonda con punta più sottile del mercato (0,45 mm), per il test di pietre preziose con dimensioni fino a 0,02 carati
- Punta termoelettrica retrattile, che mantiene una pressione costante tra sonda e pietra preziosa
- Punta sonda sostituibile realizzata con tecnologia brevettata; la prima nel suo campo
- Indicatore acustico di metallo
- Elevata rapidità di inizializzazione del dispositivo. Bastano 3 secondi
- Disco di calibrazione per consentire all'utente di eseguire la calibrazione del dispositivo verificarne l'accuratezza
- Connessione USB al PC, per utilizzare ulteriori funzionalità a valore aggiunto
- Design ergonomico ed elegante
- Avviso di batteria scarica
- Spegnimento automatico dopo 10 minuti di inattività
- Funzione di connettività alla piattaforma software OMI, per ottenere i più recenti aggiornamenti firmware e supporto diagnostico sull'uso dell'unità

# **Funzionalità del tester per pietre Presidium**

Il tester per pietre Presidium dispone di 4 funzioni, selezionabili dalla schermata principale del menu, nel modo descritto di seguito:

> Test Impostazioni Calibra Libreria

È possibile scorrere l'elenco di queste opzioni mediante i pulsanti "freccia su" e "freccia giù". Per attivare una funzione, premere il pulsante "Select" (Seleziona), spostando la freccia del cursore sullo schermo su tale funzione).

 $121$  122 Il resto del manuale fornirà ulteriori informazioni sulle modalità di utilizzo delle varie funzionalità.

# **La confezione comprende:**

- Tester per pietre Presidium
- 2 dischi di calibrazione integrati Disco 1 (grigio) e disco 2 (nero)
- Cavo USB
- Manuale utente
- Scheda di garanzia
- Custodia protettiva per il trasporto

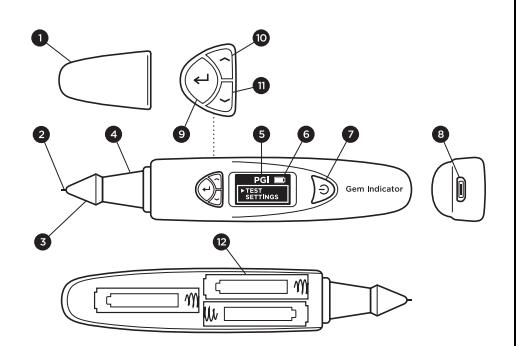

Fig. 1

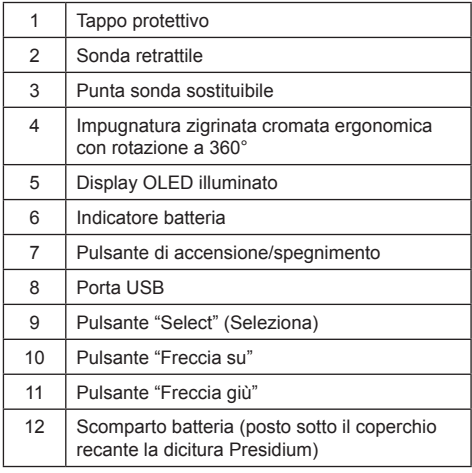

**1. GUIDA INTRODUTTIVA all'uso del tester per pietre Presidium**

# **Accensione dell'unità PGI**

Il tester può essere alimentato sia mediante corrente di rete, attraverso l'adattatore di alimentazione universale USB Presidium (non incluso nella confezione), oppure attraverso l'uso di batterie.

Se si preferisce l'alimentazione di rete, assicurarsi di utilizzare esclusivamente l'adattatore di alimentazione universale USB Presidium.

Collegare un'estremità del cavo USB fornito in dotazione all'adattatore universale USB e all'altra porta USB dell'unità (Fig. 1.1).

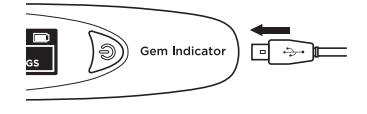

Fig. 1.1

Se invece si desidera alimentare l'unità a batteria, utilizzare 3 batterie AAA. Si raccomanda l'uso di batterie alcaline, in quanto tali batterie garantiscono un'autonomia di circa 3 ore di utilizzo continuativo, mentre le batterie standard sono caratterizzate da un'autonomia ridotta.

Rimuovere il coperchio della batteria dal lato del tester. Il lato del tester in cui si trova il coperchio è quello recante il logo "Presidium" sul lato superiore (Fig. 1.2).

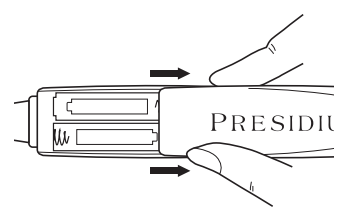

Fig. 1.2

Prendere nota della posizione dei poli positivo (+) e negativo (-) delle batterie, durante l'inserimento all'interno del tester (Fig. 1.3). È preferibile utilizzare batterie alcaline, in quanto tali batterie garantiscono un'autonomia di circa 3 ore di utilizzo continuativo, mentre le batterie standard sono caratterizzate da un'autonomia ridotta.

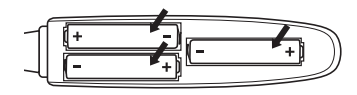

Fig. 1.3

## **Accensione dell'unità PGI**

Tenere premuto il pulsante di accensione e spegnimento [ON/OFF] (Fig. 1.4.1), del tester.

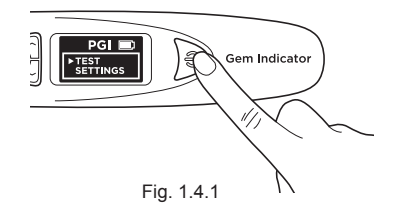

Sul display sarà visualizzato il messaggio "SYS CHECK" (VERIFICA SISTEMA), mentre si attende per circa 3 secondi che la punta della sonda si riscaldi fino a raggiungere la temperatura programmata.

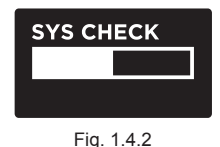

Se la verifica di sistema in fase di inizializzazione (SYS CHECK) fallisce, sul display sarà visualizzato un messaggio di errore (Fig 1.4.3). L'errore può essere causato dai seguenti motivi:

1. La punta non è collegata correttamente.

2. È stata inserita una nuova punta e le sue impostazioni sono differenti in quanto la punta non è stata calibrata.

3. All'interno dell'unità sono presenti pin di connessione danneggiati, oppure la punta è stata danneggiata.

In tali situazioni si raccomanda di rimuovere, reinserire e ricalibrare la punta. Se l'errore persiste, contattare Presidium.

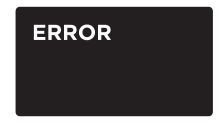

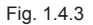

# **Pulitura delle pietre preziose prima della fase di test**

Preparare un fazzoletto pulito o un panno per gioielli. Prestando attenzione, prelevare la pietra preziosa con delle pinzette e posizionarla con la base rivolta verso il basso. (Fig 1.5a)

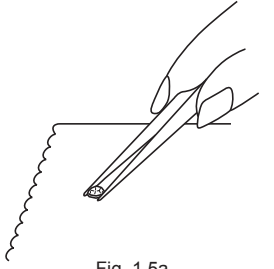

Fig. 1.5a

Strofinare delicatamente la base della pietra preziosa con il fazzoletto/panno per gioielli (Fig. 1.5b).

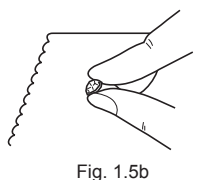

Se la pietra è montata su un gioiello, sarà necessario eseguire una pulitura accurata della pietra (Fig. 1.6).

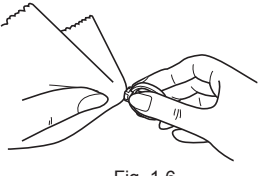

Fig. 1.6

# **Condizioni di funzionamento**

La pietra preziosa deve essere pulita e asciutta prima dell'esecuzione del test. Nornalmente, non sono necessarie procedure di pulitura complicate.

# **Condizioni di funzionamento standard raccomandate**

La temperatura di test raccomandata è compresa tra 23°C e 27°C (da 73°F a 80°F). Prima di procedere all'esecuzione del test, attendere che la temperatura della pietra o del gioiello su cui questa è incastonata si adatti alla temperatura ambientale. L'esposizione e/o l'uso del tester a temperature differenti da quelle raccomandate influenza negativamente gli esiti del test e le prestazioni del tester.

# **Funzionamento in condizioni estreme**

Se il test viene effettuato in condizioni operative differenti da quelle raccomandate, il tester deve prima essere calibrato in base ai valori di temperatura del sito di test. Per ulteriori informazioni sulla procedura di calibrazione, fare riferimento alla Sezione 5 del manuale. La calibrazione è necessaria al fine di garantire l'accuratezza e la coerenza dei risultati dei test.

Tuttavia, si noti che le condizioni di temperatura devono essere mantenute sempre entro valori compresi tra 20°C e 33°C.

#### **Informazioni relative alla batteria**

La durata della batteria è indicata dall'icona posta nell'angolo superiore destro del display.

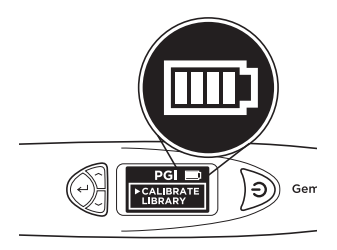

Fig. 1.7

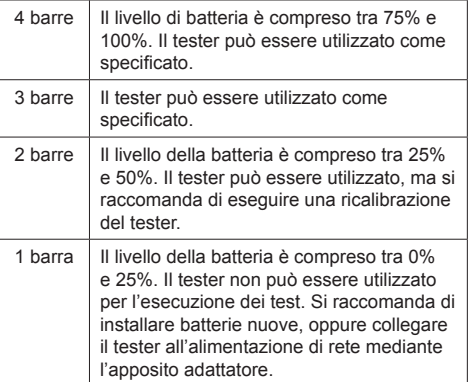

Nota: La funzione di risparmio energetico causa lo spegnimento automatico dell'unità dopo 10 minuti di inattività.

Non lasciare le batterie esaurite all'interno dello scomparto in quanto potrebbero corrodersi e perdere liquidi, danneggiando i circuiti del tester. Se il dispositivo deve restare inutilizzato e per un lungo periodo, è necessario rimuovere le batterie.

127 128 Quando il dispositivo viene utilizzato con corrente di rete mediante l'adattatore di alimentazione, non è necessario rimuovere le batterie.

**> Test** Impostazioni Calibra Libreria

Scorrere l'elenco e selezionare l'opzione "Test" (Test) per avviare la procedura di test (Fig. 2.1)

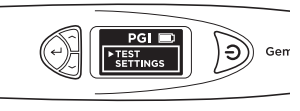

Fig. 2.1

Quando richiesto dalle istruzioni a schermo, premere la punta della sonda sulla pietra preziosa per circa 5 secondi. Sarà avviata la procedura di test. Durante l'esecuzione del test, è necessario mantenere il tester in questa posizione, fino a quando la barra di avanzamento del test visualizzata sul display non viene completata (Fig. 2.2).

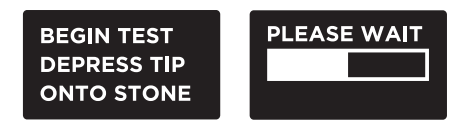

Fig. 2.2

A questo punto all'utente viene chiesto di selezionare l'opzione "Color" (Colore), per abilitare la funzione di separazione dei colori e quindi migliorare l'accuratezza dei potenziali risultati.

Nota: Se la funzione "Color" (Colore) è stata disabilitata, (vedere Sezione 4 Fig. 4.2), non sarà possibile inserire il parametro relativo a tale funzione. Tuttavia, una volta che i risultati del test vengono visualizzati, sarà ancora possibile selezionare la funzione "Color" (Colore), per restringere il campo dei possibili risultati.

#### **Per pietre montate su gioielli o pietre preziose:**

Tenere il gioiello o la pietra incastonata con una mano e il tester con l'altra mano (Fig. 2.3).

Per garantire il corretto funzionamento del tester, il pollice e l'indice devono essere sempre posizionati sull'impugnatura metallica del tester.

Premere la punta della sonda del tester sulla pietra preziosa. Assicurarsi che la punta sia interamente premuta, per garantire una pressione costante e uniforme su punta e pietra preziosa.

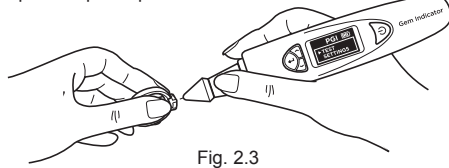

Nota: Durante l'esecuzione di test su pietre montate su gioielli è necessario prestare maggiore attenzione. Gli utenti devono assicurarsi che le pietre siano accuratamente montate sul gioiello, prima di procedere all'esecuzione del test, in quanto la presenza di spazi vuoti tra pietra e sede di incastonatura può causare risultati di lettura non corretti.

#### **Per pietre sfuse:**

Tenere la pietra preziosa con una mano e il tester con l'altra mano (Fig. 2.4).

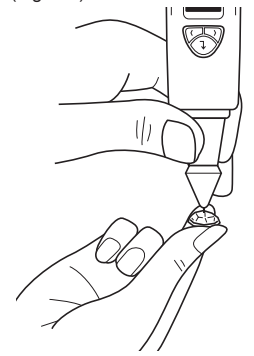

La punta della sonda deve essere posizionata nella giusta angolazione, oppure perpendicolarmente rispetto alla sfaccettatura della pietra preziosa, per garantire una lettura più accurata.

I test devono essere effettuati sulla base della pietra preziosa. In caso di dubbi, è anche possibile eseguire il test sulla corona della pietra preziosa.

Per garantire il corretto funzionamento del tester le dita devono essere sempre posizionate sull'impugnatura metallica del tester.

Al fine di garantire un'accuratezza di test ottimale su pietre montate di dimensioni estremamente ridotte (con diametri esposti pari a 1,22 mm o valori inferiori), è estremamente importante far si che si verifichi alcun contatto con le parti metalliche/metallo prezioso che costituiscono la sede di incastonatura della pietra.

Al fine di ottenere la massima accuratezza di test con pietre preziose di dimensioni estremamente ridotte (10 punti o valori inferiori), è importante attendere che la pietra si raffreddi per 5-10 secondi tra un test e l'altro.

È consigliabile effettuare test multipli in punti differenti della pietra preziosa, in quanto la conduttività termica può essere leggermente differente in base all'asse di cristallo della pietra preziosa.

#### **Pulitura della punta della sonda**

Si noti che la prima volta in cui il tester viene utilizzato, o se questo non è stato utilizzato per più di una settimana, è consigliabile pulire la punta della sonda mediante un pezzo di carta.

Una punta della sonda pulita contribuisce a garantire letture coerenti e accurate.

Per pulire la punta della sonda:

- Assicurarsi che l'unità sia spenta.
- Tenere la penna della sonda con la punta a formare un angolo retto (90 gradi) rispetto a qualunque superficie in carta o solida.

Eseguire un delicato movimento circolare senza<br>retrarre la punta (Fig. 2.5).

• Ripetere più volte il medesimo movimento. La procedura di pulitura è ora completata e il tester è pronto per l'uso.

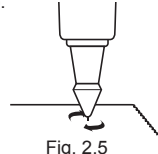

129  $\sqrt{130}$ 

#### **3. LETTURA DEGLI ESITI DEL TEST con il tester per pietre Presidium**

In base al tipo di test e ai parametri di colore immessi per il test della pietra preziosa, sul display a LED saranno visualizzati i potenziali tipi di pietra preziose corrispondenti (Fig. 3.1).

Se nella schermata delle impostazioni è stata disabilitata la funzione di immissione colore, il tester indicherà solamente i risultati relativi alla conduttività termica.

Durante questa fase è ancora possibile inserire il parametro relativo al colore, accedendo all'opzione "Color" (Colore) nel menu "Results" (Risultati). (Vedere Fig. 3.1e).

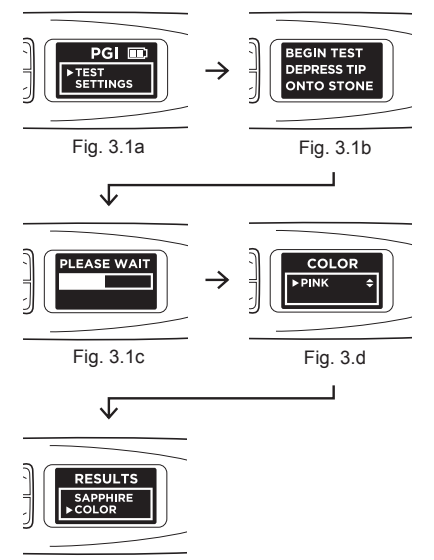

Fig. 3.1e

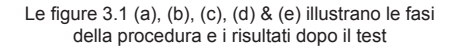

Sul display sarà visualizzato il messaggio "Metal Detect" (Rilevamento metalli), accompagnato da un segnale acustico, quando nella schermata impostazioni è attiva la funzione "Sound" (Suono), quando la punta della sonda tocca una superficie metallica o di materiale conduttivo. (Fig. 3.2)

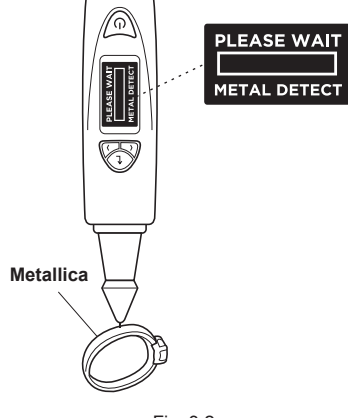

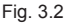

L'unità PGI è in grado di testare fino a 31 tipi di pietre preziose e le relative bande di conduttività termica, in base ai valori da analogico a digitale (ADC) illustrati in Fig. 3.3, nella pagina seguente.

Nel perseguire una politica di miglioramento e ottimizzazione continua, Presidium si riserva il diritto di modificare i dati relativi al software del prodotto, inclusi i parametri relativi alla conduttività termica del tester per pietre Presidium e alle tabelle di colore.

I nuovi aggiornamenti software e i documenti relativi ai dati sono resi disponibili sui siti **www.presidium.com.sg** e **http://omi.presidium.com.sg**

Si raccomanda vivamente di verificare periodicamente la presenza di nuovi download o versioni del software, presso il sito **http://omi.presidium.com.sg.**

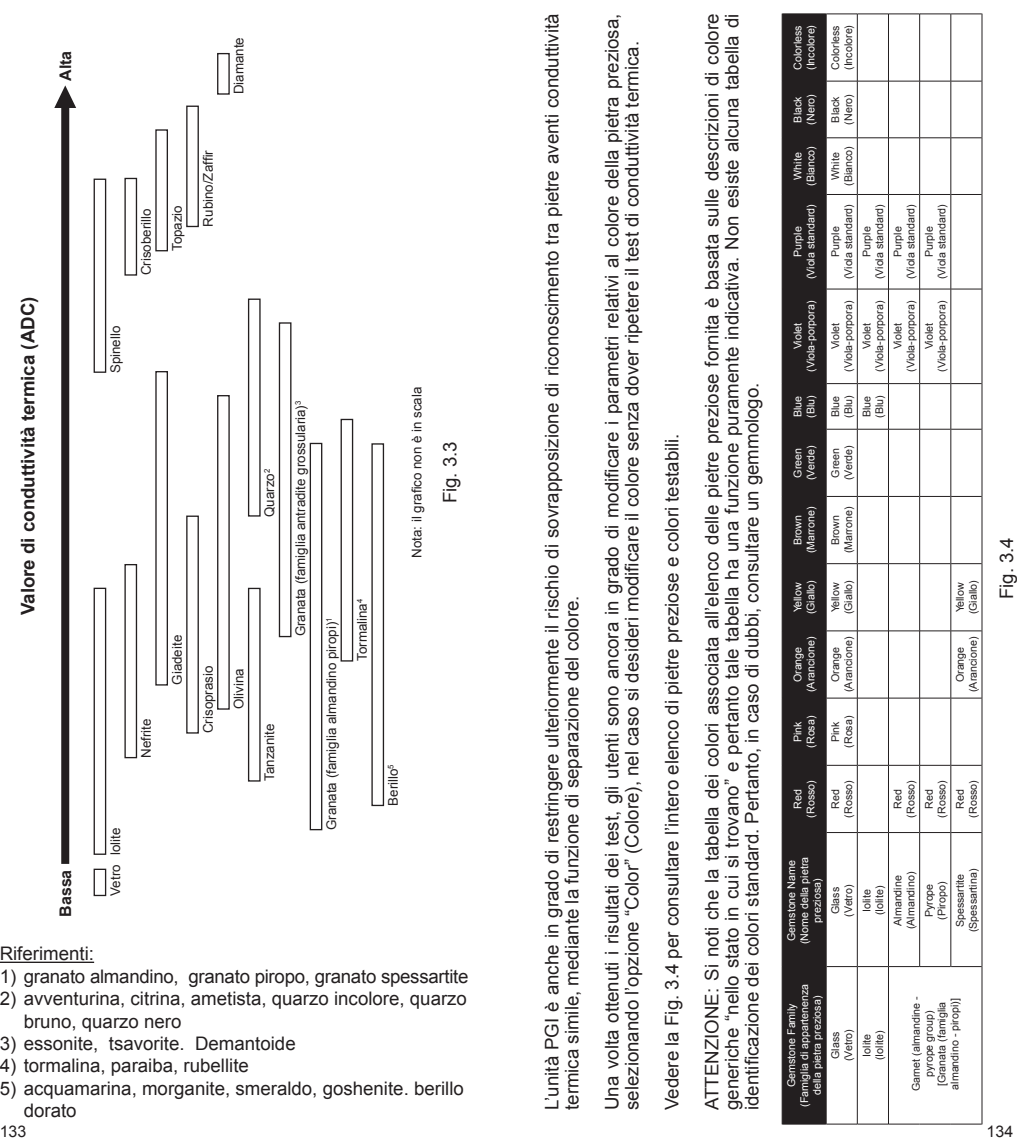

# Riferimenti:

- 1) granato almandino, granato piropo, granato spessartite
- 2) avventurina, citrina, ametista, quarzo incolore, quarzo bruno, quarzo nero
- 3) essonite, tsavorite. Demantoide
- 4) tormalina, paraiba, rubellite
- 5) acquamarina, morganite, smeraldo, goshenite. berillo dorato

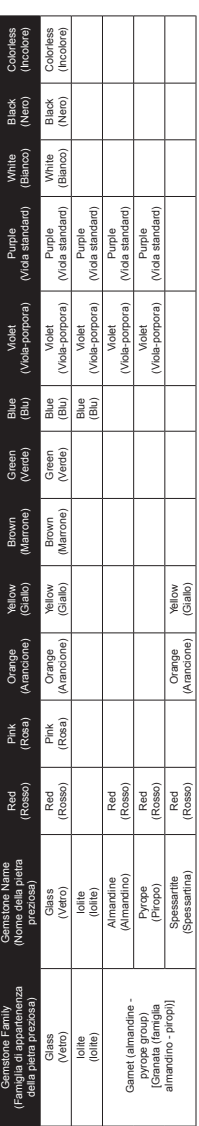

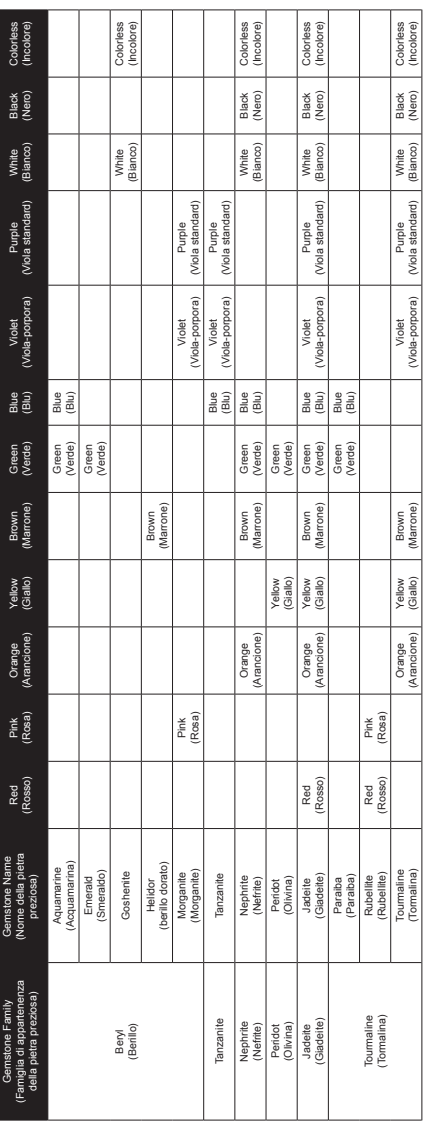

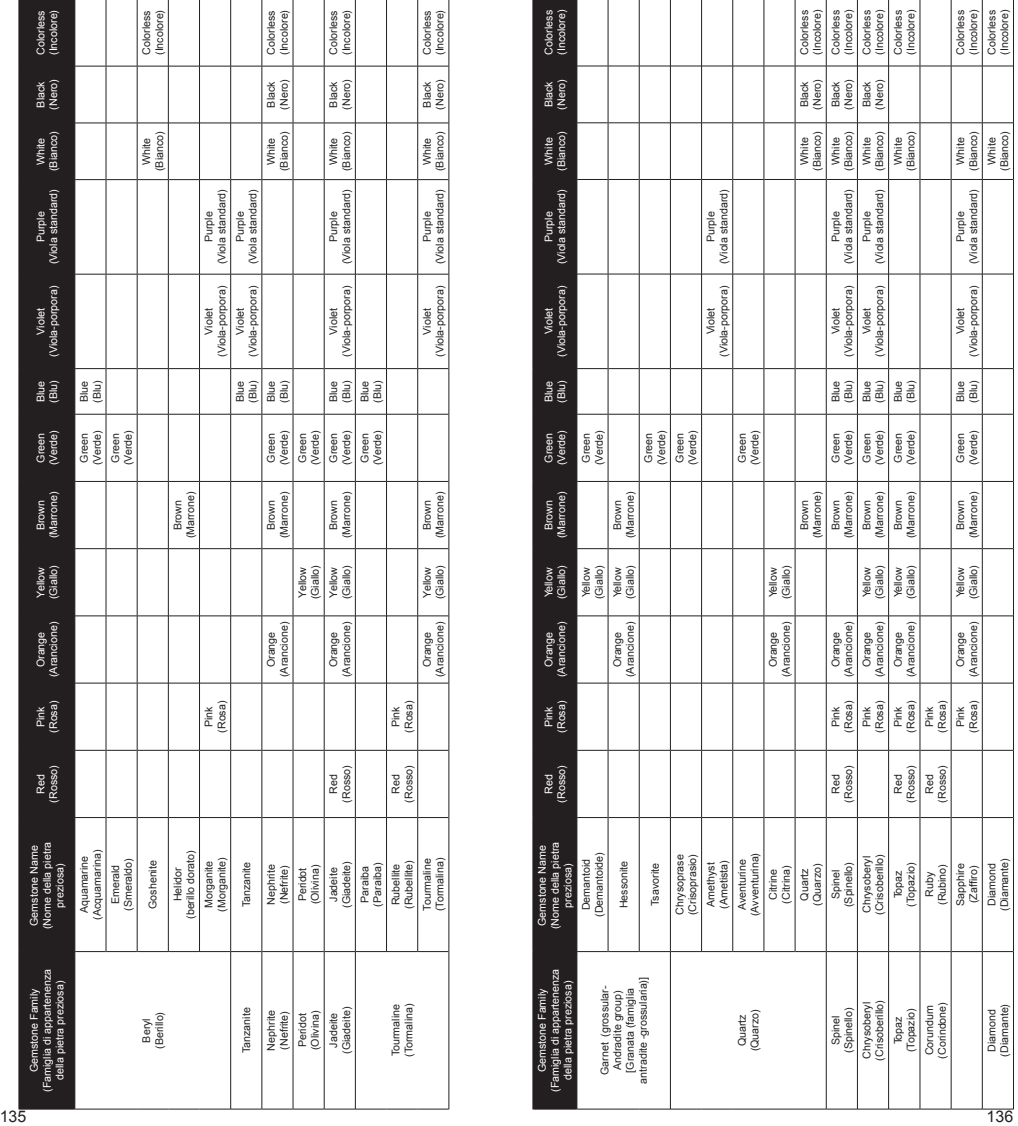

# **4.1 Funzioni delle impostazioni**

Test **> Impostazioni** Calibra Libreria

Scorrere il menu verso il basso e selezionare la seconda opzione, "Settings" (Impostazioni).

All'interno della schermata impostazioni è possibile selezionare i parametri relativi a suono e colore.

## **Impostazioni - Suono**

Premere il tasto "Select" (Seleziona) sull'opzione "Sound" (Suono), per attivare o disattivare tale funzione. (Fig. 4.1)

Se si seleziona l'opzione "Sound On" (Suono attivato), mentre si scorrono le voci del menu, si udirà un segnale acustico. Inoltre, al completamento di un test o quando viene rilevato metallo, viene generato un segnale acustico.

Selezionando l'opzione "Sound Off" (Suono disattivato) tutti i segnali acustici del tester saranno tacitati, e l'utente non riceverà alcun segnale acustico al completamento del test o quando viene rilevata la presenza di metallo.

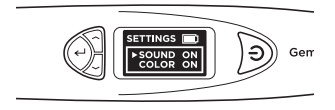

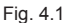

#### **Impostazioni - Colore**

Premere il tasto "Select" (Seleziona) sull'opzione "Color" (Colore), per attivare o disattivare tale funzione. (Fig. 4.2)

Selezionando l'opzione "Color On" (Colore attivato), è possibile attivare la funzione di separazione del colore. Il tester richiederà automaticamente all'utente di immettere il colore desiderato una volta completato il test. A questo punto, l'utente potrà inserire il colore desiderato, per restringere il numero di potenziali risultati.

Selezionando l'opzione "Color Off" (Colore disattivato), il tester non richiederà all'utente di inserire i parametri del colore dopo il completamento del test. In tal caso l'unità fornirà esclusivamente i risultati in base alla conduttività termica.

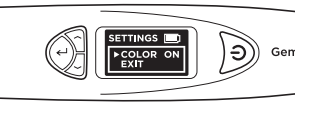

Fig. 4.2

Nota: Quando i risultati vengono visualizzati, è ancora possibile inserire o modificare i parametri relativi al colore. Per fare ciò è necessario accedere alla voce "Select Color" (Seleziona colore) nel menu "Results" (Risultati), in cui è possibile selezionare tra 12 colori differenti.

Al fine di uscire dal menu "Settings" (Impostazioni), scorrere il menu verso il basso e quindi selezionare la voce "Exit" (Esci).

# **4.2 Funzione di calibrazione**

Test Impostazioni **> Calibra** Libreria

È possibile eseguire la calibrazione del tester per verificarne l'accuratezza. Per fare ciò, utilizzare il disco di calibrazione fornito in dotazione e selezionare l'opzione "Calibrate" (Calibra), nel menu principale.

Per ulteriori informazioni sulla funzione di calibrazione, fare riferimento alla Sezione 5 - "Calibrazione".

Test Impostazioni Calibra **> Libreria**

La funzione "Libreria" visualizza tutti e 31 i tipi di pietre preziose e i relativi colori che il tester è in grado di riconoscere.

Selezionare il nome della pietra preziosa sulla quale si desiderano informazioni e la schermata visualizzerà l'elenco dei colori noti associati alla pietra preziosa che si sta analizzando.

Per consultare l'intero elenco di pietre preziose e colori testabili consultare la Fig. 3.4 in Sezione 3.

Tutti i tester sono stati calibrati durante il processo produttivo.

Tuttavia, in situazioni come quella indicata sotto, si raccomanda di eseguire la calibrazione :

- i. Si sono verificate inaccuratezze di lettura multiple durante l'analisi di una pietra preziosa nota
- ii. Il test è stato eseguito in condizioni di temperatura ambientale mutevoli o in presenza di temperature estreme (Vedere sezione "Condizioni di funzionamento")
- iii. Le punta della sonda esistenti si sono piegate/ spezzate e devono essere sostituite con una nuova punta della sonda.

# **Rimozione e sostituzione della punta della sonda**

Ruotare la punta della sonda in senso antiorario per rimuovere la punta della sonda esistente (Fig. 5.1a).

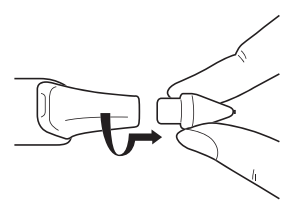

Fig. 5.1a
Per inserire la nuova punta della sonda, allineare la guida della punta 1 che si trova sul corpo della punta, con la guida 2, posizionata in corrispondenza dell'impugnatura metallica del tester (Fig. 5.1b).

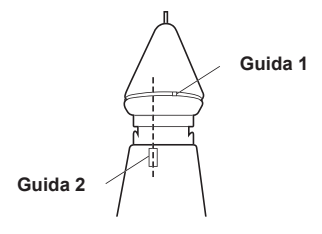

Fig. 5.1b

Spingere e ruotare in senso orario, per bloccare la punta della sonda (Fig 5.1c).

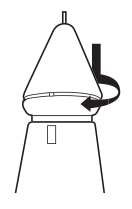

Fig. 5.1c

Una volta inserita la punta, è possibile iniziare la calibrazione.

## **Calibrazione**

Per avviare la calibrazione è possibile selezionare la terza opzione del menu principale e selezionare la voce "Calibrate" (Calibrazione).

> Test Impostazioni **> Calibra** Libreria

Quando viene selezionata la funzione "Calibrate" (Calibrazione), il tester attiva la modalità di calibrazione e l'utente può seguire le istruzioni visualizzate come esse appaiono sul display. (Fig. 5.2)

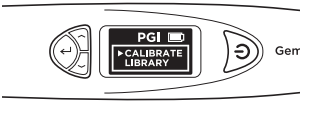

Fig. 5.2

Una volta selezionata la funzione "Calibrate" (Calibrazione), il tester effettua una calibrazione automatica preprogrammata, della durata di circa 6-8 secondi. Durante tale fase è necessario evitare di pressare o poggiare la punta della sonda del tester su qualunque tipo di materiale (Fig. 5.3).

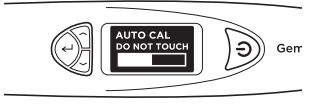

Fig. 5.3

Una volta completata l'autocalibrazione, spingere la punta della sonda sui dischi di calibrazione forniti in dotazione, iniziando dal **Disco 1 (disco grigio)**, seguito dal **Disco 2 (disco nero)** (Fig. 5.4). Assicurarsi che la punta sia completamente premuta contro il disco di calibrazione, per consentire l'esecuzione della calibrazione.

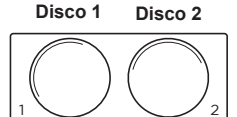

Fig. 5.4

Quando la punta della sonda viene premuta contro il disco di calibrazione (Fig. 5.5A), lo schermo mostra il processo di calibrazione (Fig. 5.5b). La calibrazione viene eseguita per ciascun disco di calibrazione, quando il display mostra che la barra di avanzamento del processo di calibrazione è completa e la parola "Successful" (Completato), appare sullo schermo (Fig. 5.5c).

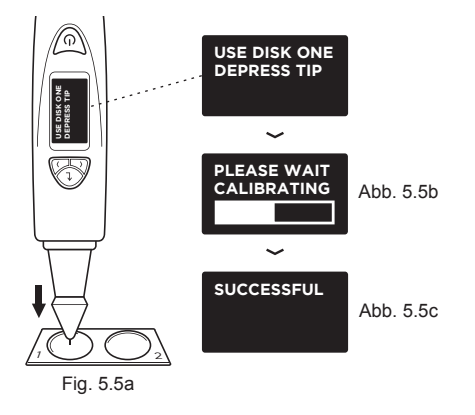

La Fig 5.5 (a), (b) e (c) mostra le fasi di calibrazione utilizzando il **Disco 1 (disco grigio)**

L'utente deve effettuare la medesima procedura di calibrazione con il Disco 2, premendo la punta della sonda sul Disco 2.

Una volta che la calibrazione su entrambi i dischi è completata, sul display appare un messaggio che chiede all'utente di premere il pulsante "Select" (Seleziona), per uscire dalla modalità di calibrazione (Fig. 5.7).

# **SUCCESSFUL PRESS SELECT TO EXIT**

Fig. 5.7

## **IV. AVVISO IMPORTANTE**

- Tenere il tester all'asciutto. Precipitazioni, umidità e qualunque tipo di liquido o umidità può contenere minerali in grado di corrodere i circuiti elettronici dell'apparecchio. Se il tester si bagna, rimuovere la batteria e lasciarlo asciugare completamente prima di reinstallare la batteria nel suo alloggiamento.
- Non utilizzare, conservare o esporre il dispositivo in ambienti polverosi e sporchi. Le parti mobili e i componenti elettronici potrebbero danneggiarsi.
- Non conservare il dispositivo in ambienti caldi. Le alte temperature possono abbreviare la durata dei dispositivi elettrici, danneggiare le batterie e deformare o sciogliere alcuni componenti in plastica.
- Non conservare il dispositivo in ambienti freddi. Quando il tester torna alla temperatura normale, al suo interno si potrebbe verificare la formazione di umidità e il danneggiamento dei circuiti stampati.
- Non tentare di aprire il dispositivo se non secondo le istruzioni riportate in questo manuale.
- Non far cadere, urtare o scuotere il tester. L'uso e la movimentazione del dispositivo in modo non corretto può danneggiare i circuiti stampati interni e la delicata meccanica dell'apparecchio.
- Non utilizzare prodotti chimici e detergenti aggressivi né solventi per pulire il tester.
- Non verniciare il dispositivo. La vernice potrebbe bloccare le parti mobili, impedendone il corretto funzionamento.
- Se il tester non funziona correttamente, contattare l'assistenza clienti Presidium all'indirizzo **service@ presidium.com.sg**
- Al fine di garantire un impiego ottimale del prodotto, si raccomanda vivamente di visitare periodicamente il sito **http://omi.presidium.com.sg**, per verificare la presenza di eventuali aggiornamenti firmware.

Grazie per aver dedicato tempo a leggere questo manuale utente vi aiuterà a comprendere meglio le potenzialità dell'acquisto appena fatto.

Presidium consiglia anche di effettuare la registrazione della garanzia, inviando la scheda fornita o registrandosi on-line sul sito **http://www.presidium.com.sg/**

## **РУССКАЯ ВЕРСИЯ**

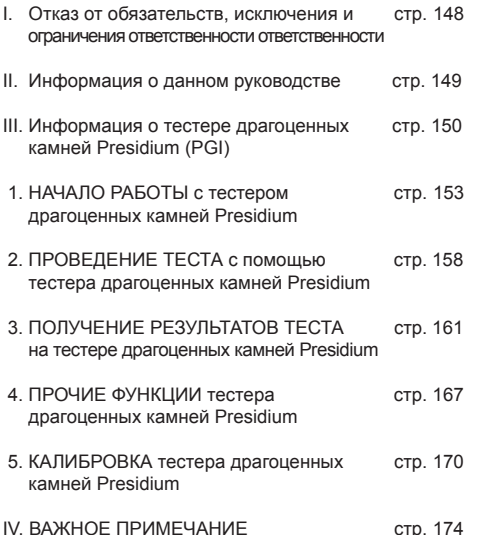

#### **Содержание I. Отказ от обязательств, исключения и ограничения ответственности**

ОЗНАКОМЬТЕСЬ С УСЛОВИЯМИ И ПРАВИЛАМИ ПРЕДОСТАВЛЕНИЯ ГАРАНТИИ КОМПАНИИ PRESIDIUM, указанными в гарантийном талоне. Гарантия компании Presidium распространяется на произведенные ей тестеры только при условии их использования по назначению в соответствии с инструкциями, приведенными в соответствующем руководстве по эксплуатации. Гарантия распространяется только на производственные дефекты.

Стремясь постоянно улучшать и совершенствовать свою продукцию, компания Presidium оставляет за собой право на изменение программных данных продукта, включая теплопроводность и цветовые шкалы тестера драгоценных камней Presidium, и прошивки.

Обновления программного обеспечения и документации будут доступны по адресам **www.presidium.com.sg** и **http://omi.presidium.com.sg**

Настоятельно рекомендуем посетить сайт **http://omi. presidium.com.sg**, чтобы всегда быть в курсе обновлений прошивки.

Компания Presidium не несет ответственность за любой ущерб или убытки, связанные с использованием данного тестера или руководства по эксплуатации, а также компания Presidium, производитель или дочерние компании, лицензиары, распространители, торговые посредники, сотрудники и/или агенты ни при каких обстоятельствах не несут ответственность за любой прямой или косвенный ущерб, полученный в результате использования данного прибора.

В МАКСИМАЛЬНО ВОЗМОЖНОЙ СТЕПЕНИ ДОПУСТИМОЙ ДЕЙСТВУЮЩИМ ЗАКОНОДАТЕЛЬСТВОМ, компания Presidium, производитель или дочерние компании, лицензиары, распространители, торговые посредники, сотрудники и/или агенты ни при каких обстоятельствах не несут ответственность за любой фактический, неумышленный, последующий или косвенный ущерб.

Описанный в данном руководстве по эксплуатации тестер драгоценных камней Presidium (PGI) предоставляется и/ или продается на условиях поставки «как есть». Настоящим не выражаются и не подразумеваются никакие гарантии, включая, помимо прочего, подразумеваемые гарантии коммерческого качества и пригодности для определенных целей (за исключением гарантий, предписываемых действующим законодательством).

**III. Информация о тестере драгоценных камней Presidium (PGI)**

Благодарим вас за приобретение тестера драгоценных камней Presidium (именуемого также «PGI», «тестер» или «прибор»).

В данном руководстве по эксплуатации приводится описание процедуры настройки тестера, а также все необходимые инструкции по его правильному использованию и уходу за ним с соблюдением всех применимых требований. Внимательно прочитайте эти инструкции и храните их в доступном месте для последующего использования.

**В этом руководстве также приводятся правила и условия эксплуатации тестера, включая пункты в разделе I, посвященные отказу от ответственности, ИСКЛЮЧЕНИЯМ и ограничению ответственности.**

Тестер драгоценных камней Presidium является улучшенной и более удобной портативной версией тестера драгоценных камней Presidium/прибора для оценки цветных драгоценных камней, принцип работы которого был основан на изобретении профессора Джулиана Голдсмида (Julian Goldsmid) из Университета Нового Южного Уэльса в Австралии. Устройство было предназначено для определения алмазов и других цветных драгоценных камни по принципу теплопроводности.

Большинство цветных драгоценных камней имеют уникальный цвет и теплопроводность, а алмазы отличаются исключительной теплопроводностью. Зонд тестера драгоценных камней Presidium состоит из двух связанных термометров. Один из них нагревается электронными средствами, а другой охлаждается тестируемым драгоценным камнем. Разница в температуре создает электрический выходной сигнал, который усиливается и выводится в виде значения на цифровой дисплей с органическими светодиодами (OLED).

Тестер драгоценных камней Presidium также позволяет определить возможный вид цветного драгоценного камня с помощью функции цветового анализа. Некоторые цветные драгоценные камни имеют одинаковую теплопроводность, поэтому наличие функции цветового анализа позволяет более уверенно определить тип драгоценного камня.

Благодаря этим возможностям, тестер драгоценных камней Presidium способен определять более широкий диапазон камней (до 31 типа) в сравнении с предыдущей настольной версией тестера драгоценных камней Presidium/прибора для оценки цветных драгоценных камней.

Стоит отметить, что тестер PGI до сих пор неспособен отличить драгоценные камни от синтетических, включая определение в паре алмаз-муассанит, так как они обладают одинаковыми физическими свойствами (теплопроводность и цвет).

Тестер драгоценных камней Presidium прошел тщательные заводские проверки качества и, при условии правильной эксплуатации, будет предоставлять точную информацию о тестируемом драгоценном камне. Мы все же рекомендуем проводить дополнительные тесты.

Преследуя постоянное улучшение усовершенствование продукции, мы можем регулярно обновлять прошивку тестера драгоценных камней Presidium. Для наиболее эффективной эксплуатации прибора рекомендуется периодически посещать вебсайт **http://omi.presidium.com.sg** и проверять наличие новых версий прошивки.

#### **Особенности тестера драгоценных камней Presidium (PGI):**

- Проверка теплопроводности драгоценных камней
- Функция цветового анализа с учетом вводимых пользователем данных
- Четкий и качественный дисплей OLED
- Самый тонкий наконечник зонда (0,45 мм) для тестирования драгоценных камней массой 0,02 кар
- Выдвижной термоэлектрический наконечник зонда с функцией поддержания постоянного давления между наконечником зонда и драгоценным камнем
- Запатентованная, первая в индустрии технология сменного наконечника зонда
- Звуковое оповещение о контакте с металлом
- Быстрый нагрев в течение 3 секунд
- Калибровочный диск для пользовательской калибровки с целью обеспечения точности
- Подключение к компьютеру через USB для доступа к дополнительным функциям
- Стильный и эргономичный дизайн
- Индикатор низкого заряда батареи
- Автоматическое отключение питания после 10 минут простоя
- Возможность подключения к дополнительной программной платформе OMI для получения новых версий прошивки, технической поддержки и диагностики функций

#### **Функции тестера драгоценных камней Presidium**

Тестер драгоценных камней Presidium имеет 4 функции, выбрать которые можно в меню на главном экране:

> Тестирование Настройки Калибровка Библиотека

Для переключения между функциями нажимайте кнопки «вверх» и «вниз». Для включения функции нажмите кнопку «Выбор», когда стрелка на экране указывает на необходимую функцию.

151 152 Подробная информация по использованию этих функций приводится в данном руководстве по эксплуатации.

#### **В комплект входит:**

- Тестер драгоценных камней Presidium
- 2 части встроенных калибровочных дисков диск 1 (серый) и диск 2 (черный)
- USB-кабель
- Руководство по эксплуатации
- Гарантийный талон
- Футляр для переноски

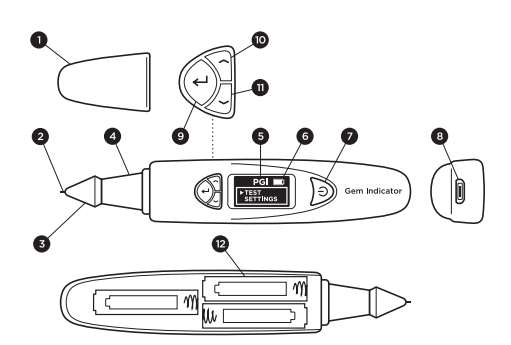

Рис. 1

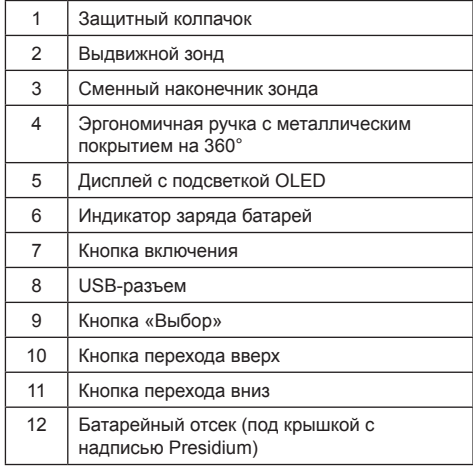

**1. НАЧАЛО РАБОТЫ с тестером драгоценных камней Presidium**

#### **Включение питания тестера PGI**

Электропитание для работы тестера обеспечивается либо через универсальный USB-адаптер Presidium (в комплект не входит) либо батареями.

При необходимости обеспечения внешнего питания пользуйтесь только универсальным USB-адаптером Presidium.

Подключите один конец поставляемого USB-кабеля к универсальному USB-адаптеру, а другой — к USBразъему прибора (рис.1.1).

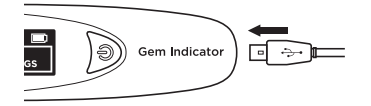

Рис. 1.1

Для работы от батарей установите 3 батареи AAA. Рекомендуется использовать щелочные батареи, которые могут обеспечить до 3 часов непрерывной работы. При использовании обычных батарей время работы сократится.

Откройте крышку отсека батарей сбоку тестера. На этой стороне тестера нанесен логотип Presidium (рис. 1.2).

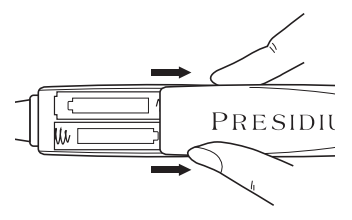

Рис. 1.2

При установке батарей в прибор соблюдайте их положительную (+) и отрицательную (-) полярность (рис. 1.3). Рекомендуется использовать щелочные батареи, которые могут обеспечить до 3 часов непрерывной работы. При использовании обычных батарей время работы сократится.

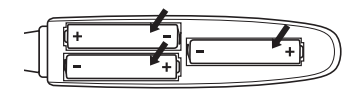

Рис. 1.3

#### **Включение тестера PGI**

Нажмите и удерживайте кнопку включения (рис. 1.4.1) на тестере.

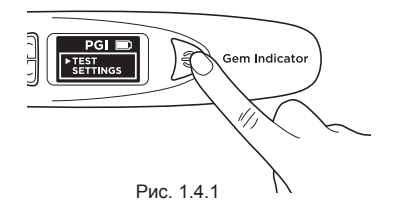

На экране появится сообщение «SYS CHECK», которое исчезнет примерно через 3 секунды, когда наконечник нагреется до предварительно заданной температуры.

|  | <b>SYS CHECK</b> |  |
|--|------------------|--|
|  |                  |  |
|  |                  |  |
|  |                  |  |

Рис. 142

При обнаружении сбоя в ходе системной проверки на экран будет выведено сообщение «Error» (Ошибка) (Рис. 1.4.3). Возможные причины возникновения ошибки:

- 1. Неправильно присоединен наконечник.
- 2. Вставлен новый наконечник, но его настройки отличаются, так как он не был откалиброван.
- 3. Повреждены контакты в приборе или наконечник.

В таком случае рекомендуется снять, снова установить наконечник и выполнить его калибровку. Если ошибка появляется постоянно, то свяжитесь с компанией Presidium.

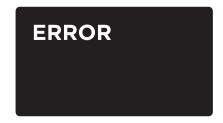

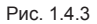

#### **Очистка драгоценного камня перед тестированием**

Приготовьте чистую ткань или материал для протирания ювелирных изделий. Осторожно вытащите драгоценный камень пинцетом и положите его площадкой вниз. (Рис. 1.5a)

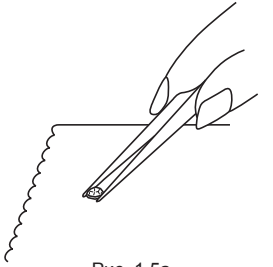

Рис. 1.5a

Осторожно потрите площадку драгоценного камня об ткань или материал для протирания ювелирных изделий (Pис. 1.5b).

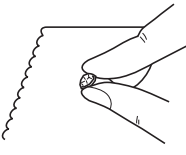

Рис. 1.5b

Если камень вставлен в украшение, то аккуратно протрите его (Pис. 1.6).

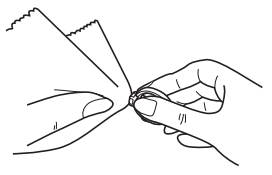

Рис. 1.6

#### **Условия эксплуатации**

Перед началом тестирования драгоценный камень должен быть чистым и сухим. Тщательная очистка обычно не требуется.

#### **Рекомендуемые стандартные условия эксплуатации**

Рекомендуемая температура для проведения тестирования составляет 23°C – 27°C. Перед началом тестирования дайте драгоценному камню или украшению некоторое время побыть в комнатной температуре. Воздействие на прибор температур, выходящих за пределы рекомендуемого диапазона, повлияет на результаты тестирования и технические характеристики тестера.

#### **Эксплуатация в нестандартных условиях**

При проведении тестирования в условиях, не соответствующих рекомендуемым, сначала следует выполнить калибровку тестера с учетом температуры, в которой будет проводиться тестирование. Описание процедуры калибровки приводится в разделе 5 этого руководства по эксплуатации. Калибровка необходима для обеспечения точности и последовательности результатов тестирования.

При этом помните, что температура должна находиться в диапазоне от 20°C до 33°C.

#### **Информация по использованию батарей**

Оставшийся заряд батареи показан значком в правом верхнем углу дисплея.

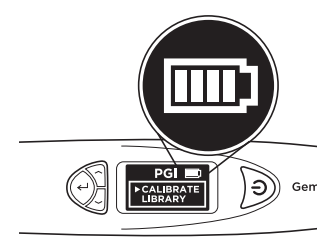

Рис. 1.7

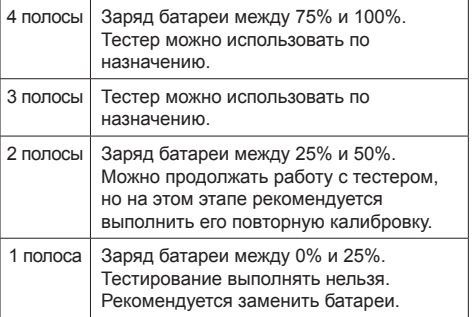

Примечание. Функция энергосбережения автоматически выключает тестер после 10 минут простоя.

Не оставляйте отработанные батареи в отсеке, так как они могут стать причиной коррозии или утечки и повредить электрические схемы тестера. Рекомендуется вынимать батареи перед длительным хранением прибора.

Нет необходимости вынимать батареи из прибора при питании через универсальный блок питания.

**> Тестирование** Настройки Калибровка Библиотека

С помощью кнопок навигации выберите Test (Тестирование) для начала тестирования (Рис. 2.1)

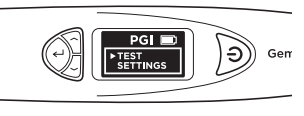

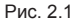

При появлении подсказки на экране прижмите наконечник зонда к драгоценному камню и подержите 5 секунд. Начнется тестирование. Удерживайте тестер в этом положении до заполнения шкалы тестирования на экране (рис. 2.2).

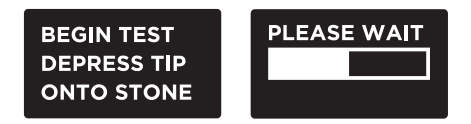

Рис. 2.2

Появится подсказка для выбора пункта Color (Цвет), чтобы включить функцию цветового анализа для получения более точного результата.

Примечание. Если функция цветового анализа была отключена (см. раздел

4, рис. 4.2), то подсказка для ввода цвета выводиться не будет. Помните, что функцию цветового анализа можно включить и после вывода на дисплей результатов.

#### **Тестирование камней, вставленных в украшения:**

Возьмите украшение с драгоценным камнем в одну руку, а тестер — в другую (рис. 2.3).

При правильном положении тестера большой и указательный пальцы должны находиться на металлической части его ручки.

Прижмите наконечник зонда тестера к драгоценному камню. Для обеспечения постоянного давления между наконечником и драгоценным камнем убедитесь, что наконечник плотно прижат.

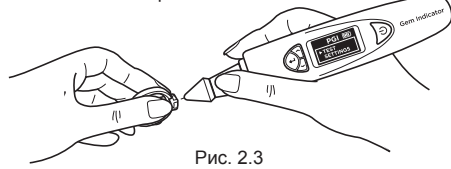

Примечание. Соблюдайте осторожность при тестировании вставленных в украшения камней. Перед проведением тестирования необходимо убедиться в надежном креплении камня, так как зазор между камнем и наконечником может стать причиной получения неточных результатов.

#### **Тестирование отдельных камней:**

Возьмите драгоценный камень в одну руку, а тестер — в другую (рис. 2.4).

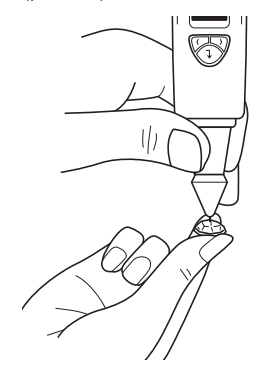

Для получения точного результата установите наконечник зонда под правильным углом или перпендикулярно грани драгоценного камня.

Тестирование проводится на площадке драгоценного камня. При появлении сомнений можно повторить тестирование на рундисте драгоценного камня.

При правильном положении тестера пальцы должны постоянно находиться на металлической части его ручки.

Для получения точного результата тестирования небольших вставленных в украшения драгоценных камней (диаметр выступающего камня от 1,22 мм и меньше) очень важно избегать контакта наконечника с металлическими частями украшения.

Для получения точного результата тестирования небольших отдельных драгоценных камней (10 пойнтов и меньше) очень важно после проведения процедуры дать камню остыть в течение 5-10 секунд.

Рекомендуется проводить несколько процедур на разных точках драгоценного камня, так как теплопроводность камня по разным кристаллическим осям может различаться.

#### **Очистка наконечника зонда**

Помните, что при первом использовании тестера или если тестер не использовался в течение недели рекомендуется очистить наконечник зонда бумагой.

Чистый наконечник зонда позволяет получить последовательные и точные результаты.

Порядок очистки наконечника зонда:

- Выключите прибор.
- Установите прибор так, чтобы его наконечник находился под прямым углом (90 градусов) относительно бумаги или каменной подставки.

Начните перемещать его круговыми движениями, не втягивая наконечник (рис. 2.5).

• Повторите это движение несколько раз. Процедура очистки завершена, и тестер готов к использованию.

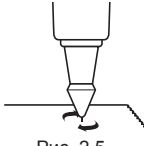

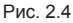

Рис. 2.5

#### **3. ПОЛУЧЕНИЕ РЕЗУЛЬТАТОВ ТЕСТА на тестер драгоценных камней Presidium**

После завершения анализа результатов тестирования и цветового анализа на ЖК-дисплей будут выведены возможные типы драгоценных камней (рис. 3.1).

Если функция цветового анализа была отключена в настройках, то результаты тестирования будут основаны только на теплопроводности.

На этом этапе также можно ввести данные для цветового анализа. Для этого перейдите к пункту Color (Цвет) в меню Results (Результаты) (см. рис. 3.1e).

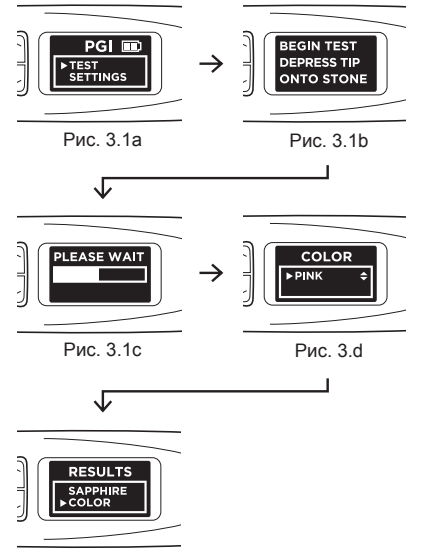

Рис. 3.1e

На рис. 3.1 (a), (b), (c), (d) и (e) показаны действия и результаты после проведения тестирования

Если наконечник зонда коснется металла или проводящего материала, то на дисплей будет выведено сообщение Metal Detect (Контакт с металлом) и прозвучит сигнал (если в настройках включен параметр Sound (Звук)). (Рис.3.2)

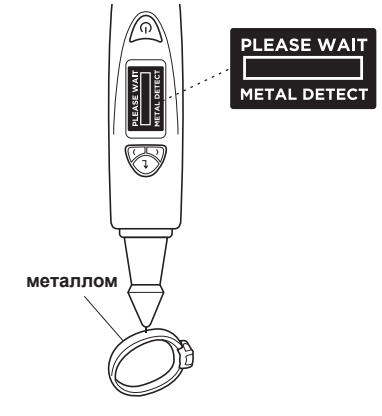

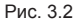

Тестер PGI позволяет выполнять тестирование до 31 типа драгоценных камней, а их диапазоны теплопроводности на основании аналоговоцифровых значений (ADC) показаны на Pис. 3.3 на следующей странице.

Стремясь постоянно улучшать и совершенствовать свою продукцию, компания Presidium оставляет за собой право на изменение программных данных продукта, включая теплопроводность и цветовые шкалы тестера драгоценных камней Presidium.

Обновления программного обеспечения и документации будут доступны по адресам **www. presidium.com.sg** и **http://omi.presidium.com.sg**

Рекомендуется периодически проверять и загружать новое программное обеспечение с веб-сайта **http:// omi.presidium.com.sg.**

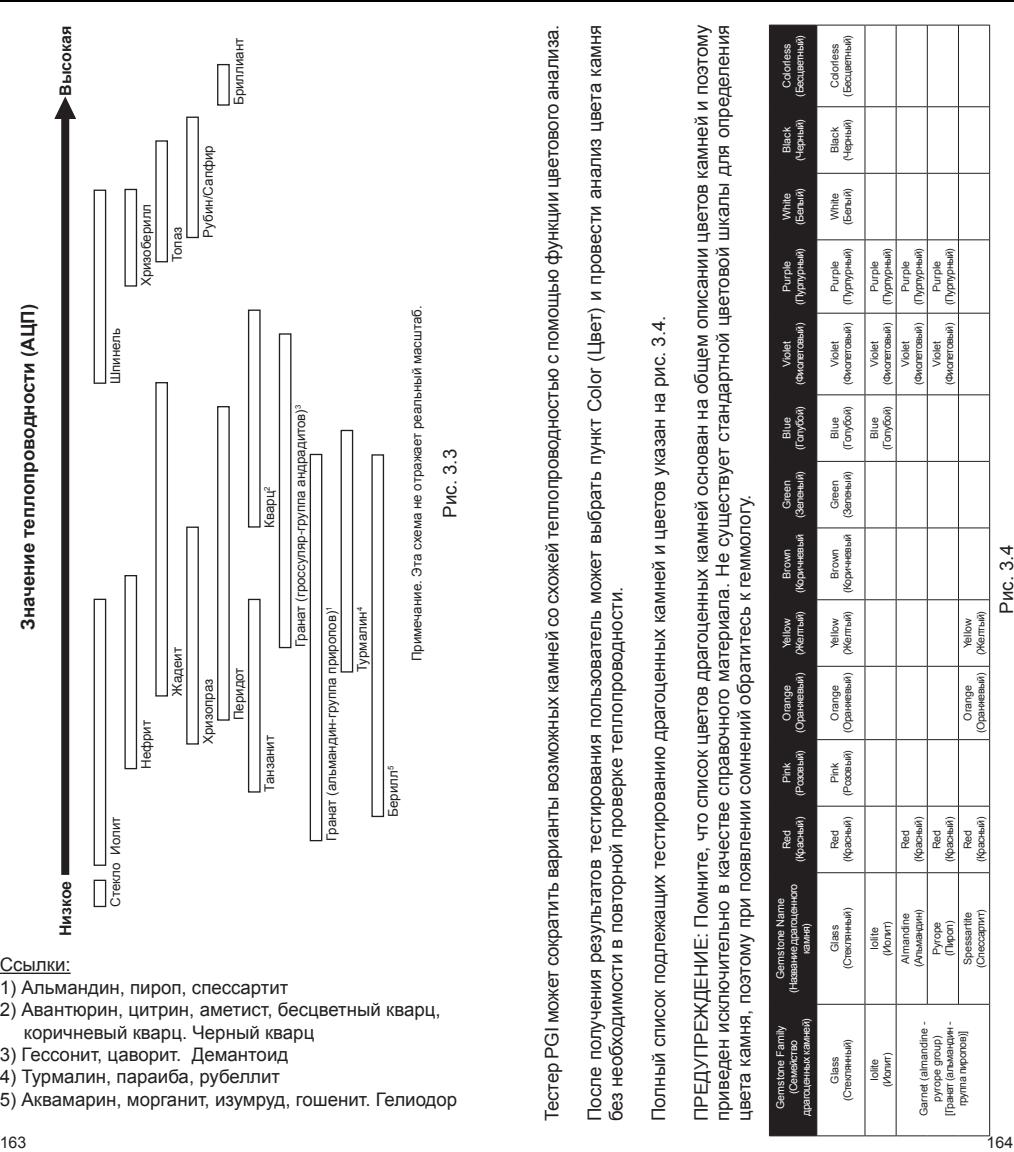

## Ссылки:

- 1) Альмандин, пироп, спессартит
- 2) Авантюрин, цитрин, аметист, бесцветный кварц, коричневый кварц. Черный кварц
- 3) Гессонит, цаворит. Демантоид
- 
- 4) Турмалин, параиба, рубеллит

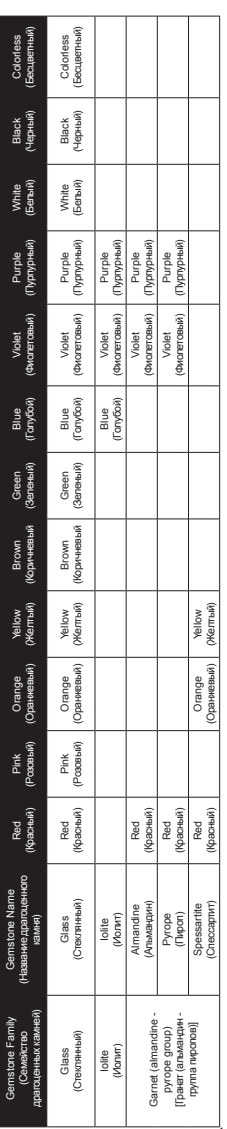

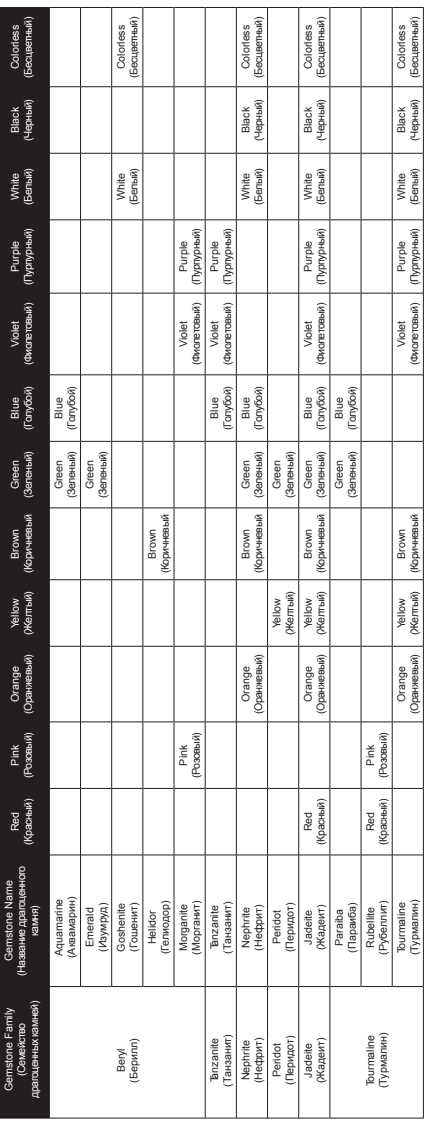

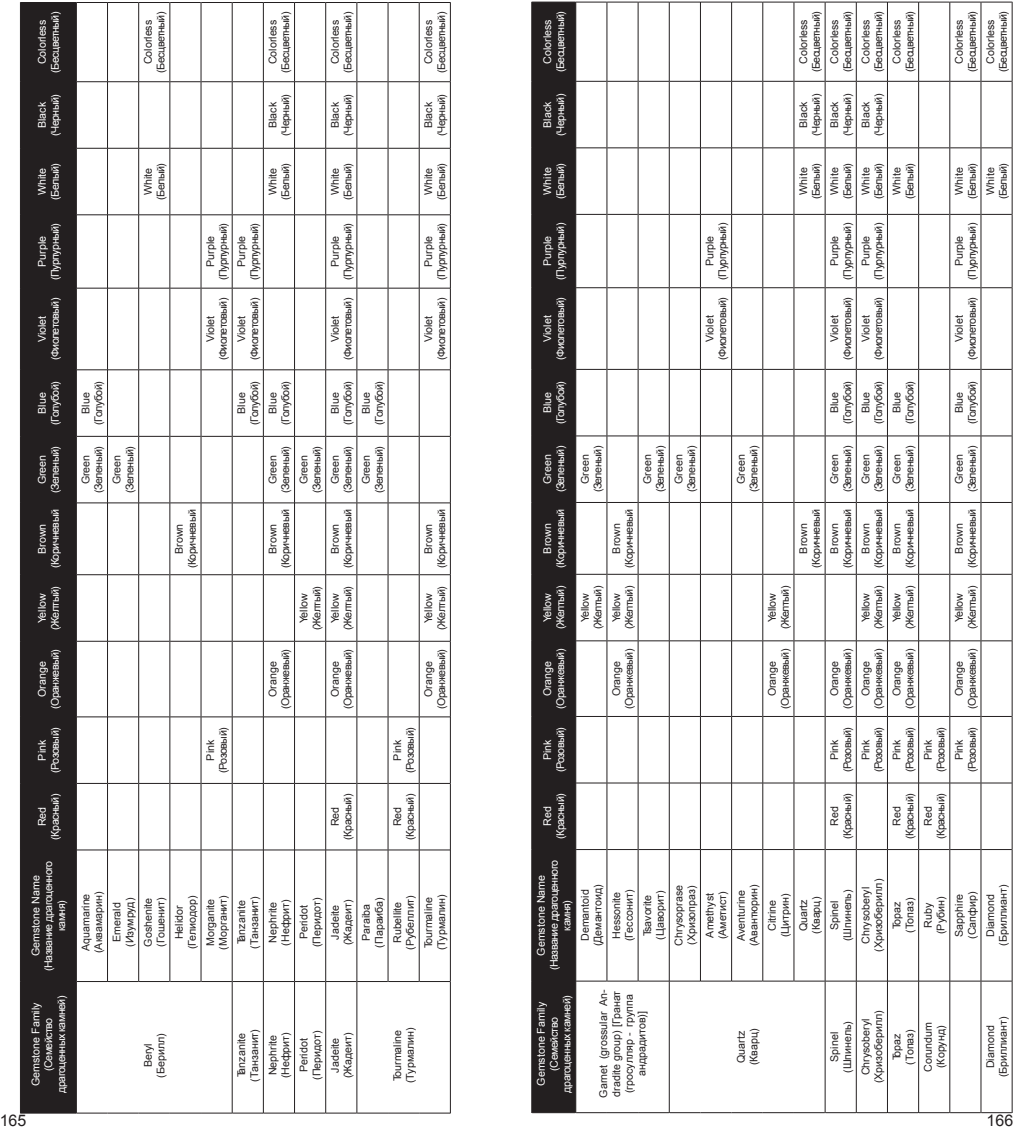

**4. ПРОЧИЕ ФУНКЦИИ тестера драгоценных камней Presidium**

#### **4.1 Настройки**

Тестирование **> Настройки** Калибровка Библиотека

Перейдите вниз, ко второму пункту Settings (Настройки), и выберите его.

В настройках можно отрегулировать параметры Sound (Звук) и Color (Цвет).

#### **Настройка звука**

В параметре Sound (Звук) нажмите кнопку Select для включения или выключения звука. (Рис. 4.1)

После выбора параметра Sound On (Звук включен) при перемещении по меню будет раздаваться звуковой сигнал, а также звуковые сигналы будут срабатывать при получении результатов тестирования и обнаружении контакта с металлом.

При выборе Sound Off (Звук выключен) тестер не будет издавать звуков, поэтому при получении результатов тестирования и обнаружении контакта с металлом звуковой сигнал срабатывать не будет.

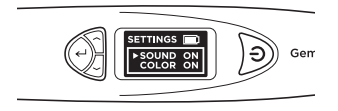

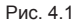

#### **Настройка цвета**

В параметре Color (Цвет) нажмите кнопку Select для включения или выключения функции. (Рис. 4.2)

Выберите Color On для включения функции цветового анализа. После завершения тестирования тестер автоматически напомнит о необходимости ввода цвета. После этого можно будет ввести цвет для более точного определения тестируемого камня.

При выборе Color Off после завершения тестирования тестер не будет напоминать о необходимости ввода цвета. В этом случае результаты тестирования будут основаны только на теплопроводности камня.

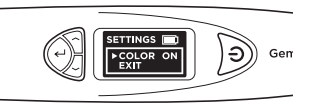

Рис. 4.2

Примечание. После вывода результатов также можно ввести или изменить выбранный цвет. Для этого перейдите вниз и выберите пункт Color (Цвет) в меню Results (Результаты). Здесь можно будет выбрать один из 12 цветов.

Для выхода из меню Settings (Настройки) перейдите вниз и выберите пункт Exit (Выход).

#### **4.2 Функция калибровки**

Тестирование Настройки **> Калибровка** Библиотека

Калибровка тестера для обеспечения его точности производится с помощью поставляемого калибровочного диска. Для этого нужно выбрать в главном меню пункт Calibrate (Калибровка).

Подробная информация о функции калибровки приводится в разделе 5 – Калибровка.

Тестирование Настройки Калибровка **> Библиотека**

Функция библиотеки позволяет просмотреть все распознаваемые тестером типы драгоценных камней (31 тип) и их возможные цвета.

Выберите название драгоценного камня, о котором необходимо получить дополнительные сведения, и на экран будет выведен список известных цветов, которые могут соответствовать этому камню.

Полный список подлежащих тестированию драгоценных камней и цветов указан на рис. 3.4 в разделе 3.

**5. КАЛИБРОВКА тестера драгоценных камней Presidium**

Калибровка тестеров выполняется в процессе их производства.

Однако в указанных далее ситуациях рекомендуется выполнять дополнительную калибровку.

- i. При тестировании известного камня постоянно появляются неверные результаты
- ii. Тестирование после смены окружающей температуры или в условиях экстремальной температуры (см. раздел «Условия эксплуатации»)
- iii. Был поврежден или погнут имеющийся наконечник зонда, поэтому необходимо установить новый наконечник.

#### **Снятие и замена наконечника зонда**

Для снятия поверните наконечник зонда против часовой стрелки (рис. 5.1a).

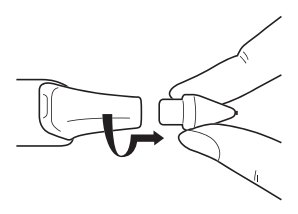

Рис. 5.1a

Для установки нового наконечника зонда выровняйте направляющую наконечника 1, расположенную на корпусе наконечника, с направляющей 2 на металлическом элементе тестера (рис. 5.1b).

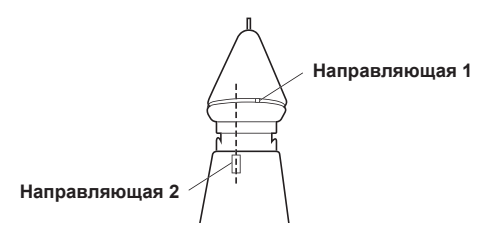

Рис. 5.1b

Зафиксируйте наконечник зонда, надавив и повернув его по часовой стрелке (Рис. 5.1c).

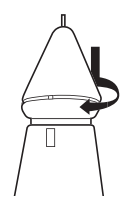

Рис. 5.1c

После установки наконечника можно перейти к калибровке.

#### **Калибровка**

Для начала калибровки перейдите к третьему пункту в главном меню и выберите Calibrate (Калибровка).

> Тестирование Настройки **> Калибровка** Библиотека

При выборе калибровки тестер перейдет в режим калибровки, после чего необходимо следовать выводимым на экран инструкциям. (Рис. 5.2)

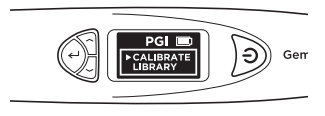

Рис. 5.2

После выбора пункта Calibrate (Калибровка) тестер начнет автоматическую предварительно запрограммированную калибровку, которая занимает около 6-8 секунд. В этот период нельзя касаться наконечником зонда тестера каких-либо материалов (рис. 5.3).

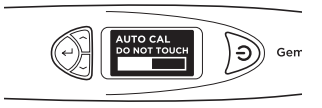

Рис. 5.3

После завершения автоматической калибровки прижмите наконечник зонда к калибровочным дискам из комплекта поставки, сначала к **диску 1 (серый)**, а потом — к **диску 2 (черный)** (рис. 5.4). Для калибровки убедитесь, что наконечник плотно прижат к калибровочному диску.

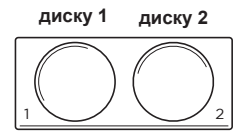

Рис. 5.4

После прижатия наконечника зонда к калибровочному диску (рис. 5.5a) на дисплее будет показан процесс калибровки (рис. 5.5b). На завершение калибровки для каждого калибровочного диска указывает заполнение шкалы калибровки и вывод на дисплей сообщения Successful (Успешно) (рис. 5.5c).

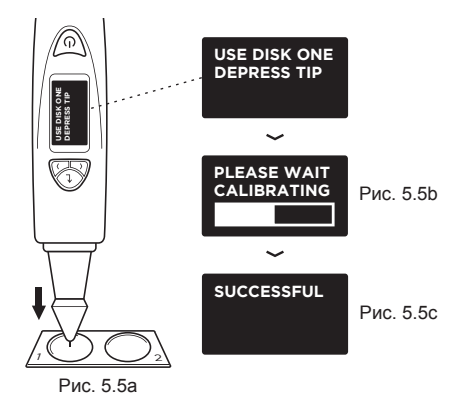

На рис. 5.5 (a), (b) и (c) показаны этапы калибровки с использованием **диска 1 (серый)**

При прижатии наконечника зонда к **диску 2** на дисплей начнут выводиться инструкции для калибровки с помощью диска 2.

После завершения калибровки с использованием обоих дисков на экране появится сообщение о необходимости нажатия кнопки выбора для выхода из режима калибровки (рис. 5.7).

# **SUCCESSFUL PRESS SELECT TO EXIT**

Рис. 5.7

#### **IV. ВАЖНОЕ ПРИМЕЧАНИЕ**

- Не допускайте попадания на тестер влаги. Осадки, высокая влажность и различные виды жидкостей и влаги могут содержать разрушающие электронные схемы минералы. Если тестер намокнет, то перед возобновлением работы следует вытащить батареи и дать ему полностью просохнуть.
- Запрещается использовать или хранить тестер в пыльных, грязных местах. Это может привести к повреждению движущихся деталей и электронных компонентов.
- Запрещается хранить тестер в местах с высокой температурой. Высокие температуры могут привести к сокращению срока службы электронных компонентов, повреждению батарей, а также деформации и оплавлению пластиковых компонентов.
- Запрещается хранить тестер в местах с низкой температурой. При возвращении тестера в условия с обычной температурой внутри него может образоваться влага, которая станет причиной повреждения электронных схем.
- Не пытайтесь открывать тестер способами, не указанными в данном руководстве по эксплуатации.
- Запрещается ронять, ударять или трясти тестер. Грубое обращение может привести к поломке внутренних схем и точной механики.
- Запрещается использовать для очистки тестера агрессивные химикаты, растворители или сильные чистящие средства.
- Запрещается окрашивать тестер. Краска может попасть в движущиеся детали и нарушить их работу.
- При неправильной работе прибора обратитесь в службу работы с клиентами компании по адресу **service@presidium.com.sg**

• Для наиболее эффективной эксплуатации прибора рекомендуется периодически посещать веб-сайт **http://omi.presidium.com.sg** и проверять наличие новых версий прошивки.

Благодарим за время, уделенное прочтению этого руководства по эксплуатации. Мы уверены, что полученная информация поможет лучше понять принцип работы нового прибора.

Компания Presidium также рекомендует<br>зарегистрировать свою гарантию, отправив свою гарантию, нам свой заполненный гарантийный талон, или зарегистрироваться на сайте **http://www.presidium. com.sg/**.

## **Versión En Español**

- I. Descargos, exclusiones y limitaciones pág. 178 de responsabilidad
- II. Acerca de este manual pág. 179
- III. Acerca del Indicador de gemas pág. 180 Presidium (PGI)
- 1. PRIMEROS PASOS con el Indicador pág. 183 de gemas Presidium
- 2. REALIZACIÓN DE UNA PRUEBA pág. 188 con el Indicador de gemas Presidium
- 3. LECTURA DE LOS RESULTADOS DE LA pág. 191 PRUEBA del Indicador de gemas Presidium
- 4. OTRAS FUNCIONES del Indicador de pág. 197 gemas Presidium
- 5. CALIBRACIÓN del Indicador de pág. 200 Gemas Presidium
- IV. AVISO IMPORTANTE pág. 204

#### **Índice I. Descargos, exclusiones y limitaciones de responsabilidad**

LEA Y TENGA EN CUENTA LOS TÉRMINOS Y CONDICIONES DE LA GARANTÍA DE PRESIDIUM tal y como se exponen en la tarjeta de garantía. La garantía que Presidium ofrece de sus dispositivos de prueba está sujeta a un uso correcto por parte de sus usuarios, de acuerdo con todos los términos y condiciones expuestos en el manual de usuario correspondiente, y solo cubrirá defectos de fabricación.

Para poder mejorar el producto de forma continua, Presidium se reserva el derecho a revisar los datos del software del producto, incluidos los catálogos de colores y la conductividad térmica del Indicador de gemas Presidium, así como el firmware.

Las nuevas actualizaciones del software y los documentos de datos estarán disponibles en **www. presidium.com.sg** y **http://omi.presidium.com.sg**

Se recomienda encarecidamente a los usuarios que visiten **http://omi.presidium.com.sg** para conocer las actualizaciones de firmware que se llevan a cabo de forma periódica.

Presidium no será responsable de ningún daño o pérdida resultantes del uso de este dispositivo de pruebas o manual, y bajo ninguna circunstancia serán Presidium, su fabricante ni ninguna de sus empresas subsidiarias, licenciantes, distribuidores, revendedores, asesores o agentes responsables de los daños directos o indirectos que pudieran producirse a raíz del uso de este dispositivo de pruebas.

HASTA DONDE LA LEY APLICABLE LO PERMITA, bajo ninguna circunstancia serán Presidium, su fabricante ni ninguna de sus empresas subsidiarias, licenciantes, distribuidores, revendedores, asesores o agentes responsables de daños especiales, accidentales resultantes o indirectos que pudieran producirse.

El dispositivo de pruebas o Indicador de gemas Presidium (PGI) objeto de este manual se proporciona o se vende "tal cual". Salvo en la medida en que lo requiera la ley aplicable, no existen garantías explícitas ni implícitas, incluidas a título enunciativo pero no limitativo, las garantías implícitas de comerciabilidad e idoneidad para un fin determinado.

Gracias por comprar el Indicador de gemas Presidium ("PGI", "dispositivo de pruebas" o "unidad").

Este manual está diseñado para ayudarle a configurar su dispositivo de pruebas, y describe toda la información que necesita saber sobre cómo utilizar y cuidar su dispositivo de pruebas, según sus necesidades. Lea estas instrucciones detenidamente y consérvelas para consultarlas en un futuro.

Este manual contiene también los términos y condiciones relacionados con el uso del dispositivo de pruebas, incluidas las **cláusulas de Descargo, EXCLUSIÓN y Limitación de responsabilidad expuestas anteriormente en el Apartado I.**

El Indicador de gemas Presidium es una versión portátil mejorada y más práctica del Estimador de piedras de colores/Dispositivo de pruebas de gemas Presidium, basada en el invento del profesor Julian Goldsmid de la Universidad de Nueva Gales del Sur, Australia. Se desarrolló para poder establecer una diferencia entre los diamantes y otras gemas de colores mediante los principios de la conductividad térmica.

La mayoría de las gemas de colores tienen su propio color y unas propiedades de conductividad térmica muy características, mientras que los diamantes presentan las características de conductividad térmica más peculiares. La sonda del Indicador de gemas Presidium está formada por dos termómetros conectados: uno que se calienta de forma electrónica y otro que se enfría con la ayuda de la gema sometida a prueba. La diferencia en la temperatura genera una potencia eléctrica, que aumenta y se muestra en la nueva pantalla OLED (LED orgánico) digital.

El Indicador de gemas Presidium también es capaz de determinar el tipo de gema a través de su capacidad de separación de los colores. Dado que algunas gemas de colores presentan una conductividad térmica similar, la adición de la función de separación de los colores podrá ayudar a determinar con mayor precisión el tipo de gema.

Con esta función, el Indicador de gemas Presidium ahora es capaz de identificar una variedad de gemas más amplia, hasta 31, en comparación con el Estimador de piedras de colores/Dispositivo de pruebas de gemas Presidium de mesa anterior.

Debe tenerse en cuenta que el PGI sigue sin establecer una diferencia entre las gemas naturales y las gemas sintéticas, incluidos los diamantes frente a la moissanita, ya que tienen propiedades físicas similares (conductividad térmica y color).

El Indicador de gemas Presidium se ha sometido a un riguroso control de calidad de fábrica y, por lo general, proporcionará una lectura clara y fiable de la gema sometida a prueba siempre que se utilice correctamente. Sin embargo, le aconsejamos que realice pruebas complementarias.

Para poder mejorar el producto de forma continua, el firmware del Indicador de gemas Presidium podría actualizarse de forma periódica. Recomendamos a los usuarios que visiten **http://omi.presidium.com.sg** de vez en cuando para consultar las actualizaciones de firmware correspondientes a fin de garantizar el uso óptimo de su producto.

#### **El Indicador de gemas Presidium (PGI) presenta las siguientes características:**

- Pruebas de conductividad térmica de las gemas
- Función de separación de los colores con datos del usuario
- Pantalla OLED nítida de gran calidad
- La sonda con la punta más fina del sector (0,45 mm) para realizar pruebas con gemas de tan solo 0,02 ct
- Punta termoeléctrica retráctil que mantiene una presión constante entre la punta de la sonda y la gema
- Tecnología de punta de sonda sustituible, la primera del sector
- Alarma sonora de metal
- Tiempo de calentamiento rápido de 3 segundos
- Disco de calibración para realizar la calibración a discreción del usuario, garantizando así la máxima precisión
- Conexión mediante USB al PC para poder utilizar otras funciones de valor añadido
- Diseño elegante y ergonómico
- Alerta de nivel bajo de las pilas
- Apagado automático después de 10 minutos de inactividad<br>Conectividad a la
- plataforma de software complementaria OMI para obtener las últimas actualizaciones de firmware y soporte de diagnóstico durante el uso

## **Funciones del Indicador de gemas Presidium**

El Indicador de gemas Presidium presenta las 4 funciones siguientes en el menú de la pantalla principal:

> Prueba Configuración Calibrar **Biblioteca**

Puede alternar entre estas opciones utilizando los botones "Arriba" y "Abajo". Para activar una función, pulse "Seleccionar" cuando la flecha de navegación de la pantalla apunte a la función.

181 182 En este manual obtendrá más información sobre cómo utilizar las distintas funciones.<br>181

## **Qué incluye la caja:**

- Indicador de gemas Presidium
- 2 discos de calibración integrados: Disco 1 (gris) y Disco 2 (negro)
- Cable USB
- Manual de usuario
- Tarjeta de garantía
- Funda protectora

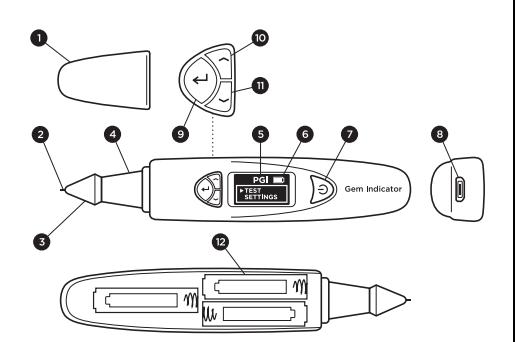

Ilustración 1

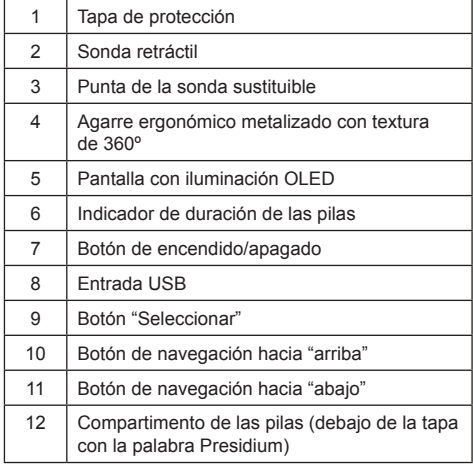

#### **Encendido del PGI**

Este dispositivo de pruebas puede encenderse a través de la alimentación eléctrica con la ayuda del Adaptador USB universal Presidium (no incluido en la caja) o a través de pilas.

Si prefiere utilizar la alimentación eléctrica, asegúrese de utilizar exclusivamente el Adaptador USB universal Presidium.

Conecte un extremo del cable USB suministrado al Adaptador USB universal y el otro a la entrada USB de la unidad (Ilustración 1.1).

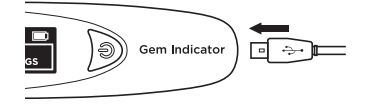

Ilustración 1.1

Si prefiere utilizar pilas, utilice 3 pilas AAA. Se recomienda utilizar pilas alcalinas, ya que, por lo general, proporcionarán aproximadamente 3 horas de funcionamiento continuo, a diferencia de las pilas normales, cuyo rendimiento será menor.

Quite la tapa de la cubierta de las pilas en el lateral del dispositivo de pruebas. Este es el lado del dispositivo de pruebas que tiene el logotipo de Presidium en la parte superior (Ilustración 1.2).

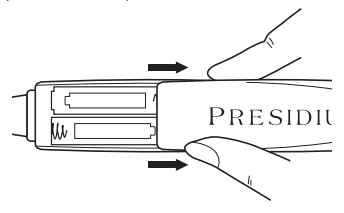

Ilustración 1.2

Tenga en cuenta las direcciones positiva (+) y negativa (-) de las pilas cuando las inserte en el dispositivo de pruebas (Ilustración 1.3). Es preferible utilizar pilas alcalinas, ya que, por lo general, proporcionarán aproximadamente 3 horas de funcionamiento continuo, a diferencia de las pilas normales, cuyo rendimiento será menor.

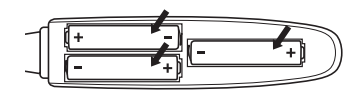

Ilustración 1.3

## **Activación del PGI**

Mantenga pulsado el botón [Encendido/apagado] (Ilustración 1.4.1) en el dispositivo de pruebas.

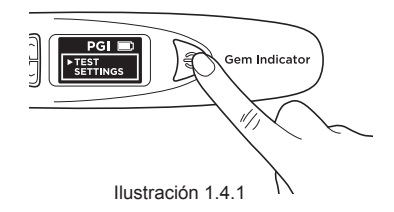

El mensaje "SYS CHECK" (COMPROB. SISTEMA) aparecerá en la pantalla mientras espera aproximadamente 3 segundos a que la punta se caliente hasta alcanzar la temperatura de la punta predeterminada programada.

| <b>SYS CHECK</b> |
|------------------|
|                  |
|                  |

Ilustración 142

Si el proceso "SYS CHECK" (COMPROB. SISTEMA) no se realiza correctamente, aparecerá el mensaje "Error" (Ilustración 1.4.3). El error puede deberse a varios motivos:

- 1. La punta no está correctamente conectada.
- 2. Se ha insertado una nueva punta y su configuración es diferente porque no se ha calibrado correctamente.
- 3. Existen conexiones de patilla irregulares en la unidad o la punta está dañada.

En dichas situaciones, le recomendamos que quite la punta, la vuelva a insertar y realice una nueva calibración. Si el error no desaparece, póngase en contacto con Presidium.

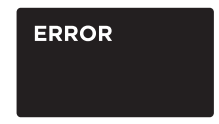

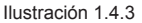

## **Limpieza de la gema antes de la prueba**

Prepare un paño de joyería o un trapo limpio. Recupere con cuidado la gema con unas pinzas y coloque la gema boca abajo sobre la faceta de la tabla. (Ilustración 1.5a)

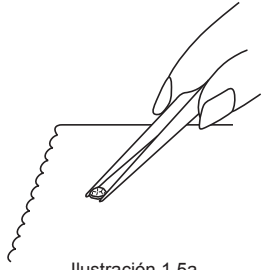

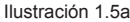

Frote ligeramente la tabla de la gema con el trapo/ paño de joyería (Ilustración 1.5b).

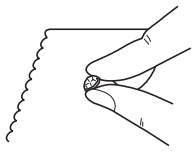

Ilustración 1.5b

Si la piedra está engastada en joyería, límpiela con cuidado (Ilustración 1.6).

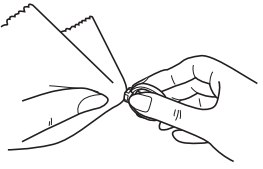

Ilustración 1.6

#### **Condiciones de funcionamiento**

La gema debe limpiarse y secarse antes de la prueba. Normalmente no es necesario seguir procedimientos de limpieza demasiado elaborados.

#### **Condiciones de funcionamiento normales recomendadas**

La temperatura de prueba recomendada oscila entre los 23 °C y los 27 °C o los 73 °F y los 80 °F. Deje que la gema o la pieza de joyería se adapten a la temperatura de la habitación antes de realizar la prueba. Si expone o utiliza el dispositivo de pruebas fuera de la temperatura de prueba recomendada, los resultados y el rendimiento del dispositivo de pruebas se verán afectados.

#### **Funcionamiento en condiciones extremas**

En el caso de que la prueba se realice fuera de las condiciones de funcionamiento recomendadas, el dispositivo de pruebas deberá calibrarse primero con el mismo ajuste de temperatura del lugar en el que se realizará la prueba. Consulte el Apartado 5 de este manual para obtener información sobre el procedimiento de calibración. Esta calibración se lleva a cabo para garantizar la precisión y la coherencia de los resultados de prueba.

Sin embargo, tenga en cuenta que las condiciones de temperatura deben mantenerse entre 20 °C y 33 °C.

#### **Información sobre las pilas**

La duración de las pilas se indica a través del icono situado en la esquina superior derecha de la pantalla.

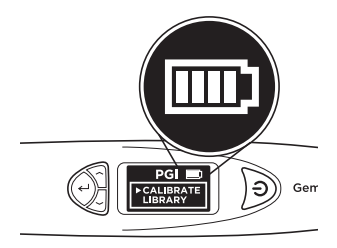

Ilustración 1.7

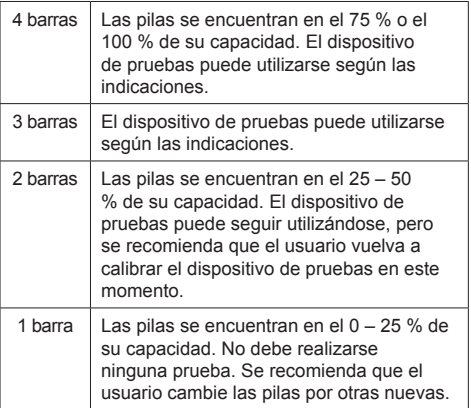

Nota: Con la función de ahorro de energía el dispositivo de pruebas se apagará automáticamente después de 10 minutos de inactividad.

No deje pilas gastadas en el compartimiento de las pilas. ya que las pilas podrían corroerse o producirse fugas y dañar la circuitería del dispositivo de pruebas. Las pilas deben extraerse si el instrumento va a permanecer guardado durante un periodo de tiempo prolongado.

No será necesario extraer las pilas si se utiliza la alimentación eléctrica a través del adaptador de corriente. **2. REALIZACIÓN DE UNA PRUEBA con el Indicador de gemas Presidium**

> **> Prueba** Configuración Calibrar **Biblioteca**

Navegue por la pantalla y seleccione "Test" (Prueba) para iniciar la prueba (Ilustración 2.1)

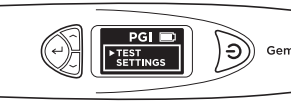

Ilustración 2.1

Cuando aparezca en la pantalla, apriete la punta de la sonda contra la gema durante unos 5 segundos. Se iniciará la prueba. Deberá mantener el dispositivo de pruebas en esta posición hasta que se complete la barra de prueba de la pantalla (Ilustración 2.2).

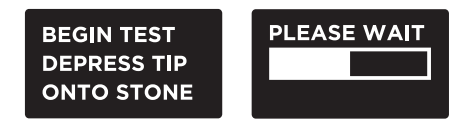

Ilustración 2.2

Deberá seleccionar el "Color" (Color) para activar la función de separación de los colores, lo que le permitirá limitar los posibles resultados.

Nota: Si ha desactivado la función Color (consulte el Apartado 4, Ilustración 4.2), no tendrá que indicar el color. Sin embargo, una vez que se muestren los resultados, aún podrá seleccionar el color para limitar los posibles resultados.

#### **En el caso de las gemas o las joyas engastadas:**

Sostenga la gema o la joya engastada con una mano y el dispositivo de pruebas con la otra (Ilustración 2.3).

Para utilizar correctamente el dispositivo de pruebas, el pulgar y el índice siempre deben colocarse en el agarre de metal del dispositivo de pruebas.

Presione la punta de la sonda del dispositivo de pruebas contra la gema. Asegúrese de presionar por completo la punta para obtener una presión constante entre la punta y la gema.

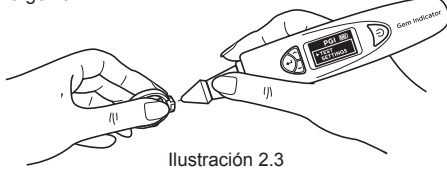

Nota: Debe tener cuidado cuando realice pruebas en joyas engastadas. Los usuarios deben asegurarse de que las piedras estén correctamente engastadas antes de realizar la prueba, ya que la separación entre la piedra y el engaste podría provocar una lectura imprecisa.

## **En el caso de las gemas sueltas:**

Sostenga la gema con una mano y el dispositivo de pruebas con la otra (Ilustración 2.4).

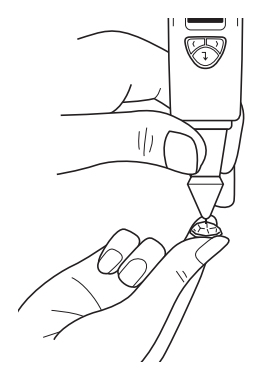

La punta de la sonda debe colocarse con el ángulo adecuado o de forma perpendicular a la faceta de la gema para obtener una lectura precisa.

Las pruebas deben realizarse en la tabla de la gema. En caso de duda, también puede realizar la prueba en la faja de la gema.

Para utilizar correctamente el dispositivo de pruebas, debe colocar los dedos en el agarre de metal en todo momento.

Para lograr la máxima precisión durante la prueba con gemas engastadas muy pequeñas (diámetro expuesto de 1,22 mm o inferior), es muy importante no tocar la parte del engaste de la joya/metal.

Para lograr la máxima precisión durante la prueba con gemas muy pequeñas (10 puntos y por debajo), es muy importante que la gema se enfríe durante 5-10 segundos entre prueba y prueba.

Se recomienda realizar varias pruebas en diferentes puntos de la gema, ya que la conductividad térmica podría variar ligeramente en los diferentes ejes de cristal de la gema.

## **Limpieza de la punta de la sonda**

Tenga en cuenta que si está utilizando el dispositivo de pruebas por primera vez, o si el dispositivo de pruebas no se ha utilizado durante más de una semana, se recomienda limpiar la punta de la sonda con un trozo de papel.

Una punta limpia ayuda a obtener lecturas coherentes y precisas.

Para limpiar la punta de la sonda:

- Asegúrese de que la unidad esté apagada.
- Sostenga el lápiz de la sonda con la punta del lápiz formando el ángulo correcto (90º) con el papel o el soporte de la piedra.

Realice ligeros movimientos circulares sin retirar la punta (Ilustración 2.5).

• Repita el mismo movimiento varias veces. El proceso de limpieza se ha completado y el dispositivo de pruebas ya está listo para su uso.

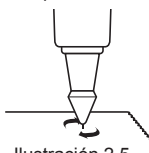

Ilustración 2.4

189 190 Ilustración 2.5

#### **3. LECTURA DE LOS RESULTADOS DE LA PRUEBA del Indicador de gemas Presidium**

Según la prueba y el color de la gema seleccionado, aparecerán los posibles tipos de gema en la pantalla LED (Ilustración 3.1).

Si ha desactivado la función Color en la configuración, el dispositivo de pruebas indicará los resultados basándose únicamente en la conductividad térmica.

En esta fase aún puede indicar el color dirigiéndose a la opción Color (Color) del menú Results (Resultados) (consulte la Ilustración 3.1e).

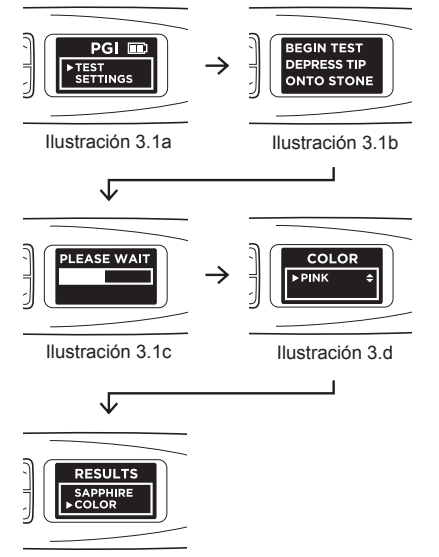

Ilustración 3.1e

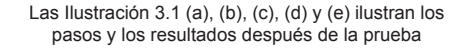

Si la punta de la sonda toca el metal o el material de conducción, aparecerá "Metal Detect" (Detec. metal) en la pantalla y se emitirá una alarma sonora (siempre que "Sound" (Sonido) esté activado en Settings (Configuración)). (Ilustración 3.2)

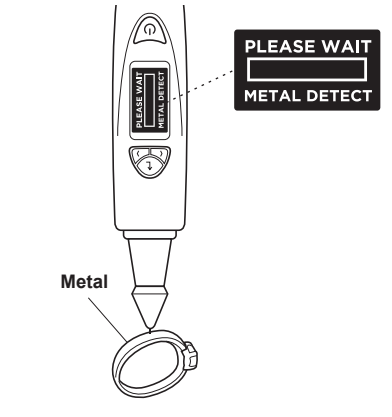

Ilustración 3.2

El PGI puede realizar pruebas de hasta 31 tipos de gema y sus intervalos de lecturas de conductividad térmica a nivel individual según los valores de conversión analógica-digital (CAD) mostrados en la Ilustración 3.3 en la siguiente página.

Para poder mejorar el producto de forma continua, Presidium se reserva el derecho a revisar los datos del software del producto, incluidos los catálogos de colores y la conductividad térmica del Indicador de gemas Presidium.

Las nuevas actualizaciones del software y los documentos de datos estarán disponibles en **www. presidium.com.sg** y **http://omi.presidium.com.sg**

Se recomienda a los usuarios que consulten y descarguen de forma periódica el nuevo software disponible en **http://omi.presidium.com.sg.**

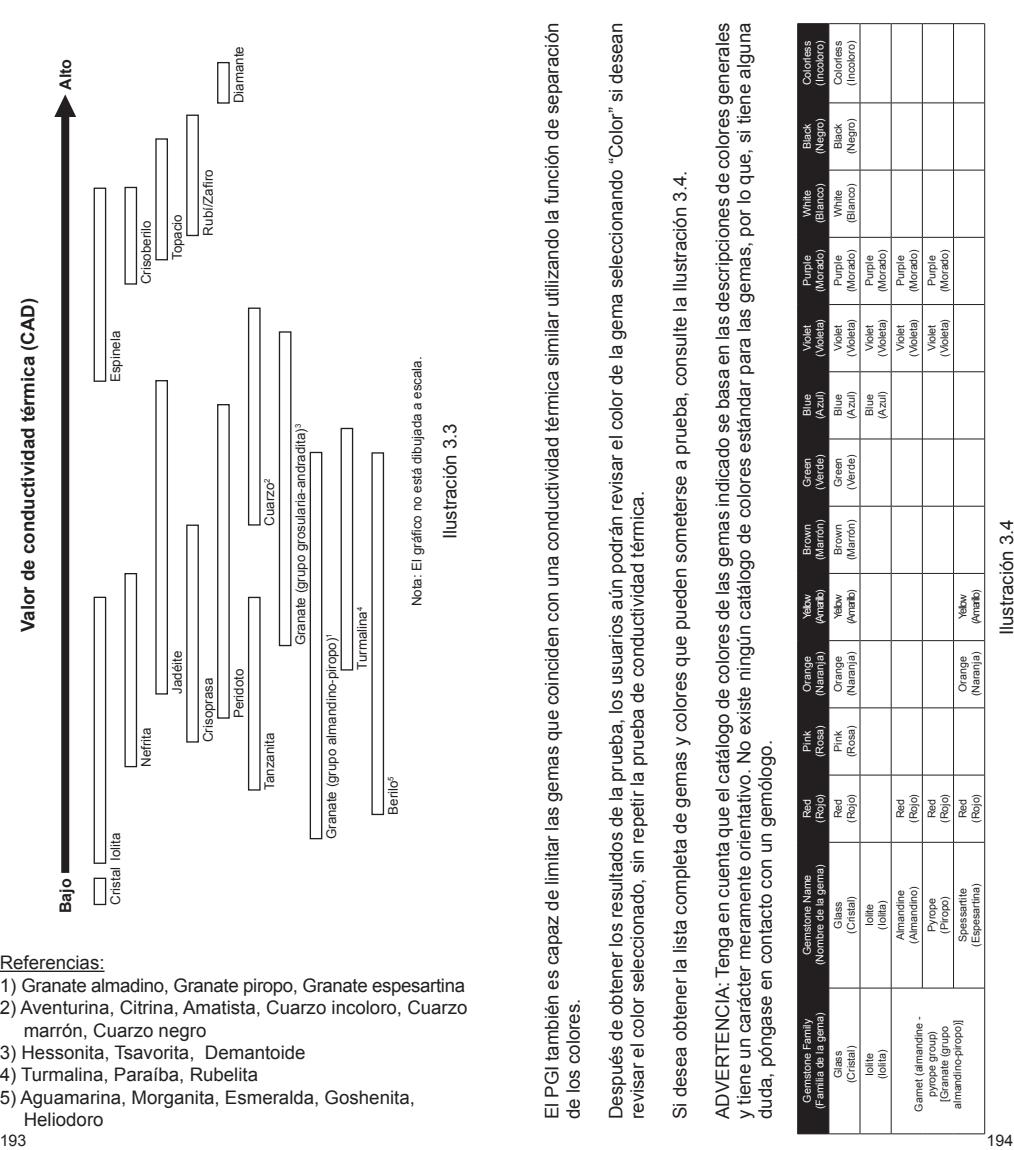

## Referencias:

- 1) Granate almadino, Granate piropo, Granate espesartina
- 2) Aventurina, Citrina, Amatista, Cuarzo incoloro, Cuarzo marrón, Cuarzo negro
- 3) Hessonita, Tsavorita, Demantoide
- 4) Turmalina, Paraíba, Rubelita
- 5) Aguamarina, Morganita, Esmeralda, Goshenita, Heliodoro<br>193

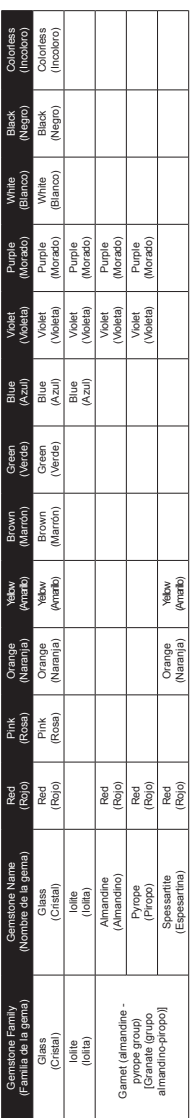

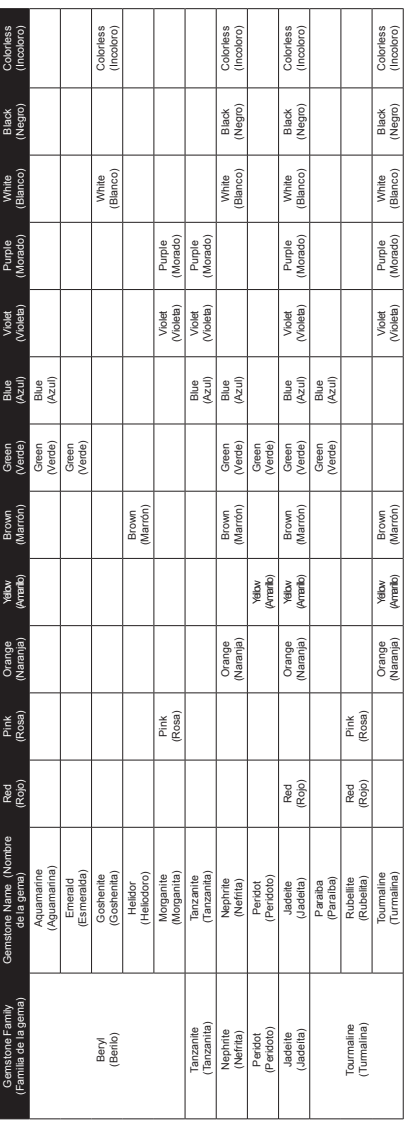

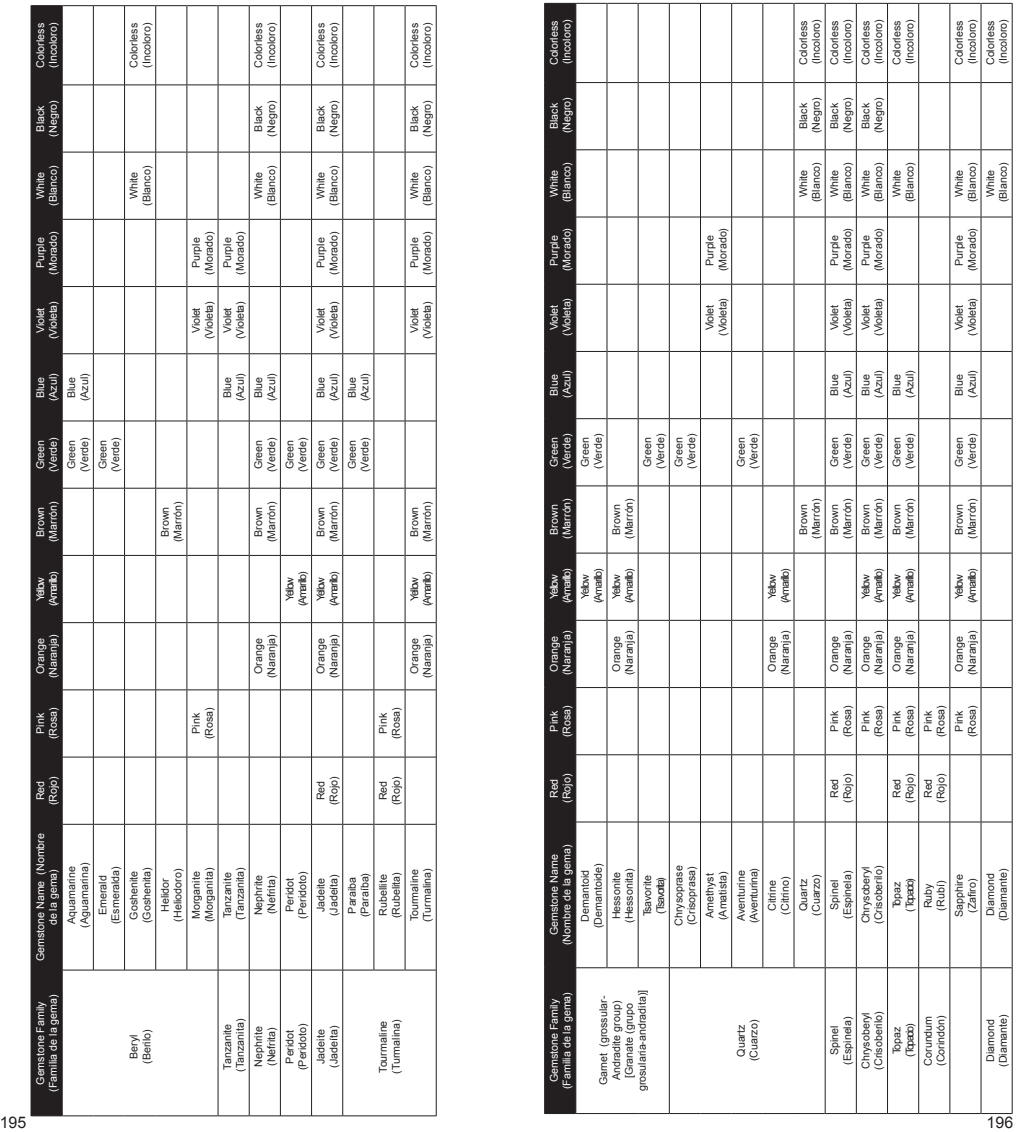

## **4.1 Función Settings (Configuración)**

Prueba **> Configuración** Calibrar **Biblioteca** 

Desplácese hacia abajo hasta la segunda opción "Settings" (Configuración) y selecciónela.

En la función Settings (Configuración), puede ajustar las opciones Sound (Sonido) y Color (Color).

## **Settings (Configuración) – Sound (Sonido)**

Pulse "Seleccionar" en la opción "Sound" (Sonido) para activarla o desactivarla. (Ilustración 4.1)

Si selecciona "Sound On" (Sonido activado), se emitirá un sonido cuando se desplace hacia arriba y hacia abajo por los menús, y se producirán alertas cuando se complete el resultado de la prueba o se detecte metal.

Si selecciona "Sound Off" (Sonido desactivado), el dispositivo de pruebas no emitirá ningún sonido y no recibirá alertas sonoras cuando se complete la prueba o se detecte metal.

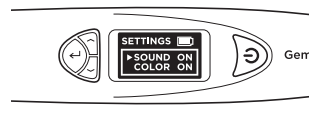

Ilustración 4.1

## **Settings (Configuración) – Color (Color)**

Pulse "Seleccionar" en la opción "Color" (Color) para activarla o desactivarla. (Ilustración 4.2)

Si selecciona "Color On" (Color activado), activará la función de separación de los colores. El dispositivo de pruebas le pedirá automáticamente que indique el color una vez realizada la prueba, por lo que podrá indicar el color y limitar los posibles resultados.

Si selecciona "Color Off" (Color desactivado), el dispositivo de pruebas no le pedirá que indique el color una vez que finalice la prueba. Solo le proporcionará los posibles resultados según la conductividad térmica.

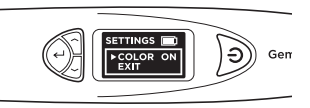

Ilustración 4.2

Nota: Cuando se muestran los resultados, aún puede indicar el color o cambiarlo desplazándose hacia abajo y seleccionando Color (Color) en el menú Results (Resultados), donde podrá elegir entre 12 colores.

Para salir del menú Settings (Configuración), desplácese hacia abajo y seleccione Exit (Salir).

## **4.2 Función Calibrate (Calibrar)**

Prueba **Configuración > Calibrar Biblioteca** 

Puede calibrar el dispositivo de prueba para comprobar su precisión utilizando el disco de calibración proporcionado y seleccionando Calibrate (Calibrar) en el menú principal.

Para obtener más instrucciones sobre la función Calibrate (Calibrar), consulte el Apartado 5 – Calibración.

#### **4.3 Función Library (Biblioteca)**

Prueba Configuración Calibrar **> Biblioteca**

La función Library (Biblioteca) muestra los 31 tipos de gemas y los posibles colores correspondientes que el dispositivo de pruebas puede detectar.

Seleccione el nombre de la gema del que desee obtener más información y se mostrará en la pantalla la lista de posibles colores conocidos en los que puede existir este tipo de gema.

Si desea obtener la lista completa de gemas y colores que pueden someterse a prueba, consulte la Ilustración 3.4 en el Apartado 3.

**5. CALIBRACIÓN del Indicador de gemas Presidium**

Todos los dispositivos de pruebas se han calibrado durante el proceso de fabricación.

Sin embargo, en las situaciones que se indican a continuación, se recomienda realizar la calibración:

- i. Ha obtenido un resultado impreciso de una gema conocida en repetidas ocasiones
- ii. Realización de pruebas con una temperatura ambiente diferente o en condiciones de temperatura extremas (consulte el apartado "Condiciones de funcionamiento")
- iii. La punta de la sonda existente está doblada/rota y debe sustituirse por una nueva.

## **Extracción y sustitución de la punta de la sonda**

Gire la punta de la sonda hacia la izquierda para quitar la punta de la sonda existente (Ilustración 5.1a).

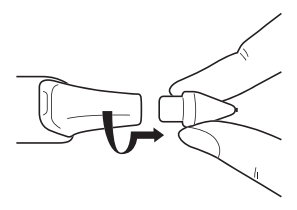

Ilustración 5.1a

Para insertar la nueva punta de la sonda, alinee la guía de la punta 1 que encontrará en el cuerpo de la punta con la guía 2 situada en el agarre de metal del dispositivo de pruebas (Ilustración 5.1b).

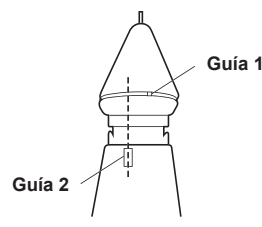

Ilustración 5.1b

Presione y gire hacia la derecha para bloquear la punta de la sonda (Fig 5.1c).

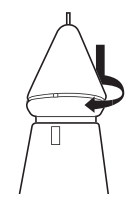

Ilustración 5.1c

Una vez insertada la punta, podrá iniciar la calibración.

## **Calibración**

Puede iniciar la calibración dirigiéndose a la tercera opción del menú principal y seleccionando "Calibrate" (Calibrar).

> Prueba Configuración **> Calibrar** Biblioteca

Cuando seleccione Calibrate (Calibrar), el dispositivo de pruebas entrará en el modo de calibración y podrá seguir las instrucciones de la pantalla. (Ilustración 5.2)

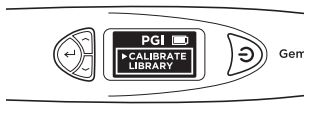

Ilustración 5.2

Después de seleccionar "Calibrate" (Calibrar), el dispositivo de pruebas realizará una calibración preprogramada automática que durará entre 6 y 8 segundos. No presione ni apoye la punta de la sonda del dispositivo de pruebas sobre ningún material durante este periodo de tiempo (Ilustración 5.3).

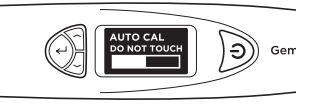

Ilustración 5.3

Cuando finalice la calibración automática, presione la punta de la sonda contra los discos de calibración proporcionados, empezando por el **Disco 1 (gris)**, seguido del **Disco 2 (negro)** (Ilustración 5.4). Asegúrese de que la punta esté completamente presionada contra el disco de calibración para poder llevar a cabo el proceso de calibración.

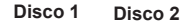

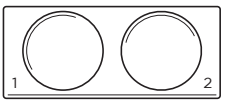

Ilustración 5.4

Cuando la punta de la sonda esté presionada contra el disco de calibración (Ilustración 5.5a), la pantalla mostrará el proceso de calibración (Ilustración 5.5b). La calibración se lleva a cabo en cada disco de calibración cuando la pantalla muestra el medidor de calibración completado y la palabra "Successful" (Correcto) aparece en la pantalla (Ilustración 5.5c).

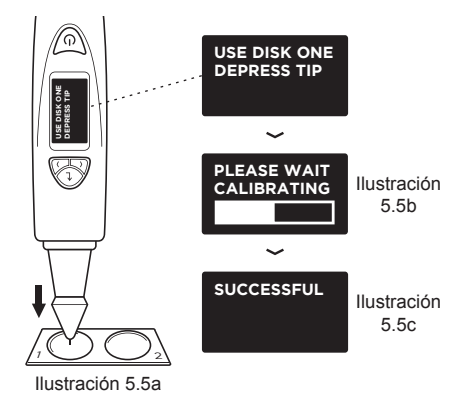

Las Ilustración 5.5 (a), (b) y (c) muestran los pasos de calibración con el **Disco 1 (gris)**

Deberá realizar el mismo proceso de calibración con el disco 2 presionando la punta de la sonda contra el **Disco 2.**

Cuando finalice la calibración en ambos discos, se le solicitará en la pantalla que pulse "Seleccionar" para salir del modo de calibración (Ilustración 5.7).

# **SUCCESSFUL PRESS SELECT TO EXIT**

Ilustración 5.7

## **IV. AVISO IMPORTANTE**

- Mantenga el dispositivo de pruebas seco. Las lluvias, la humedad y todos los tipos de líquidos o condensación pueden contener minerales que corroen los circuitos electrónicos. Si el dispositivo de pruebas se moja, extraiga las pilas y deje que el dispositivo de pruebas se seque por completo antes de sustituirlo.
- No utilice ni guarde el dispositivo de pruebas en zonas sucias o polvorientas. Sus piezas móviles y los componentes electrónicos podrían dañarse.
- No guarde el dispositivo de pruebas en zonas con temperaturas elevadas. Las altas temperaturas pueden reducir la vida útil de los dispositivos electrónicos, dañar las pilas y deformar o derretir algunos plásticos.
- No guarde el dispositivo de pruebas en zonas con temperaturas bajas. Cuando el dispositivo de pruebas vuelve a su temperatura normal, puede formarse humedad en el interior del dispositivo y dañar las placas de circuitos electrónicos.
- No intente abrir el dispositivo de pruebas de una forma que no sea la indicada en este manual.
- No deje caer, golpee ni agite el dispositivo de pruebas. Una manipulación descuidada podría romper las placas de circuitos y los mecanismos de precisión.
- No utilice productos químicos corrosivos, disolventes ni detergentes fuertes para limpiar el dispositivo de pruebas.
- No pinte el dispositivo de pruebas. La pintura podría bloquear las piezas móviles y evitar un funcionamiento adecuado.
- Si el dispositivo de pruebas no funciona correctamente, póngase en contacto con nuestro Servicio de atención al cliente a través de **service@ presidium.com.sg**

• Para garantizar el uso óptimo del producto, se recomienda encarecidamente a los usuarios que visiten de forma periódica **http://omi.presidium. com.sg** para obtener información sobre las actualizaciones de firmware pertinentes.

Le agradecemos el tiempo que se ha tomado en leer el manual de usuario. Este documento le permitirá entender mejor el funcionamiento de su reciente compra.

Presidium le recomienda también que registre su garantía enviándonos la tarjeta de registro de garantía o registrándose a través de Internet, en la dirección **http:// www.presidium.com.sg/**

# www.presidium.com.sg

Copyright © 2015 Presidium Instruments Pte Ltd. All rights reserved.